## **Panasonic**

# **デジタルICプレーヤー デジタルICレコーダー**

**取扱説明書 工事説明付き**

## **WZ-DP100 品番 WZ-DP200**

この取扱説明書と保証書をよくお読みのうえ、正しくお使いください。 そのあと保存し、必要なときにお読みください。

保証書は、「お買い上げ日・販売店名」などの記入を必ず確かめ、 販売店からお受け取りください。

**保証書別添付**

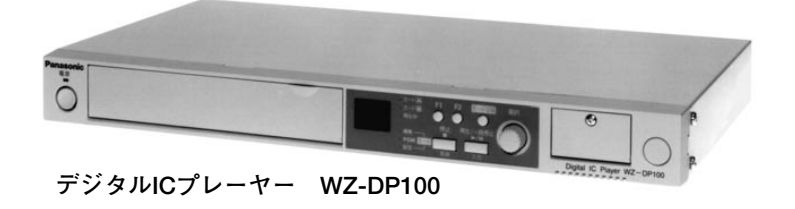

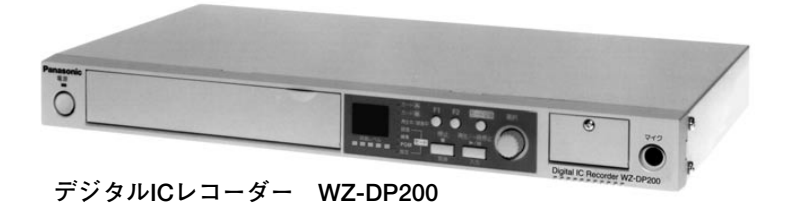

**上手に使って上手に節電**

このたびは、デジタルICプレーヤー(WZ-DP100)、デジタルICレコーダー(WZ-DP200)をお買い上げいただき、 まことにありがとうございました。

#### **本書について**

本書は、再生専用機のデジタルICプレーヤー(WZ-DP100)と、録音・再生機能をもつデジタルICレコーダー (WZ-DP200)共通の取扱説明書です。

- ●デジタルICレコーダー (WZ-DP200) 専用の機能説明には、 DP200 という表示をしています。
- ●本書の中で使用している用語とその意味は以下のとおりです。

メッセージ : PCカードに録音されている音声や音楽を「メッセージ」と表現しています。

メッセージ番号 : PCカードに録音されているメッセージには番号が付けられており、この番号を「メッセ ージ番号」と表現しています。以下は、メッセージの例を一覧で表したものです。

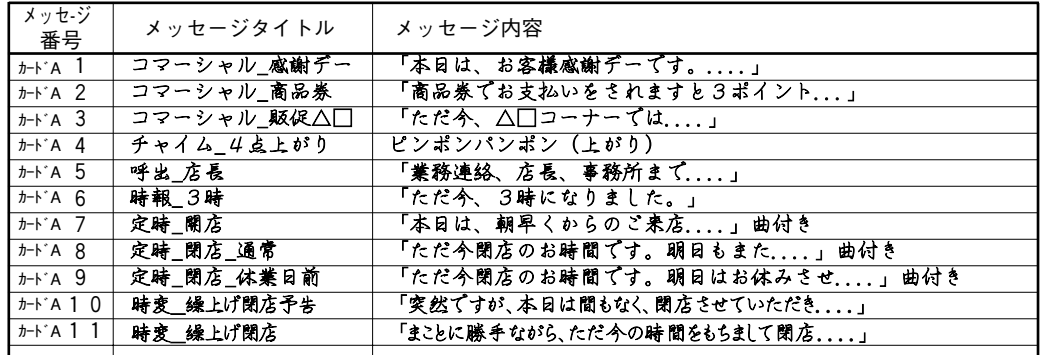

プログラム : PCカードに録音されているメッセージを組み合わせて再生するように設定したものを 「プログラム」と表現しています。 ひとつのプログラムは、最大99のメッセージを組み合わせて設定できます。

プログラム番号 : 設定したプログラムに付ける番号を「プログラム番号」と表現しています。

#### **著作権にご留意ください**

市販されている楽曲をご利用になる場合は、楽曲、使用目的、使用形態などによっては、著作権法上、権利者 の許諾を要する場合があります。許諾の要・不要は場合によって異なりますので、詳しい内容については**「日 本音楽著作権協会(JASRAC)」**の本部または最寄りの支部へおたずねください。

#### **付属品をご確認ください**

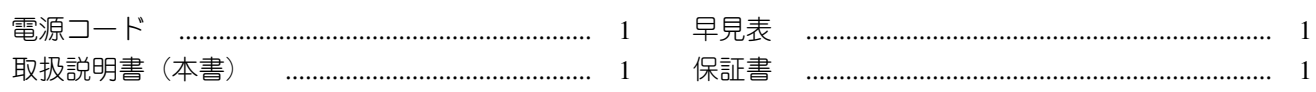

Copyright NTT 1996

#### **商品概要**

PCカード※を採用した業務放送装置です。耐久性に優れ、長時間に渡る業務放送の音源として適しています。 WZ-DP100 : PCカードに録音された音声(アナウンス)や音楽等を再生する業務放送装置です。(再生専用) WZ-DP200: 音声(アナウンス)や音楽等を PCカードに録音し、それを再生する業務放送装置です。

再生できるPCカードは、WZ-DP200または同一フォーマットで録音されたものだけです。 他の機器で録音されたPCカードの音源は再生できませんのでご注意ください。

※ノート型パソコンなどに使用できる85.6 mm×54.0 mmサイズの情報メディアで、JEIDA(日本電子工業振興会)と PCMCIA (米国: Personal Computer Memory Card International)にて標準化されたものです。

本機では、「JEIDA Ver4.2 / PCMCIA Rel2.1」規格に準拠したType ⅡのPCカードを使用します。「ATAフラッシュカード」 と呼ばれるものもPCカードのひとつです。また、「コンパクトフラッシュ」「スマートメディア」と呼ばれる記録用カー ドがありますが、JEIDA 4.2(PCMCIA 2.1)規格に準拠したアダプターを用いれば、本機で使用することができます。

#### **主な特長**

#### **●メカレスのため高信頼性を実現。音質劣化がありません**

PCカードの採用でメカ駆動部がなくなったため、信頼性が高く、長時間の使用にも音質劣化がありません。 また、再生時のレスポンスも早くなっています。

#### **●音声圧縮により音質重視や長時間の録音が可能 DP200**

本機は音声を圧縮して録音します。音質重視、または録音時間重視など、用途に応じて圧縮レベルを選択 し録音することができます。

#### **●簡易録音機能 DP200**

メッセージをワンタッチ操作で録音させる機能を搭載しています。

#### **●ワンタッチ再生機能**

ワンタッチ操作で指定したメッセージを再生することができます。

#### **●マイク放送 DP200**

マイクを接続して業務放送をすることができます。PCカードや外部機器の音声を放送中でも、それらの音 量を自動的に小さくし、マイク放送を優先します。

#### **●プログラムの修正に便利な編集機能**

PCカードに録音されている音声や音楽などを編集し、1枚のPCカードに最大99のプログラムを設定するこ とができます。(ひとつのプログラムには、最大99の音声や音楽を組み合わせることができます。)

#### **●モニタースピーカー内蔵**

外部アンプとスピーカーがなくても、PCカードに録音されている内容を確認することができます。

#### **●RS-232C装備**

プログラムコントローラーなどからの外部制御により、リモート再生ができます。

#### **●キーロック機能**

誤操作やいたずらを防止できるキーロック機能を搭載しています。

# もくじ

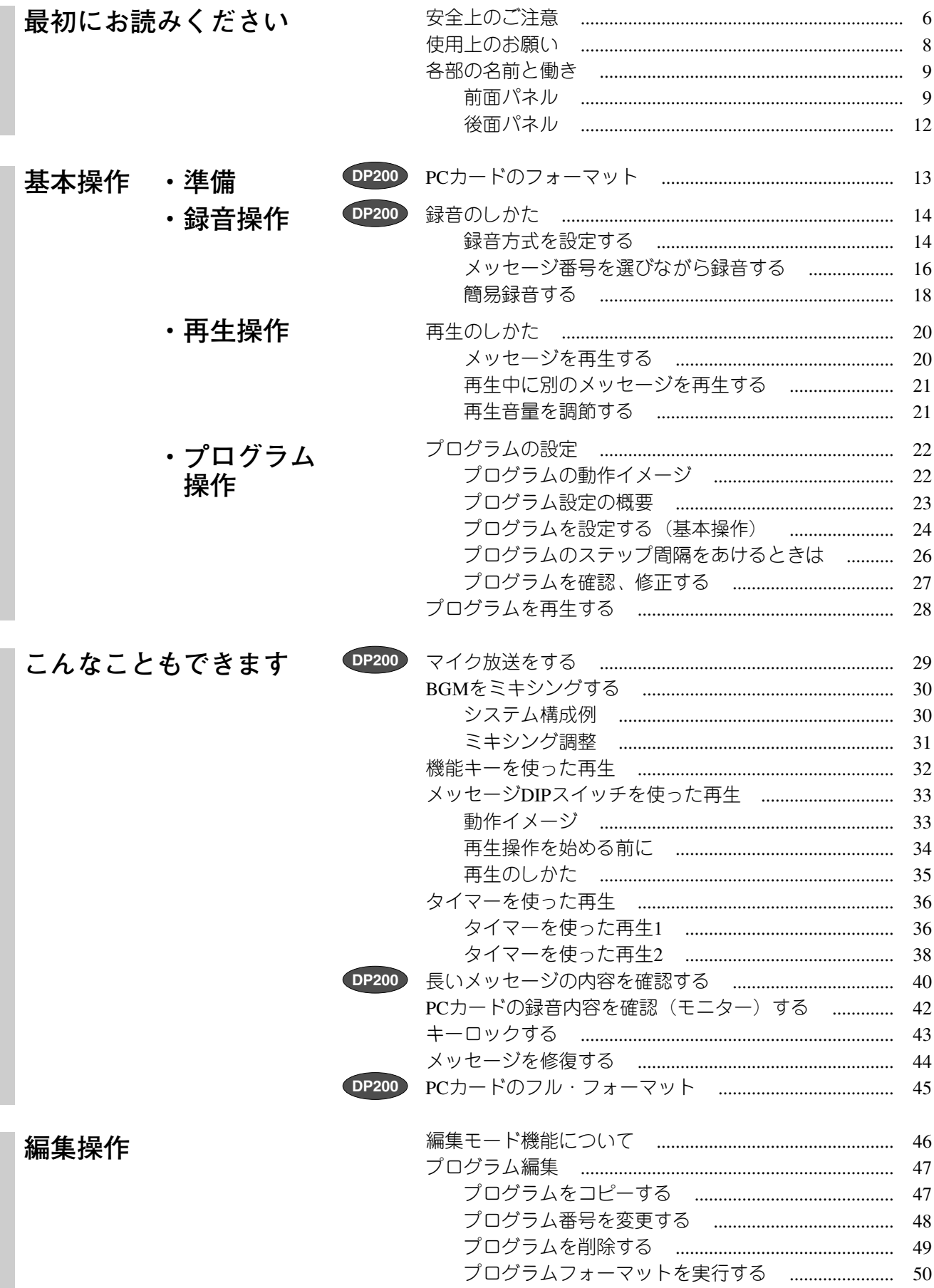

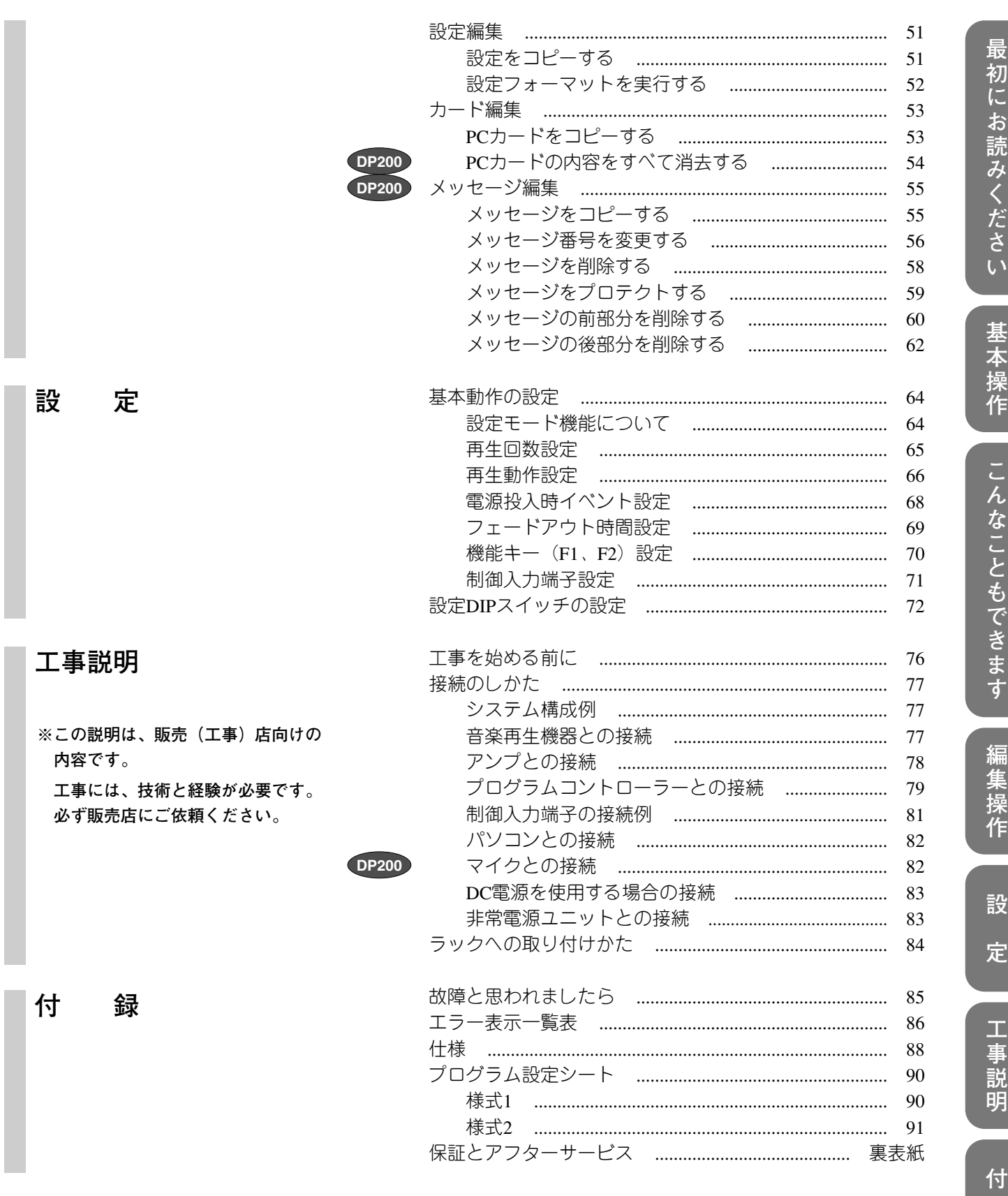

録

5

# **安全上のご注意 必ずお守りください**

お使いになる人や他の人への危害、財産への損害を未然に防止するため、必ずお守りいただくことを、 次のように説明しています。

■表示内容を無視して誤った使い方をしたときに生じる危害や損害の程度を、次の表示で区分し、 説明しています。

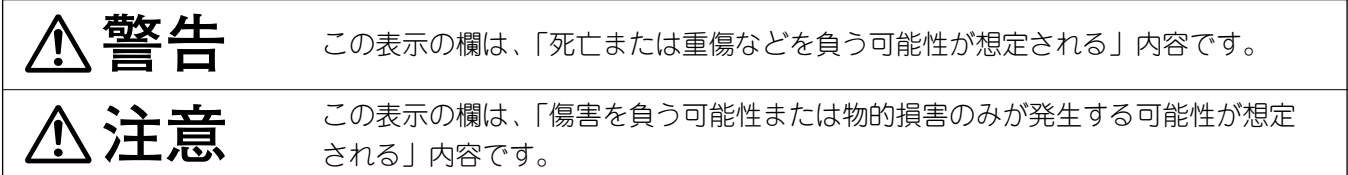

■お守りいただく内容の種類を、次の絵表示で区分し、説明しています。

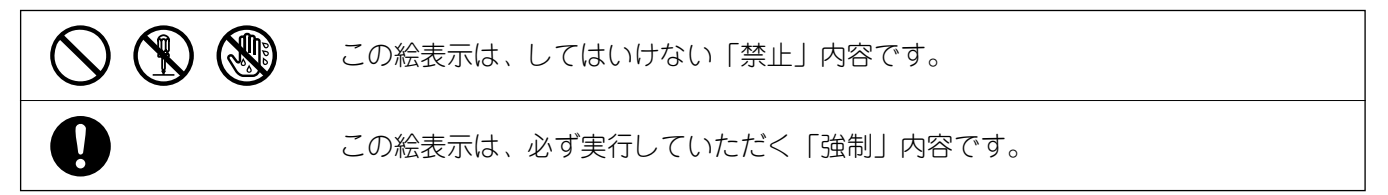

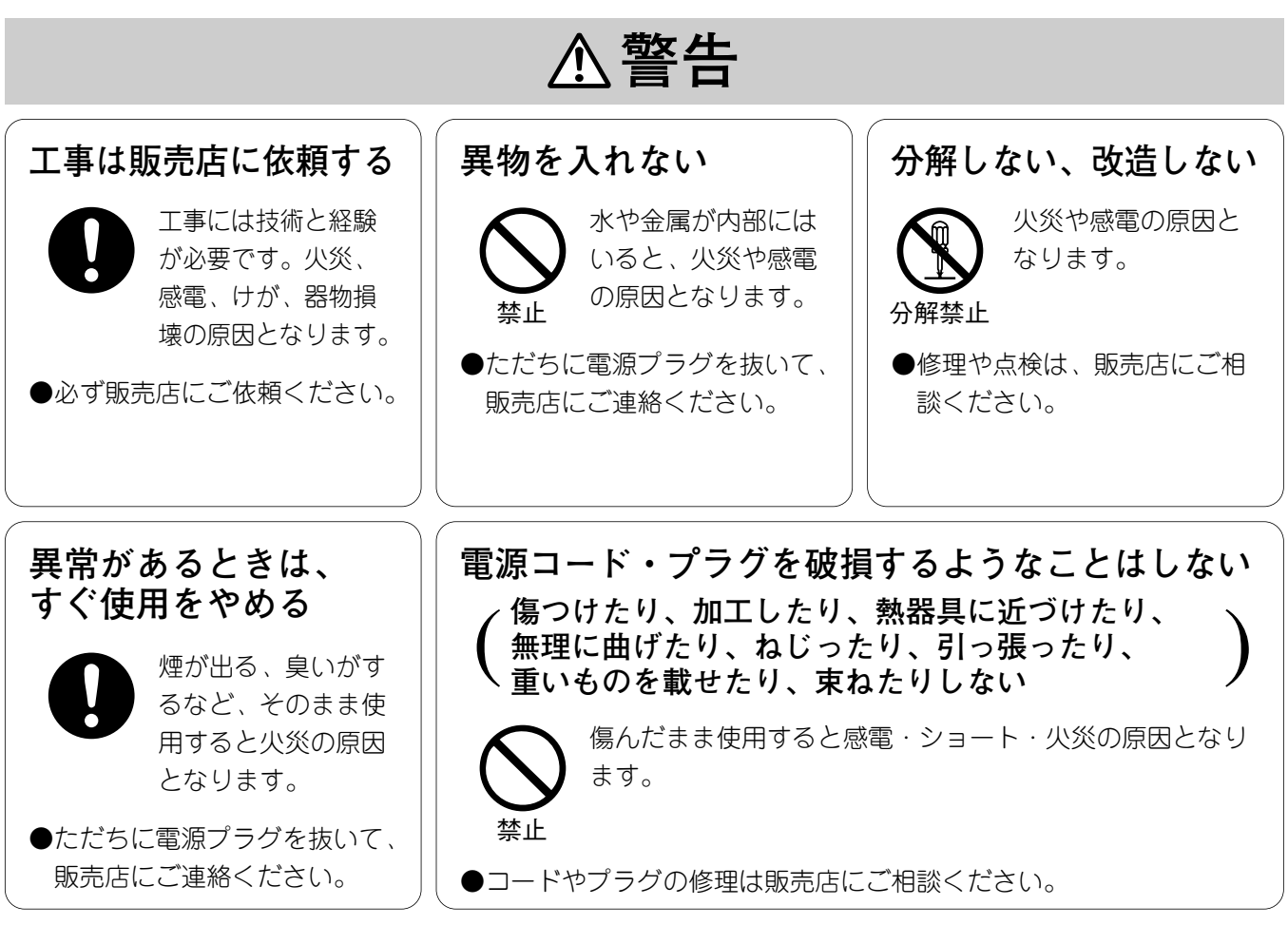

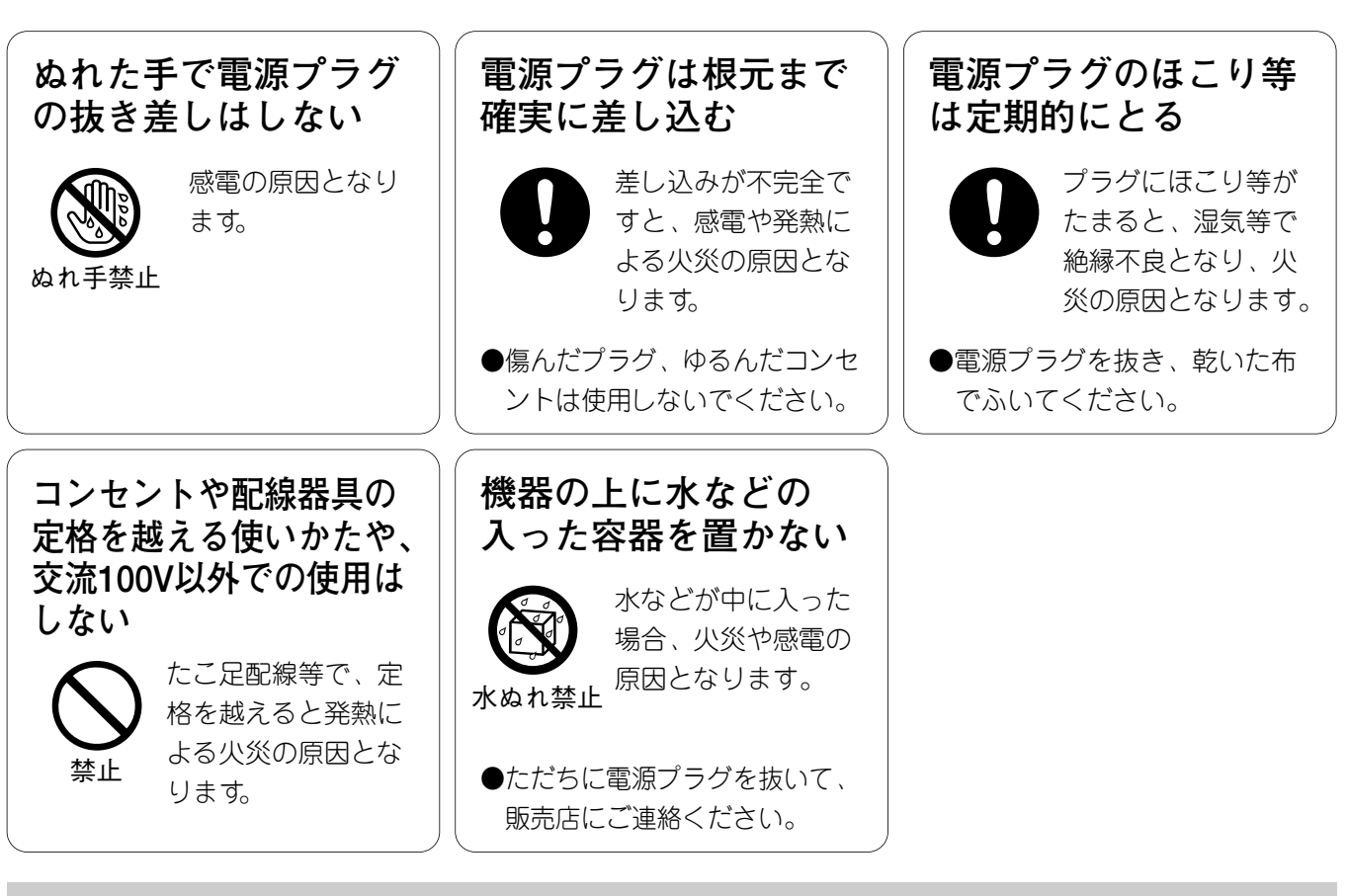

## **注意�**

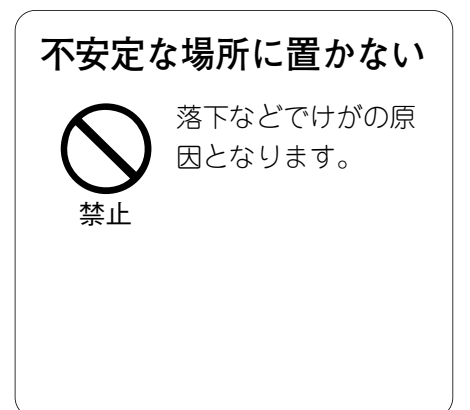

**最 初 に お 読 み く だ さ い**

## **使用上のお願い**

#### **表示について**

本機の識別および電源、その他の表示は機器底面をご覧ください。

#### **●使用温度範囲は**

0゜C ~+45゜Cまでです。この温度範囲外で使用すると、内部の部品に悪影響を与え、誤動作や故障の原因と なります。

#### **●PCカードについて**

PCカードは、「JEIDA Ver4.2 / PCMCIA Rel2.1」規格に準拠したものをご使用ください。また、WZ-DP100で 再生するPCカードは、WZ-DP200で録音したもの、または同一フォーマットで録音されたものを使用してく ださい。

#### **●お手入れのしかた**

- **・**電源コードをコンセントから抜いて、乾いた布でふいてください。 ほこりが取れにくいときは、薄めた台所用洗剤(中性)を柔らかい布に しみ込ませ、よく絞り軽くふいてください。
- **・**ベンジン、シンナーなどを使用すると、変質したり、塗料がはげること がありますので避けてください。

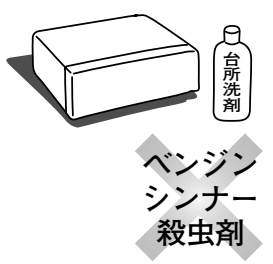

**・**化学ぞうきんをご使用の際は、その注意書きに従ってください。

#### **●電源について**

電源スイッチを「切」にしても、電源からは遮断されません。(電源表示灯が消灯しても電源が遮断されてい るとは限りません。) 電源を遮断する場合は、ACコンセントから本機の電源プラグを抜くか、電源制御ユニット使用時は電源制御 ユニットの電源を切ってください。

#### **●前面ふたについて**

前面ふた、およびDIPスイッチふたは、ほこりや静電気から本機の動作を保護する働きがあります。使用す る際は、ふたを閉じてください。

#### **●接続について**

本機の出力はピンプラグ(不平衡)を使用します。複式プラグと接続する場合は下図のようになります。 機器の電位をそろえるには、アース端子どうしを接続することをおすすめします。

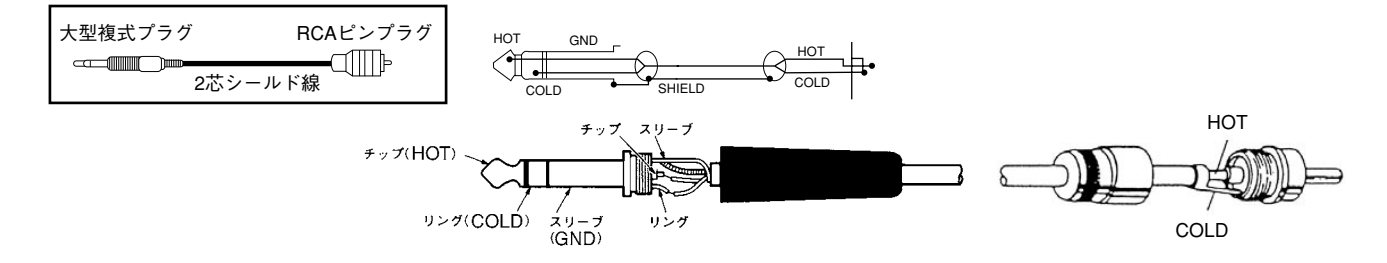

## **各部の名前と働き**

### **前面パネル** ※イラストは、WZ-DP200です。

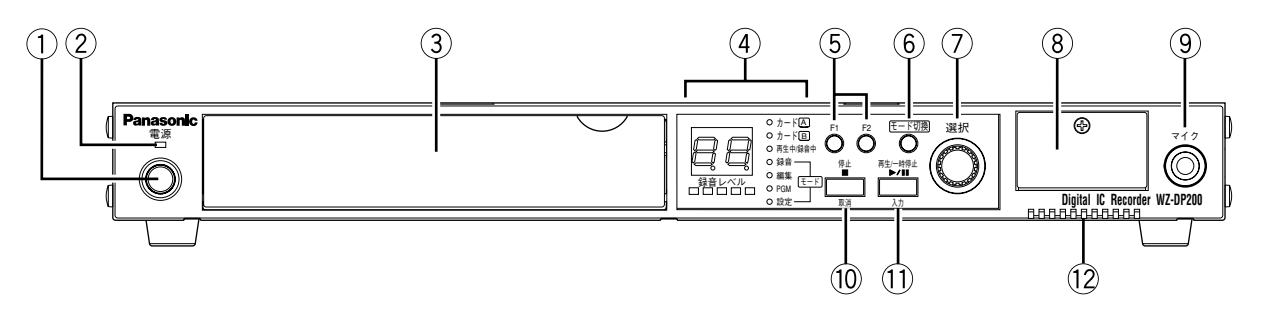

q **電源スイッチ**

電源を「入/切」します。電源を「入」にすると、約10秒間システム起動動作を行います。 システム起動中、7セグ表示部@2は「\_ \_」を点滅表示します。

w **電源表示灯[電源]**

電源スイッチを「入」にすると点灯します。

- e **前面ふた(⇒10ページ)** ふたを開けると、PCカードを挿入するスロットや各種ボリュームがあります。
- **(4) 表示部 (⇒11ページ)**
- t **機能キー[F1、F2]**

プログラム番号またはメッセージ番号を割り当てることにより、このキーを押すだけで、プログラム等の再 生(⇒32ページ)やメッセージの簡易録音(⇒18ページ)ができます。

- y **モード切換キー[モード切換]** 本機の状態(動作モード、録音モード、編集モード、PGMモード、設定モード)を切り換えます。押すごと に状態が切り換わり、モード表示灯20に表示されます。 プログラム再生中にこのキーを押すと、再生中のメッセージ番号が表示されます。
- u **選択ダイヤル[選択]** プログラム番号やメッセージ番号、および各種設定シンボルや設定値を選択します。
- i **DIP(ディップ)スイッチふた**

ふたを開けると、メッセージDIPスイッチ (12P) があります。このスイッチは、制御入力端子 第01~10番と 11番(スタート)、12番(ストップ)端子を制御します。(⇒33ページ)

- o **マイク入力端子[マイク] DP200**マイクを接続します。
- !0 **停止、取消キー[停止■、取消]** 再生または録音を停止します。 プログラム設定時は**[取消]**キーとして働きます。
- (1) 再生/一時停止、入力キー [再生▶/一時停止Ⅱ、入力] プログラムやメッセージを再生したり、メッセージを録音します。録音中や再生中に押すと一時停止になり ます。 プログラム設定時は**[入力]**キーとして働きます。
- !2 **モニタースピーカー** PCカードのメッセージを出力し、再生内容を確認します。(⇒42ページ)

### **各部の名前と働き**

**●前面ふた内部** ※イラストは、WZ-DP200です。

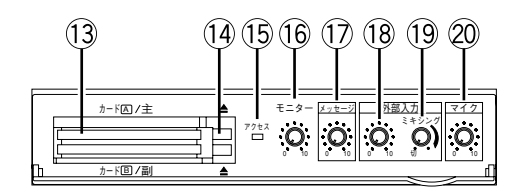

!3 **カードスロット[カードA/主、カードB/副]**

PCカードを差し込みます。

1枚のPCカードで再生するときは、カードA(主)スロットに差し込みます。2枚のPCカードを組み合わせて 使用するときは、動作設定やプログラムはカードA(主)スロットが有効になり、カードB(副)スロットは 前面パネルやプログラムで指定された場合にメッセージを再生します。

**PCカードついて**

本機では、「JEIDA Ver4.2 / PCMCIA Rel2.1」規格に準拠したType ⅡのPCカードを使用します。 Type ⅢのPCカードは使用できませんので、ご注意ください。

「ATAフラッシュカード」と呼ばれるものもPCカードのひとつです。また、「コンパクトフラッシュ」 「スマートメディア」と呼ばれる記録用カードがありますが、JEIDA 4.2(PCMCIA 2.1)規格に準拠し たアダプターを用いれば、本機で使用することができます。

(14) イジェクトボタン (▲)

差し込まれてるPCカードを取り出します。上がカードA、下がカードB用のボタンです。

- !5 **アクセス表示灯[アクセス]** PCカードを読み込んでいるときに点滅します。 ※PCカード内容の破壊を避けるため、アクセス表示灯点滅中は、PCカードの抜き差しをしないでください。
- !6 **モニターボリューム[モニター]** モニタースピーカー!2の音量を調節します。(⇒42ページ)
- !7 **メッセージボリューム[メッセージ]** PCカードに記録されているメッセージの再生音量を調節します。(⇒21ページ)
- !8 **外部入力ボリューム[外部入力]** 本機の外部入力端子@7に接続した機器(CDミュージックプレーヤーなど)の音量を調節します。 (⇒31ページ)
- !9 **ミキシングボリューム[ミキシング]** 本機の再生音、外部入力の音声、マイクからの音声等が重なった場合、それらの音量をどれだけ絞るかを調 節します。(⇒31ページ)
- @0 **マイクボリューム[マイク] DP200** マイクからの音量を調節します。(⇒29ページ) マイクを使用しないときは、マイクボリュームを最小(0)に絞ってください。

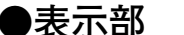

※イラストは、WZ-DP200です。

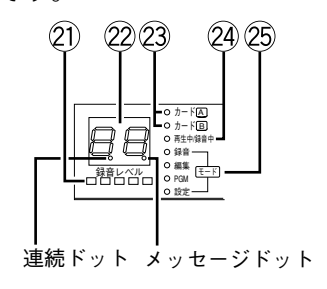

#### 21 録音レベルメーター「録音レベル1 DP200

録音時にマイクや外部入力からの音量レベルを表示します。 再生時は、PCカードに録音されている音量レベルを表示します。

#### 22 7セグ表示部

メッセージ番号やプログラム番号、および各種設定シンボルを表示します。 メッセージ番号やプログラム番号は、ドットの点灯により表示している番号の種類を知らせます。

**[77]** メッセージ番号:メッセージドットが点灯

```
|0.2. プログラムで連続指定がされているメッセージ番号:連続ドット、メッセージドットが点灯
```
177 プログラム番号: ドット消灯

メッセージ編集作業時の再生中は、ドットの点滅のしかたで、時間・分・秒・フレームを表します。

23 カード表示灯 [カードA、カードB]

7セグ表示部②にメッセージ番号を表示している場合、カードAとカードBのどちら側を再生または録音して いるかを表示灯を点灯して知らせます。

24 再生中表示灯 / 録音中表示灯 「再生中/録音中]

PCカードの再生または録音中に点灯します。再生ポーズまたは録音ポーズ(一時停止)中は点滅します。 ※WZ-DP100は再生中表示灯のみです。

25 モード表示灯 [録音、編集、PGM、設定] 本機の状態を表示します。モード切換キー60を押すたびに表示が切り換わります。すべての表示灯が消えて いるときは動作モードです。

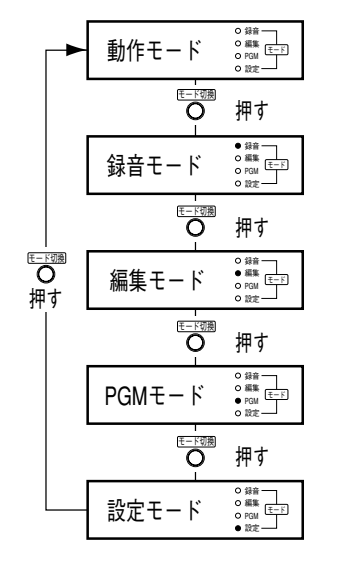

- **DP200** 録音モード: マイクや外部入力の音声をPCカードに録音するモー ドです。(⇒16ページ)
	- 編集モード: PCカードに録音されているメッセージやプログラム の編集、設定およびカード内容の編集を行うモードで す。(⇒46ページ)
	- PGMモード: プログラムを設定するモードです。(⇒22ページ)
	- 設定モード:プログラム動作のしかたや録音、再生のしかたなど、 本機の基本動作を設定するモードです。(⇒64ページ)

## **各部の名前と働き**

## **後面パネル**

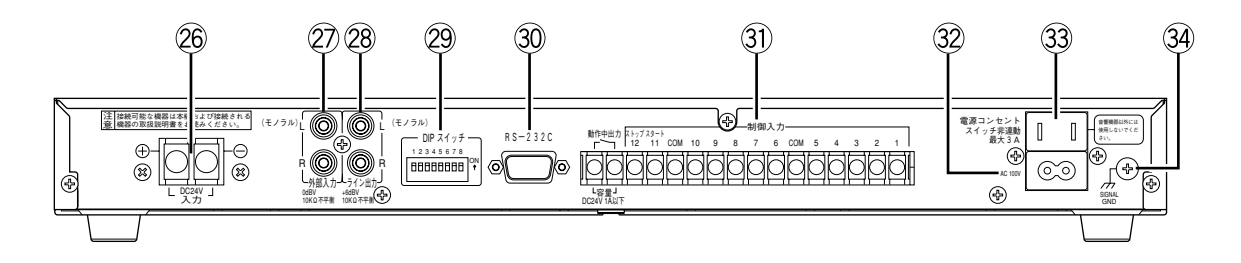

- @6 **DC24V入力端子[DC24V入力 +、-]** 本機をDC24 Vで使用するときに、DC24 V電源を接続します。
- @7 **外部入力端子[外部入力 L(モノラル)、R]** 外部機器(CDミュージックプレーヤーなど)からの音声信号を入力します。この端子の「L」側だけを接続 すると、モノラル音声として自動判別します。
- @8 **ライン出力端子[ライン出力 L(モノラル)、R]** 本機の再生音を出力します。また、外部入力端子の音声をスルー出力(ステレオ)したり、本機の再生音 (モノラル)とミキシングして出力することもできます。
- @9 **設定DIP(ディップ)スイッチ[DIPスイッチ 1~8]** 本機の基本動作を設定します。(⇒72ページ)
- #0 **D-subコネクター[RS-232C]** 本機を外部制御するときに使用する端子です。プログラムコントローラーやパソコンなどを接続します。
- #1 **制御入力端子[制御入力]** タイマーやスイッチ類を接続する端子です。
- #2 **ACインレット[AC 100V]** 付属の電源コードを接続します。
- #3 **サービスコンセント[電源コンセント スイッチ非連動 最大3A]** AC100 V 3Aまでの電源を他の音響機器に供給します。 音響機器以外には使用しないでください。

**(34) アース端子 [SIGNAL GND]** アンプやCDミュージックプレーヤーなどと組み合わせてシステムとして運用する場合は、各機器間の電位差 を無くすため、各機器のアース端子を接続します。

### **PCカードのフォーマット DP200**

WZ-DP200で録音に使用するPCカードは、はじめにフォーマットを行う必要があります。

マイク� **Digital IC Recorder WZ-DP200**

ႜႍႝႍႍႍႍႍႍႍႍႍႍၜၟၜၟၟႜၜ 取消� 入力�

**3**

モ-ド�

選択�

録音レベル� 再生中/録音中� 録音� 編集� PGM  $az -$ 

F1 F2 電源� アクセス� 0 10 0 10 0 10 0 10

ବ ବ ବ ବ モニタ-�

カ-ド�A 主� カ-ド�B 副�

Ō

**1,2**

WZ-DP200では、PCカードの挿入時にフォーマットが必要かどうか自動で判別します。すでにフォーマットされ ているPCカードを挿入した場合は、フォーマットを実行する状態にはならず、動作モードになります。

> **1 差し込まれているPCカードをすべて取り出します** 7セグ表示部は、PCカードが差し込まれていないこと

を知らせる「- -」を表示します。

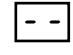

**2 新たに使用したいPCカードをスロットAに差し込みま す**

フォーマットの必要なPCカードかどうか自動で判別 し、必要であれば「cF」を表示します。

すでにフォーマットされているPCカードだった場合、 「00」を表示し動作モードになります。

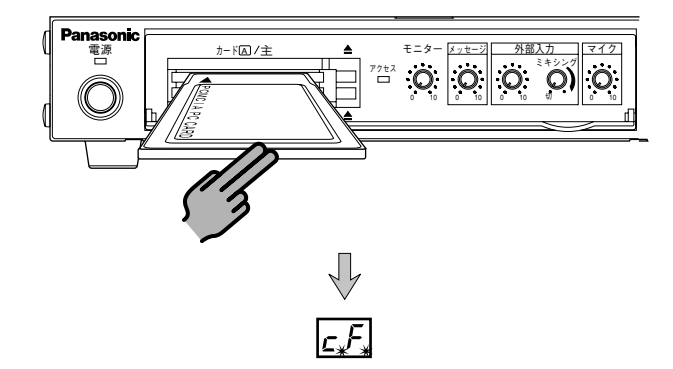

#### **3 [入力]キーを押します**

ドットが早点滅し、フォーマットを開始します。 フォーマットが正常に終了すると「En」を5秒間表示 し、続いて「- -」→「00」と表示します。

$$
\boxed{\mathsf{c.f.}} \Rightarrow \mathsf{E} \neg \Rightarrow \mathsf{F} \neg \Rightarrow \Box \Box
$$

#### **メモ**

すめします。

- ・必ず、すべてのPCカードを抜いた状態で、 フォーマットしたいPCカードを挿入して ください。
- ・データ保護のため、パソコン等で使用して いたPCカードをフォーマットしても、PC カードに保存されていたデータ(ファイル) は消去されません。 カード容量を有効活用するためには、一度 パソコン等へデータ(ファイル)を移し、 カードを空にしてから使用することをおす
- ・PCカード内のデータは、カード内容全消 去(⇒54ページ)で消去することもできま す。

**準 備**

**基 本 操 作**

#### **録音のしかた DP200**

PCカードへの録音は、まず初めに録音方式(音声データの圧縮方法)を設定してから音声を録音します。

録音には、メッセージ番号を選びながら録音する方法(⇒16ページ)と、録音するメッセージ番号をあらかじめ 決めておき、録音するときにワンタッチで録音(簡易録音)する方法(⇒18ページ)があります。

## **録音方式を設定する**

#### **●録音方式について**

本機には5種類の録音方式(音声データの圧縮方法)があり、用途やPCカードの容量によって、録音方式を 選択することができます。

それぞれの録音方式で同じ音声を録音した場合、録音した音声データの容量が異なります。

下表は、録音方式ごとに録音可能な参考時間を表したものです。録音方式を設定する際の目安として参照し てください。

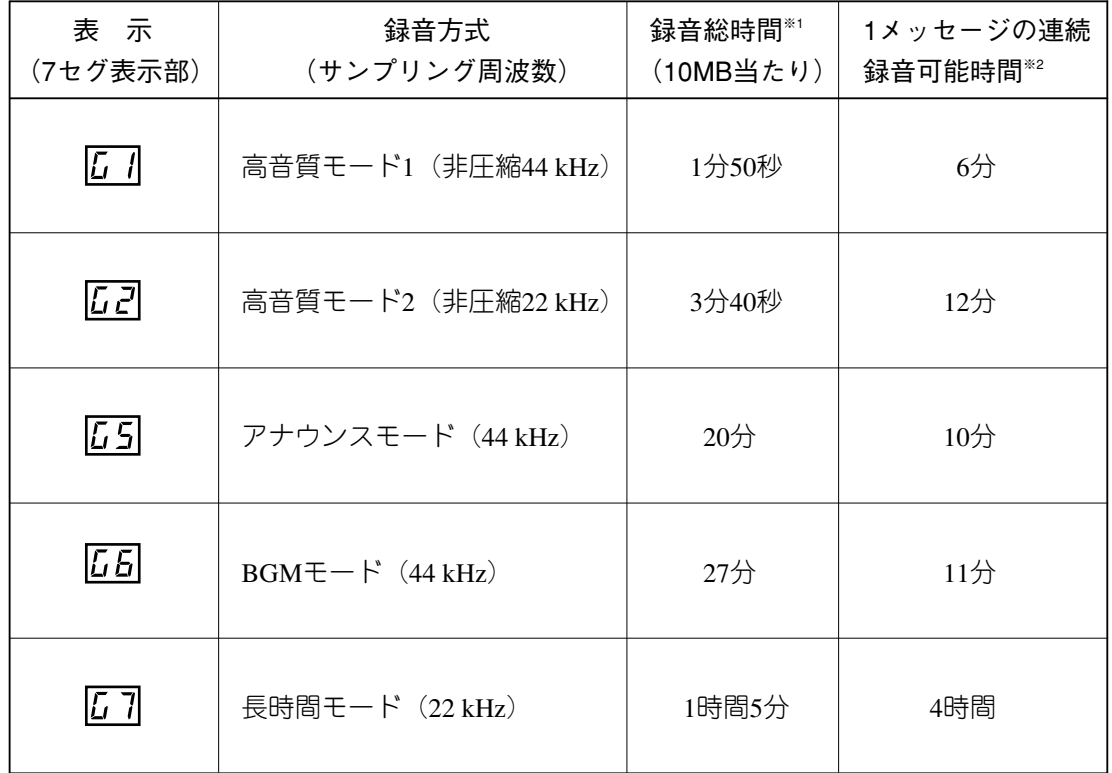

※1 : 録音総時間は、10 MBのPCカードを使用した場合の参考時間を表しています。 20 MBのPCカードを使用した場合は2倍、40 MBのPCカードを使用した場合は4倍に なります。

ただし、PCカードの品種や残容量によって、録音可能な総時間は若干異なります。

<sup>※</sup>2 :1メッセージの連続録音可能時間とは、ひとつのメッセージ(音声や音楽)を録音 できる制限時間を表しています。 従って、容量の大きいPCカードを使用しても、録音できる時間は変わりません。

#### ●録音方式の設定手順

録音方式の初期値は「G6 (BGMモード)」です。

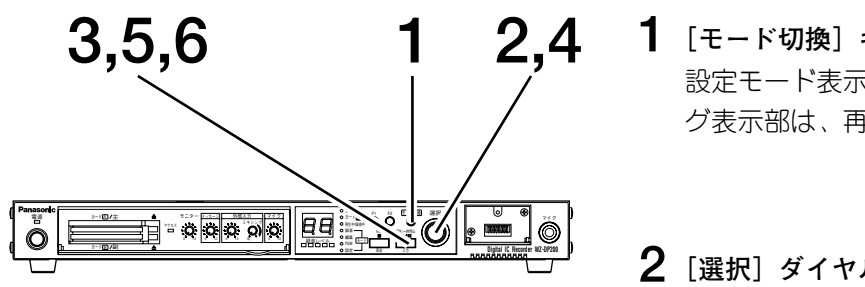

1 [モード切換] キーを押し、設定モードを選択します 設定モード表示灯が点灯することを確認します。7セ グ表示部は、再生間隔設定を表す「JP」を表示します。

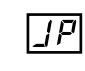

 $2$  [選択] ダイヤルを回して [Gr] を表示します

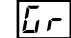

3 [入力] キーを押します 録音方式を選択する状態になります。

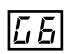

- 4 「選択」ダイヤルを回して、録音方式を選びます 14ページの表を参照してください。
- 5 [入力] キーを押します ドットが点滅し、設定確認状態になります。

 $L_2$ 

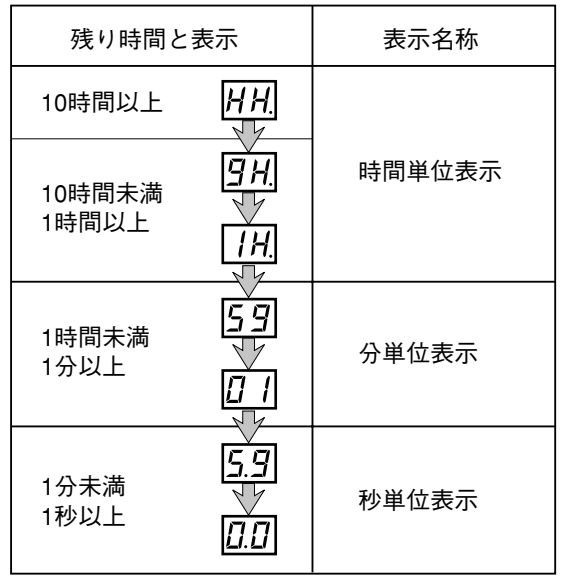

・表示は、約1.5秒ごとに自動的に切り換わります。

#### メモ

[選択] ダイヤルを回すと、7セグ表示部に現在挿入 されているPCカードの録音可能総時間 (残り時間) が表示されます。(左表参照) 録音時間が足りないときは、[取消] キーを押して 手順3に戻り、録音方式を変更します。

#### 6 もう一度 [入力] キーを押します

録音方式の設定が完了し、「Gr」表示に戻ります。

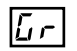

メッセージ番号を選びながら録音する (⇒16ページ) または簡易録音 (⇒18ページ) でPCカードに音声を 録音します。

作

## **メッセージ番号を選びながら録音する**

メッセージ番号を選択、指定しながら録音していきます。 ここでは、カードBのメッセージ番号「3」に録音する場合を例に説明します。

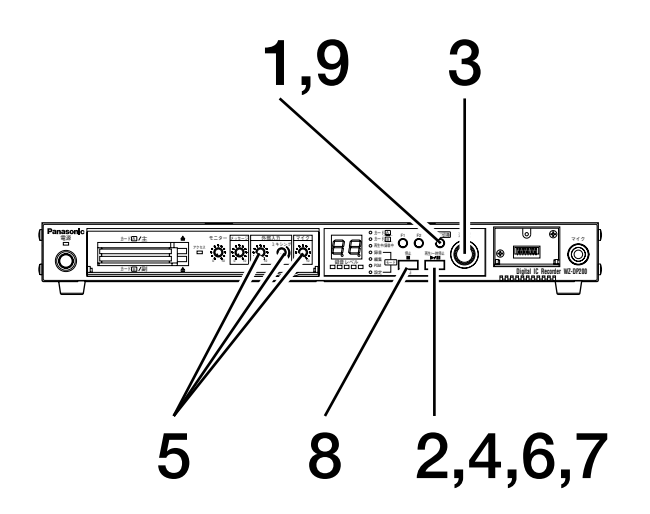

**1 [モード切換]キーを押し、録音モードを選択します** 録音モード表示灯が点灯することを確認します。 7セグ表示部は、録音を表す「r 」を表示します。

۔ -ا

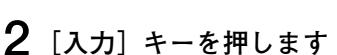

カードAの録音されていないメッセージ番号が表示さ れ、メッセージ番号を選べる状態になります。 下記例は、カードAのメッセージ番号「1」(01.)が表 示された場合を表しています。

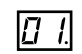

**3 [選択]ダイヤルを回して、録音するメッセージ番号 を選びます**

ここではカードBのメッセージ番号「3」(03.)を選び ます。カードB表示灯が点灯していることを確認しま す。

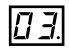

#### **メモ**

すでに録音されているメッセージ番号を選ぶと、カ ード表示灯が点滅します。

**4 [入力]キーを押します**

カードBのメッセージ番号「3」(03.)の録音待機状態 となり、7セグ表示部の連続ドットとメッセージドッ トが点滅し、録音レベルメーターが作動します。

### $\Box$

**5 音声の入力レベル、ミキシングレベル等を調節します** 試しにマイクに向かってアナウンスしたり、外部入力 (CDミュージックプレーヤーなど)から音声を入れた りして、録音レベルメーターを見ながら入力音量やミ キシング量等を調節します。

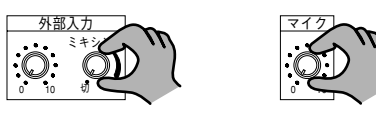

#### **メモ**

- ・録音レベルは、録音レベルメーターの橙色がとき どき点灯する程度が最適な状態です。 赤色まで点灯すると音声が歪みます。
- ・マイクを使用しないときは、マイクボリュームを 最小(0)に絞ってください。
- ・マイクの音声だけを録音したい場合は、外部入力 ボリュームを最小(0)にします。
- ・ライン出力端子は、録音中も音声を出力します。 録音作業中の音声を放送したくないときは、アン プ側のボリュームを絞ってください。
- **6 [再生/一時停止]キーを押し、録音を開始します** 録音中表示灯が点灯します。 録音中に**[モード切換]**キーを押すと、連続録音可能 な残り時間を表示させることができます。(左表参照)
- **7 録音中に一時停止をしたいときは、[再生/一時停止] キーを押します** 録音中表示灯が点滅します。一時停止を解除するとき は、もう一度**[再生/一時停止]**キーを押します。
- **8 [停止]キーを押し、録音を停止します**
	- 7セグ表示部は回転表示になり、録音の後処理を開始 します。後処理が終わると、「r 」表示(手順1)に 戻ります。 録音方式が「G1」「G2」の場合、回転表示にならない 場合があります。

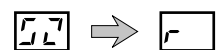

**9 録音作業を終了するには、[モード切換]キーを押し、 動作モードに戻ります**

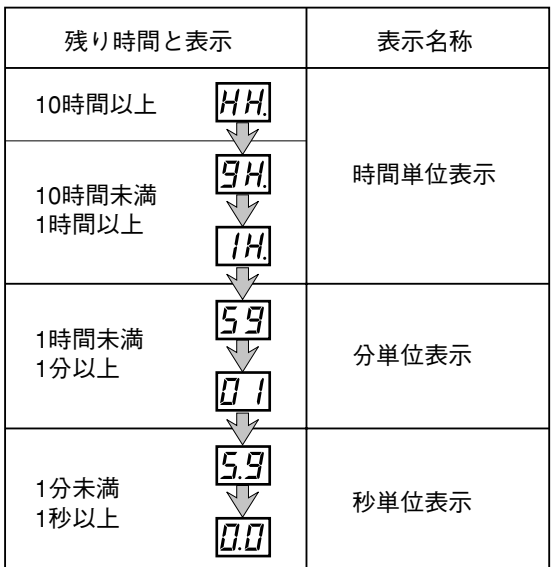

- ・表示は自動的に切り換わります。
- ・「-H」が表示されているときは、残り時間の計算 中です。

#### **メモ**

- ・連続録音可能な残り時間が60秒を切ると、 7セグ表示部はカウントダウン表示に切り 換わります。
- ・**[モード切換]**キーを押すことで、残時間 を表示させることができます。
- ・録音中に連続録音可能時間が無くなると、自 動的に録音を停止し、後処理を開始します。
- ・設定した録音方式によっては、録音の後処 理を20分以上行う場合があります。
- ・後処理を中断する場合は、**[停止]**キーを 3秒以上押し続けてください。ただし、録 音した内容が消去されますのでご注意くだ さい。

**基 本 操 作**

**録 音 操 作**

#### **録音のしかた DP200**

### **簡易録音する**

あらかじめ録音するメッセージ番号を機能キー(F1,F2)に割り当てることにより、ワンプッシュ操作で録音を 行います。(初期設定では機能キーに何も割り当てられていません。)

機能キーへのメッセージ番号割り当てについては、「機能キー (F1,F2)設定 (⇒70ページ)」でも説明していま すので、そちらもご覧ください。

#### **●簡易録音の準備**

ここでは、**[F1]**キーを使用して、カードAのメッセージ番号「10」に録音する場合を例に説明します。

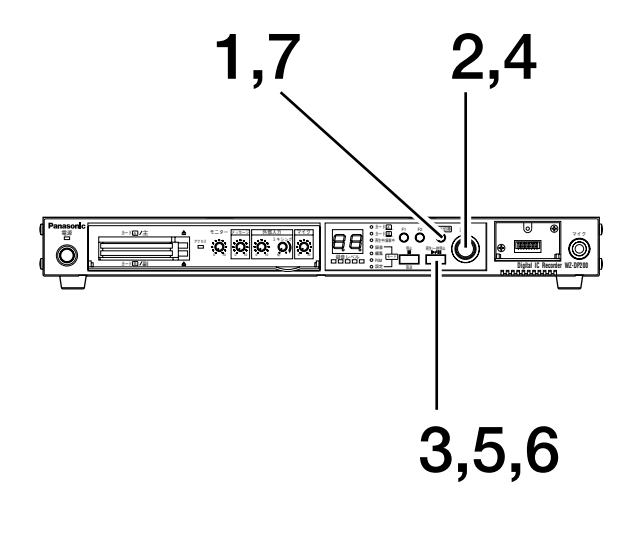

**1 [モード切換]キーを押し、設定モードを選択します** 設定モード表示灯が点灯することを確認します。 7セグ表示部は、再生間隔設定を表す「JP」を表示し ます。

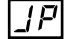

 $|F|/|$ 

**2 [選択]ダイヤルを回して「F1」を表示します**

**3 [入力]キーを押します** メッセージ番号やプログラム番号などを選択する状態 になります。 何も割り当てられていない場合は、「F\_」と表示され ます。すでに割り当てられている場合、その番号が表 示されます。

**4 [選択]ダイヤルを回して、簡易録音するメッセージ 番号を選びます**

ここではカードAのメッセージ番号「10」(10.)を選 びます。カードA表示灯が点灯し、録音中表示灯が点 滅していることを確認してください。

#### $\Box$

すでに録音されているメッセージ番号を選ぶと、カー ド表示灯が点滅します。

**5 [入力]キーを押します**

ドットが点滅し、設定確認状態になります。

## $\overline{\phantom{a}}$   $\overline{\phantom{a}}$

#### **メモ**

・手順4でメッセージ番号を選んだときは、 必ず録音中表示灯が点滅することを確認し てください。

録音中表示灯が点滅しないメッセージ番号 は、機能キー(F1,F2)を使って再生する ときに割り当てるメッセージです。

・簡易録音機能で録音した音声は、常に上書 きされます。 簡易録音をくり返し行うと、先に録音した

音声は消去されますので、保存が必要な録 音にはおすすめできません。

**6 もう一度[入力]キーを押します [F1]**キーにメッセージ番号「10」が割り当てら れ、7セグ表示部は「F1」表示に戻ります。

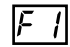

**7 [モード切換]キーを押し、動作モードに戻ります** 各モード表示灯が消灯していることを確認します。

#### **●簡易録音を行う**

ここでは、**[F1]**キーを使用して、カードAのメッセージ番号「10」に録音してみます。

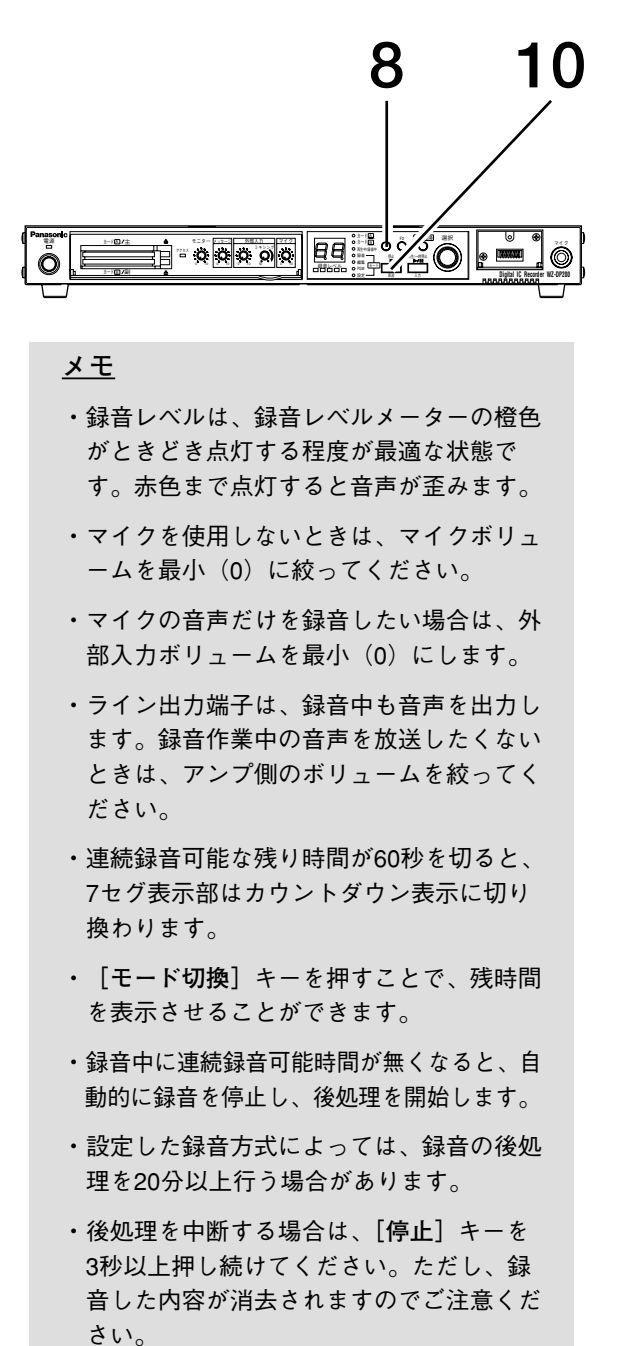

7セグ表示部には、さきほど割り当てたメッセージ 番号「10」(10.)が表示されます。

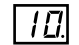

**9 マイクに向かってアナウンスしたり、外部入力** (CDミュージックプレーヤーなど)から音声を入 **力します** 録音中に**[モード切換]**キーを押すと、連続録音可 能な残り時間を表示させることができます。

#### **10 [停止]キーを押し、録音を停止します**

**8 [F1]キーを押します**

7セグ表示部は回転表示になり、録音の後処理を開 始します。後処理が終わると、自動的に動作モード に戻ります。 録音方式が「G1」「G2」の場合、回転表示にならな

い場合があります。  $57 \Rightarrow 50$ 

録音作業時に調節したボリュームは、作業前の状態 に戻しておきます。

## 再生のしかた

## メッセージを再生する

PCカードに録音されているメッセージを再生します。

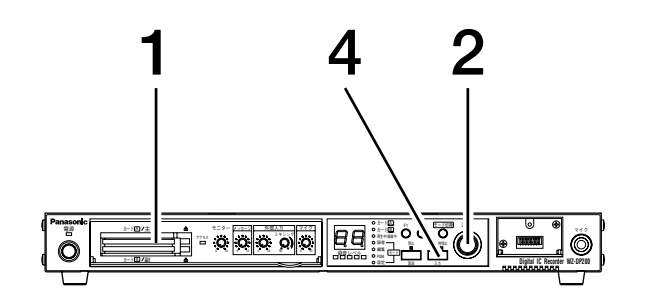

1 PCカードをスロットAに差し込みます

ゆっくりと奥まで確実に差し込みます。アクセス表示 灯が点滅し、PCカードの認識を開始します。

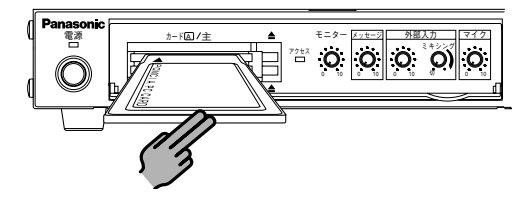

アクセス表示灯が消灯すると、7セグ表示部は「--」 から「00」に変わり、スタンバイ状態を知らせます。

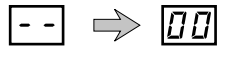

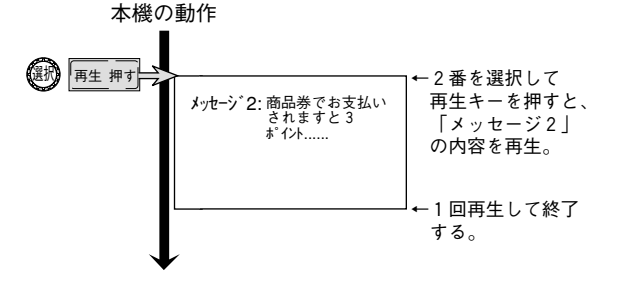

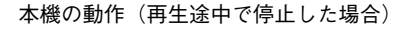

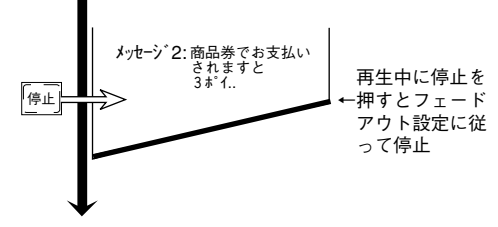

#### メモ

- ·1枚のPCカードで再生するときは、必ずス ロットAに差し込みます。 2枚のPCカードを組み合わせて再生する場 合、動作設定はカードAのPCカードが有効 になります。
- ・再生中やPCカード認識中は、アクセス表 示灯が点滅または点灯します。この表示灯 が点滅または点灯しているときは、絶対に PCカードの抜き差しをしないでください。
- ·PCカードを差し込んだ直後は、アクセス 表示灯が点滅開始するまでに少し間があき ますが、認識を開始してアクセス表示灯の 点滅が止まるまでPCカードを抜かないで ください。

2 「選択」ダイヤルを回し、再生するメッセージ番号を 選びます 7セグ表示部が点滅します。ここではメッセージ番号

「2」(02.) を選択してみます。(メッセージドットが あることを確認してください)

$$
\underbrace{\overbrace{\mathbf{1}}_{\mathbf{1}}\overline{\mathbf{2}}_{\mathbf{2}}\mathbf{1}}_{\mathbf{2}}\mathbf{1}_{\mathbf{3}}\mathbf{1}_{\mathbf{4}}\mathbf{1}_{\mathbf{5}}\mathbf{1}_{\mathbf{6}}\mathbf{1}_{\mathbf{7}}\mathbf{1}_{\mathbf{8}}\mathbf{1}_{\mathbf{9}}\mathbf{1}_{\mathbf{1}}
$$

#### $3$  再生音量を調節します

次ページ「再生音量を調節する」をご覧ください。

#### 4 [再生/一時停止] キーを押します

再生が開始され、再生中表示灯が点灯します。 7セグ表示部は点滅をやめ、再生中のメッセージ番号 を表示します。

メッセージの再生が終わると、再生中表示灯が消え、 スタンバイ状態 (「00」表示) に戻ります。

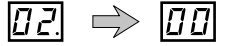

再生中に [再生/一時停止] キーを押すと、一時停止 状態になります。もう一度押すと、一時停止が解除さ れます。

再生を途中で停止するときは、[停止] キーを押しま す。再生中表示灯が消え、スタンバイ状態 (「00 | 表 示)に戻ります。

## 再生中に別のメッセージを再生する

メッセージ番号「2」の再生中に、メッセージ番号「3」を再生する場合を例に説明します。

フェードアウト

しながら、再生

を切り換える。

フェードアウト

しながら、再生 を切り換える。

フェードアウト

~」<br>しながら、再生<br>を切り換える。

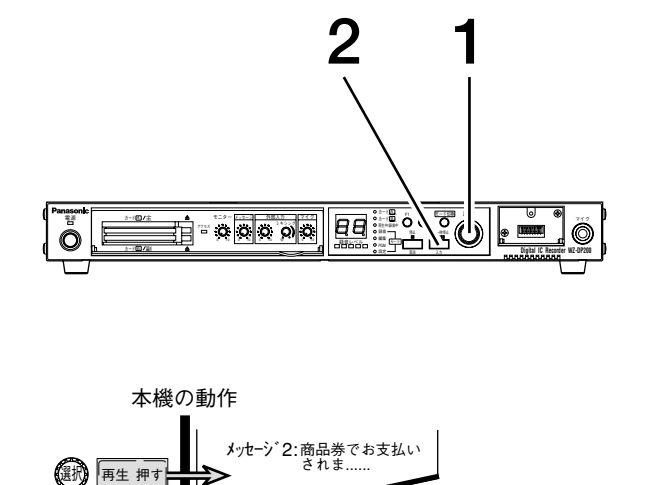

メッセージ3:只今、<br>セ□コーナ<br>では......

メッセージ 5:業務連絡、<br>店長、事務所

メッセーシ\*1:本日は、<br>- お客様感謝デ−

デデ

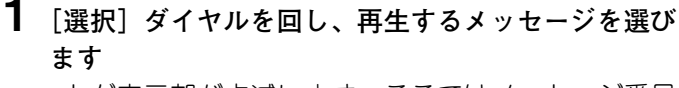

7セグ表示部が点滅します。ここではメッセージ番号 「3」(03.) を選択してみます。

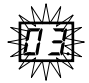

2 [再生/一時停止] キーを押します 再生中のメッセージをフェードアウトし、選択したメ ッセージの再生を開始します。

7セグ表示部は点滅をやめ、再生中のメッセージ番号 を表示します。

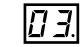

メッセージの再生が終わると、再生中表示灯が消え、 スタンバイ状態 (「00」表示) に戻ります。

#### メモ

- ・手順2にて[停止]キーを押すと、手順1で選択し たメッセージを取り消します。
- ・フェードアウト時間は「0~9秒」の間で設定する ことができます。初期設定値は「0秒」です。 設定方法は、69ページをご覧ください。

## 再生音量を調節する

本機は、基本的に外部アンプを使用して再生内容を放送します。従って、再生音量の調節は、本機のメッセージ ボリュームと外部アンプのボリュームで行うことができます。

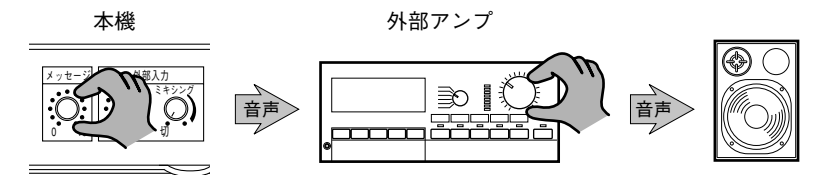

#### お願い

图 再生 押す

**(图积) 再生 押す** 

本機のメッセージボリュームを絞っておき、 外部アンプのボリュームだけで音量を大きく するような方法は避けてください。

- ・フェードアウト時間の設定が無効になる 場合があります。
- ・音声のふらつきやノイズの原因になる場 合があります。

再生音量は、本機のメッセージボリュームを70%前後 の位置で固定しておき、外部アンプのボリュームを回 してお好みの音量に調節する方法をおすすめします。 メッセージボリュームは、外部入力音声とのバランス を調整する程度でご使用ください。

本機の音声回路は、録音のレベル差にもよりますが、 メッセージボリュームの位置が70%前後ぐらいにある ときが、一番効率よく働くようになっています。

# **プログラムの設定**

デパートなどの店内放送では、最初にチャイム音を放送し、続けてメッセージなどの伝えたい内容を放送するこ とがよくあります。

本機では、PCカード内に別々に録音されているチャイム音や挨拶などのメッセージ各種を組み合わせて放送内容 を作成することができます。これをプログラム設定といいます。

## **プログラムの動作イメージ**

PCカードに下表のメッセージが録音されているとします。

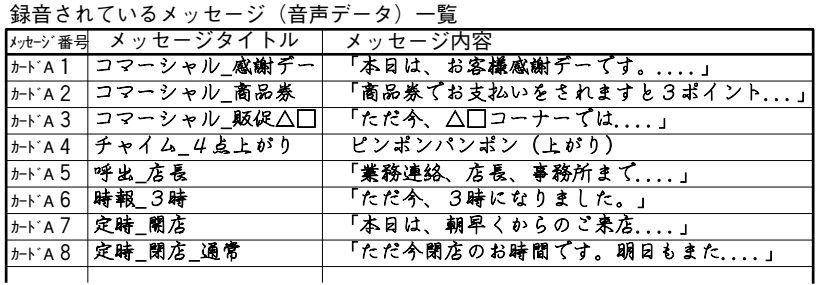

上記メッセージを組み合わせて、次のような放送内容のプログラムを設定することができます。 24,25ページでは、このプログラムを例に設定操作を説明します。

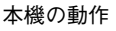

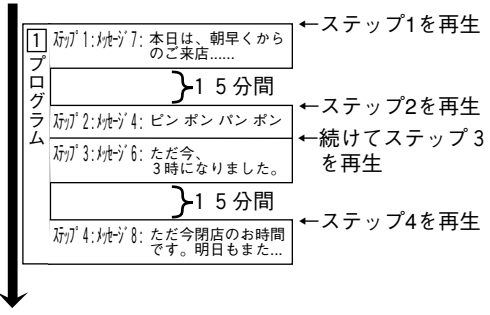

ステップ1 → メッセージ番号「7」を放送する ステップ2 → 15分後※にメッセージ番号「4」を放送する ステップ3 → 続けてメッセージ番号「6」を放送する ステップ4 → 15分後※にメッセージ番号「8」を放送する ※再生間隔設定(⇒34ページ)を15分に設定した場合です。

上記のプログラムをプログラム設定シート (⇒90,91ページ) 上に表すと以下のようになります。 プログラムを設定するときは、プログラム設定シートを活用してください。プログラム設定シートは、コピーし てお使いください。

プログラム設定シート�

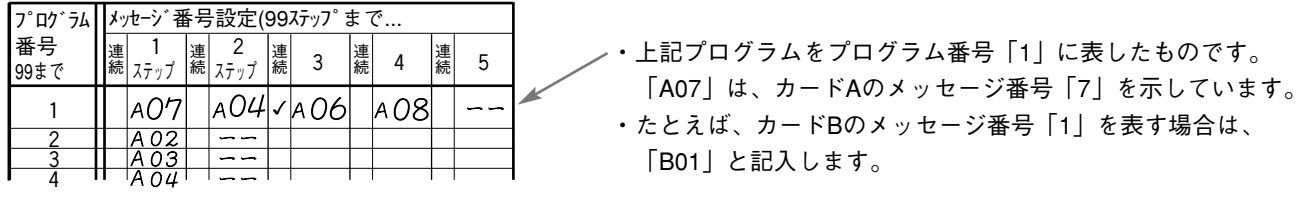

**メモ**

ひとつのプログラムには、99ステップまでメッセージを設定できます。プログラム設定時、99ステップ以 降は7セグ表示部に「- -」が表示されメッセージ番号は選択できなくなります。

「- -」表示は、以降のステップにメッセージ番号が設定されていないときにも表示されます。上記プログ ラム設定シートではステップ5以降にメッセージ番号を設定しないので、「- -」と記入しています。

## プログラム設定の概要

プログラム設定は、本機の状態をPGMモードにして行います。 プログラム設定の概略手順は以下のとおりです。詳細手順は、24,25ページをご覧ください。

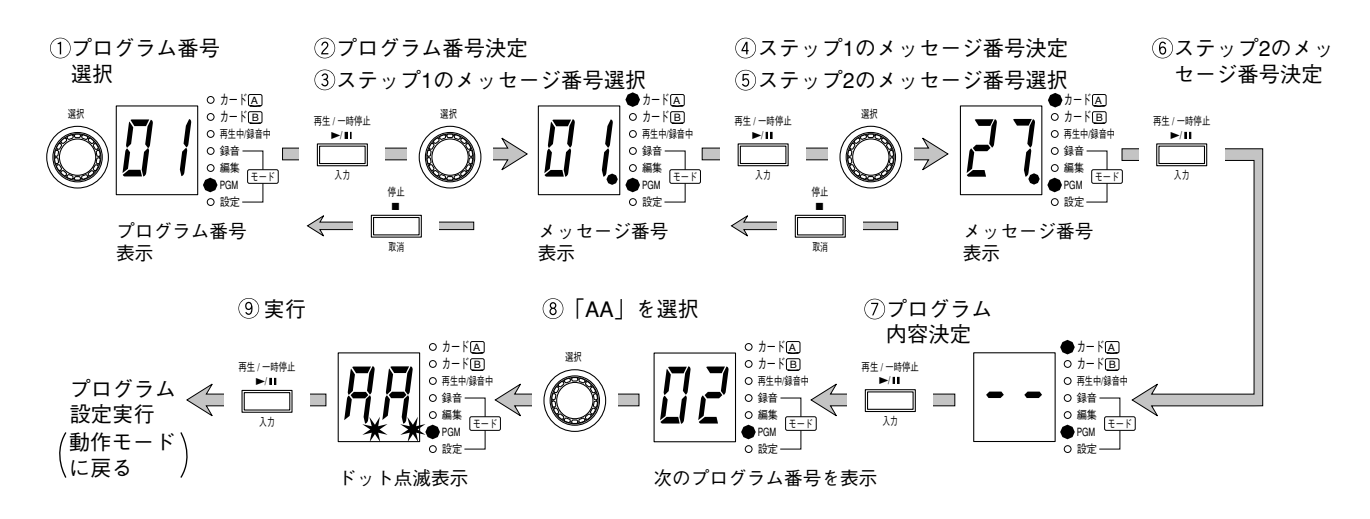

#### ●プログラム番号選択内容(手順①、24ページの手順2)

 $01~99$ :プログラム番号 [1]~[99]。

: プログラム設定や変更内容を確定し、動作モードに戻る。  $AA$ 作業の一番最後にこの操作を行わないと、いままで行った操作はすべて無効になります。

#### ●メッセージ番号選択内容(手順③⑤、24ページの手順4、25ページの手順6.8.10)

- $01 99.$ : メッセージ番号「1」~「99」。カードAとカードBの識別は、カード表示灯の点灯による。
- :連続指定のメッセージ番号「1」~「99」。カードAとカードBの識別は、カード表示灯の点灯  $0.1 - 9.9$ . による。連続指定とは、前のメッセージ終了後、再生間隔設定に関わらず続けて再生すること を指定することです。 再生動作設定(⇒66ページ)をシャッフル再生に設定しているときは、連続指定は無効になり ます。また、先頭ステップの連続指定も無効です。くり返し設定などにより最終ステップから 先頭ステップに戻るときは、必ず再生間隔設定 (⇒34ページ) の設定値が有効となります。
- $0$ . :ダミーメッセージ。 メッセージが設定されているように扱います。ただし、再生や動作中信号の出力はしません。
- □ 2.〜□ 8. : ブランクメッセージ「0.2秒〜0.8秒」、「1秒〜5秒」、「10秒」、「30秒」。
- 1.□.~5.□. 0.2秒~0.8秒、1秒~5秒、10秒、30秒のブランクをあけます。メッセージを連続で再生する
- ときなど、再生間隔の詰まりすぎを防止するときに、このメッセージを設定します。  $1 3 -$ 動作中信号を出力しますので、アンプ電源制御時のアンプ立ち上がり時間を考慮する場合にも 使用します。
- : ステップ削除。このステップを削除し、以降のステップを前に詰めます。  $\bar{d}$ .
- : ステップ挿入。これ以降のステップを後方にひとつずつずらします。このステップには、ダミ i. ーメッセージ (無音0秒) を初期値として設定・表示します。
- :設定なし。これ以降のステップに、メッセージ番号が設定されていないことを示します。  $\sim$   $\sim$ この状態で [入力] キーを押すと、次のプログラム番号の設定へ移行します。

基本操作

プログラム

操

※:□は、空白を表しています。

## **プログラムを設定する(基本操作)**

22ページで説明したプログラムを設定します。

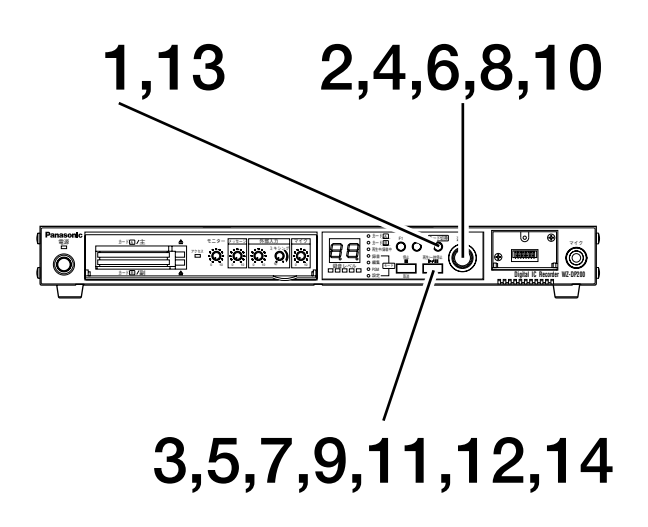

**1 [モード切換]キーを押し、PGMモードを選択します** PGMモード表示灯が点灯することを確認します。 7セグ表示部は、プログラム番号「1」(01)を表示し ます。

#### $\Box$

**2 [選択]ダイヤルを回し、設定するプログラム番号を 選びます**

ダイヤルを回すと、プログラム番号表示が変化します。 ここでは、プログラム番号「1」(01)を選びます。

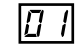

**3 [入力]キーを押します**

ステップ1のメッセージ番号を選択する状態になりま す。すでにメッセージ番号が設定されていると、その 番号を表示します。この例では、ステップ1に何も設 定されていないので、7セグ表示部は「- -」を表示し ます。

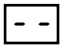

**4 [選択]ダイヤルを回し、ステップ1に登録するメッ セージ番号を選びます**

ここでは、カードAのメッセージ番号「7」(07.)を選 びます。カードA表示灯が点灯し、メッセージドット が点灯していることを確認してください。

 $\boxed{0}$ ]  $\leftarrow$  メッセージドット

#### **5 [入力]キーを押します**

ステップ1のメッセージ番号を登録し、ステップ2のメ ッセージ番号を選択する状態になります。この例では、 ステップ2に何も設定されていないので、7セグ表示部 は「- -」を表示します。

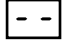

**メモ**

プログラム設定シート�

番号� 99まで�

> 1�  $\frac{2}{2}$  $\frac{3}{4}$ 4�

プログラム||メッセージ番号設定(99ステップまで...

1 |<sub>連</sub>| 2 |

運 <del>-</del> 運 3 連 4<br>続 <sub>ステップ</sub> <mark>続</mark> 3 <mark>続</mark> 4

 $A04 \times A06$   $A08$ 

連 4 連 5 続

スナツノ 連 続

|a07|

●前ステップへの戻りかた たとえば、手順3,5,7,9,11の操作後に**[取 消]**キーを押すと、前ステップに戻ること ができます。

**[取消]**キーを押すたびに前のステップに 戻り、プログラム番号表示(手順2)まで 戻ることができます。

**プ ロ グ ラ ム 操 作**

#### **6 [選択]ダイヤルを回し、ステップ2に登録する メッセージ番号を選びます** ここでは、カードAのメッセージ番号「4」(04.) を選びます。カードA表示灯が点灯し、メッセー ジドットが点灯していることを確認してください。 (連続ドットは消灯です。)

 $\boxed{14}$   $\leftarrow$  メッセージドット

**7 [入力]キーを押します** ステップ2のメッセージ番号を登録し、ステップ3 のメッセージ番号を選択する状態になります。 この例では、ステップ3に何も設定されていない ので、7セグ表示部は「- -」を表示します。

#### **8 [選択]ダイヤルを回し、ステップ3に登録する メッセージ番号を選びます**

ここでは、前のメッセージに続けて放送するため に、カードAの連続指定メッセージ番号「6」(0.6.) を選びます。カードA表示灯が点灯し、 連続ドットとメッセージドットが点灯しているこ とを確認してください。

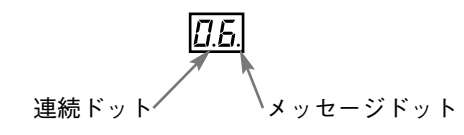

メッセージ番号には、ふつうの番号と、「連続指 定」の番号の2種類がありますので注意してくだ さい。ふつうのメッセージ番号を選択すると、ス テップ2とステップ3の間に再生間隔設定で設定し た時間だけ間隔があきます。

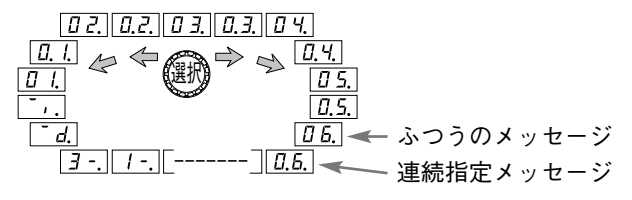

**メモ**

- ・メッセージ番号選択中に**[モード切換]**キー を押すと、現在何ステップ目を設定している のか7セグ表示部で確認できます。
- ・さらに長い時間**[モード切換]**キーを押すと、 そのステップのメッセージの長さが表示され ます。(ブランク、ダミーメッセージは除く)

**9 [入力]キーを押します** ステップ3のメッセージ番号を登録し、ステップ 4のメッセージ番号を選択する状態になります。 この例では、ステップ4に何も設定されていな いので、7セグ表示部は「- -」を表示します。

$$
\boxed{-}
$$

**10 [選択]ダイヤルを回し、ステップ4に登録す るメッセージ番号を選びます** ここでは、カードAのメッセージ番号「8」 (08.)を選びます。カードA表示灯が点灯し、

メッセージドットが点灯していることを確認し てください。

 $\boxed{00}$   $\leftarrow$  メッセージドット

#### **11 [入力]キーを押します**

ステップ4のメッセージ番号を登録し、ステッ プ5のメッセージ番号を選択する状態になりま す。この例ではステップ5に何も設定されてい ないので、7セグ表示部は「- -」を表示します。

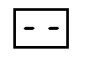

 $\overline{B}$ 

#### **12 もう一度[入力]キーを押します** プログラム番号「1」の設定を終了し、プログ ラム番号「2」(02)の選択表示となります。

**13 [モード切換]キーを押し、「A.A.」を表示し ます**

ドットが点滅し、設定確認状態になります。

|AA

#### **メモ**

「A.A.」表示時に**[取消]**または**[モード切 換]**キーを押すと、いままでの操作内容が無 効となり、プログラムの設定が解除されます。

#### **14 [入力]キーを押します**

プログラムの設定が完了し、自動的に動作モー ドに戻ります。

## **プログラムの設定**

## **プログラムのステップ間隔をあけるときは**

各メッセージの録音状態にもよりますが、チャイムが鳴った後に、すぐ次のメッセージが放送されると、違和感 を感じる場合があります。

これは、メッセージとメッセージの間隔が詰まりすぎているときに起こる現象です。このようなときは、ステッ プ間にブランクメッセージを設定することにより、一呼吸おいてから次のメッセージを放送することができます。

ブランクメッセージには以下の種類があります。プログラムを設定する際に、状況に合わせてご使用ください。 ブランクメッセージの再生中は、制御入力端子にある動作中出力端子からも信号を出力します。

 $\overline{\Pi}$ 

 $|\vec{c}|$ 

<u>4</u>

Б.

 $\overline{B}$ 

 $\mathcal{F}$ 

IE. .  $\boxed{4}$ 

 $\vert$ 5 -

 $\sqrt{1-\frac{1}{2}}$ 

 $\boxed{J}$  -  $\boxed{}$ 

- ダミーメッセージ (0秒 : 不連続)
- ·ブランクメッセージ (0.2秒 : 連続指定)
- ·ブランクメッセージ (0.4秒: 連続指定)
- •ブランクメッセージ (0.6秒 : 連続指定)
- •ブランクメッセージ (0.8秒 : 連続指定)
- •ブランクメッセージ (1秒 : 連続指定)
- •ブランクメッセージ (2秒 : 連続指定)
- •ブランクメッセージ (3秒 : 連続指定)
- •ブランクメッセージ (4秒: 連続指定)
- •ブランクメッセージ (5秒 : 連続指定)
- ·ブランクメッセージ (10秒 : 連続指定)
- **・**ブランクメッセージ(30秒 : 連続指定)

#### **●ダミーメッセージの使用例**

ステップ2と3の間にダミーメッセージ (0秒) を設定すると、ステップ2と3の間に再生間隔設定 (⇒34ページ) で設定した時間だけ間隔があきます。

#### **●ブランクメッセージの使用例**

ステップ2と3の間に「3秒」のブランクメッセージを入れるときは、次のようにプログラムを設定します。

 $\boxed{0}$  7  $\Rightarrow$   $\boxed{0}$  4  $\Rightarrow$   $\boxed{0.5}$   $\Rightarrow$   $\boxed{0.8}$ 

 $\boxed{07} \Rightarrow 04 \Rightarrow 31 \Rightarrow 05 \Rightarrow 08$ 

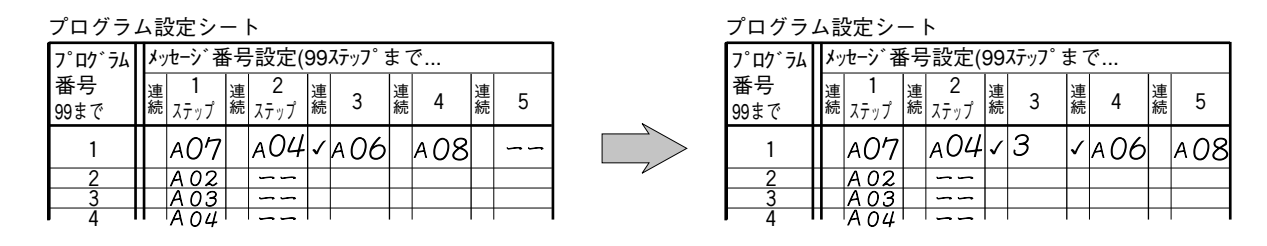

**操 作**

**プ ロ グ ラ ム 操 作**

## **プログラムを確認、修正する**

設定したプログラムの内容を確認、修正する手順です。24, 25ページで設定したプログラムを例に説明します。

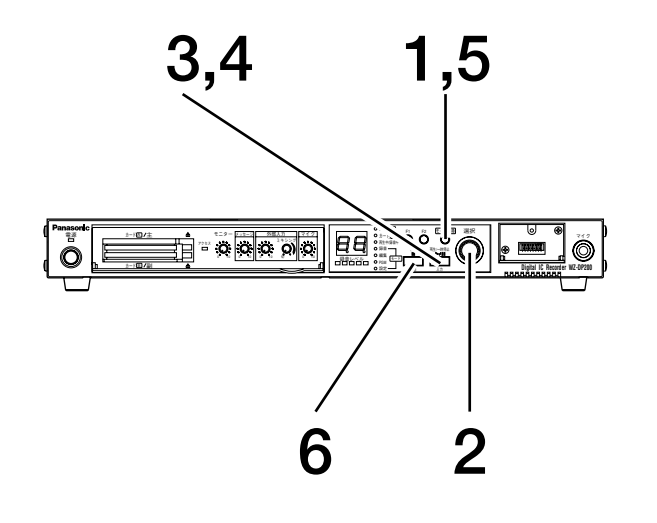

#### **メモ**

**[入力]**キーを押して次のステップの表示に 移ると、確認中に操作した内容が上書き保存 されます。確認中に不要な操作をしてしまっ たときは、**[取消]**キーを押して前のステッ プに戻ってください。

**1 [モード切換]キーを押し、PGMモードを選択します**

**2 [選択]ダイヤルを回し、確認するプログラム番号を 選びます**

ここではプログラム番号「1」(01)を選びます。

- **3 [入力]キーを押します** ステップ1のメッセージ番号「7」(07.)が表示されます。
	- **●プログラムを確認するときは**

**[入力]**キーを押すたびに、ステップ2, 3, 4, 5のメ ッセージ番号が表示され、プログラムの内容を確認 できます。例では、ステップ5にメッセージを設定 していませんので、「- -」が表示されます。

- **●プログラムを修正するときは**
	- **・**修正したいステップのメッセージ番号を表示し、 **[選択]**ダイヤルを回して新しいメッセージ番号 やダミーメッセージ、ブランクメッセージを選び、 **[入力]**キーを押します。修正内容が上書き保存 され、次のステップが表示されます。
	- **・**表示しているステップを削除したいときは、ステ ップ削除(‾d.)を選びます。**[入力]**キーを押 すと、ステップが削除され、以降のステップを前 に詰めます。
	- **・**表示しているステップの前に新たなステップを挿 入したいときは、ステップ挿入(ーi)を選び、 **[入力]**キーを押します。ダミーメッセージ (0 .)が表示されますので、**[選択]**ダイヤル を回して挿入したいメッセージを選び、**[入力]** キーを押します。
- **4 7セグ表示部に「- -」を表示し、[入力]キーを押します** プログラム番号の選択状態になります。例では、プロ グラム番号「2」(02)が表示されます。
- **5 [モード切換]キーを押します** 7セグ表示部に「A.A.」と表示されます。
- **6 [取消]キーを押します**

プログラムの確認を終了し、動作モードに戻ります。

# プログラムを再生する

-ステップ1を再生

-ステップ2を再生

-続けてステップ3

ステップ4を再生

·再生回数設定に 従って再生し終

を再生

了する

24, 25ページで設定したプログラムを再生してみます。

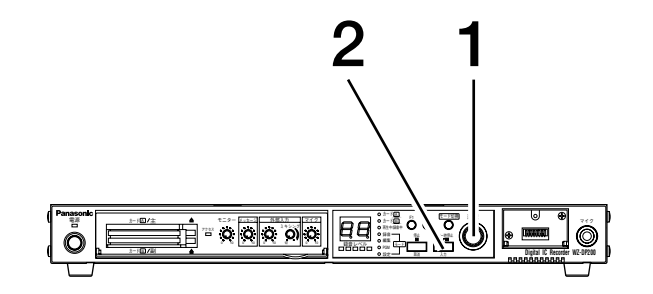

◎ 本機の動作(再生間隔の設定が15分のとき)

| |<br>|1|| カテリ゙1:クセージ7: 本日は、朝早くから<br>| のご来店......

ラ | カテプ2:メカセージ4: ピン ポン パン ポン

|<br>|标jプ3:炖ゾ6: ただ今、<br>|3時になりました。

|<br>|<br>|Tyj' 4: ht+y' 8: ただ今閉店のお時間

1 5 分間

1 5 分間

1 [選択] ダイヤルを回し、再生するプログラム番号を 選びます

7セグ表示部が点滅します。ここではプログラム番号 「1」(01) を選択してみます。

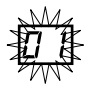

選択できるプログラムはスロットAに差し込んだカー ドAのプログラムのみです。また、プログラム番号選 択時はカード表示灯は点灯しません。

2 再生音量を調節します 「再生音量を調節する (⇒21ページ)」をご覧ください。

 $3$  [再生/一時停止] キーを押します

再生が開始され、再生中表示灯が点灯します。 7セグ表示部は点滅をやめ、再生中のプログラム番号 を表示します。

 $\Box$ 

メモ

再生 押す

é

プログラム再生中に [モード切換] キーを押 すと、再生中のメッセージ番号を7セグ表示 部で確認することができます。

メッセージの再生が終わると、再生中表示灯が消え、 7セグ表示部が「00」に変わり、スタンバイ状態に戻 ります。

#### $\boxed{B}$

再生中に [再生/一時停止] キーを押すと、一時停止 状態になります。もう一度押すと、一時停止が解除さ れます。

再生を涂中で停止するときは、「停止】キーを押しま す。再生中表示灯が消え、スタンバイ状態 (「00」表 示)に戻ります。

#### マイク放送をする **DP200**

本機前面のマイク入力端子にマイクを接続して放送することができます。

システム構成例

接続のしかたは、82ページをご覧ください。

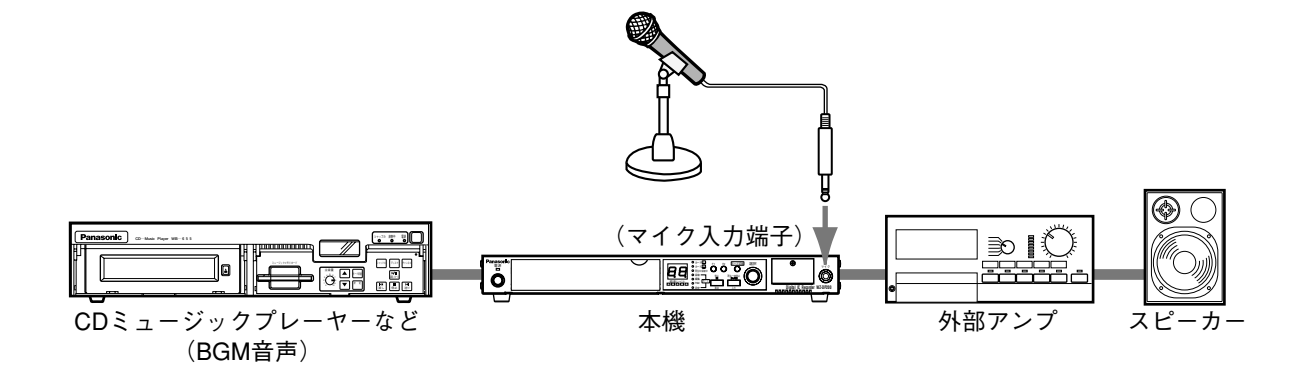

## 放送 (アナウンス) する

マイクに向かってアナウンスを開始すると、PCカードの再生や外部入力 (CDミュージックプレーヤーなど) の 音声を自動的に絞り、アナウンスを聞きやすくします。

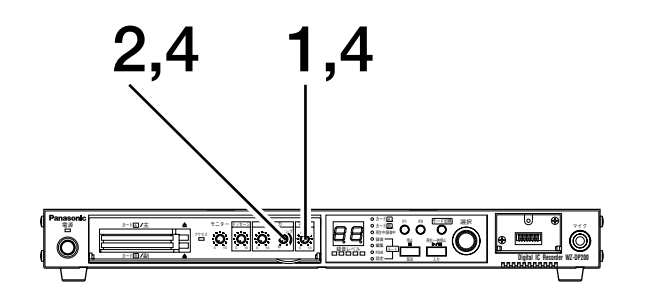

メモ

ノイズ音が放送されることを防ぐため、マイ クジャックを抜き差しするときは、本機のマ イクボリュームまたは外部アンプのボリュー ムを絞ってから行ってください。

1 マイクボリュームを回し、マイク音量を調節します

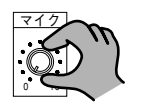

2 ミキシングボリュームを回し、他の音声の絞る量を調 節します

左いっぱいに回すと、マイクからのアナウンス中はカ ードの再生音をカットします。

また、外部入力からの音声をミキシングボリュームで 調節できます。

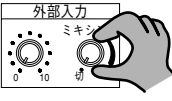

- 
- $3$  マイクに向かってアナウンスを開始します
- 4 マイク放送終了後、マイクボリュームを「0」に絞り、 ミキシングボリュームを元に戻します マイクボリュームを「0」に戻さないと、外部からの 音(ノイズ)でミキシング回路が作動してしまう場合 があります。

# BGMをミキシングする

本機は、PCカードの再生音声と外部入力端子に接続した機器の音声をミックスして放送することができます。 またミックス時には、外部音声の音量を自動的に抑えたり、カットすることもできますので、PCカードの再生音 声をより聞きやすく放送することができます。

## システム構成例

接続のしかたは、77,78ページをご覧ください。

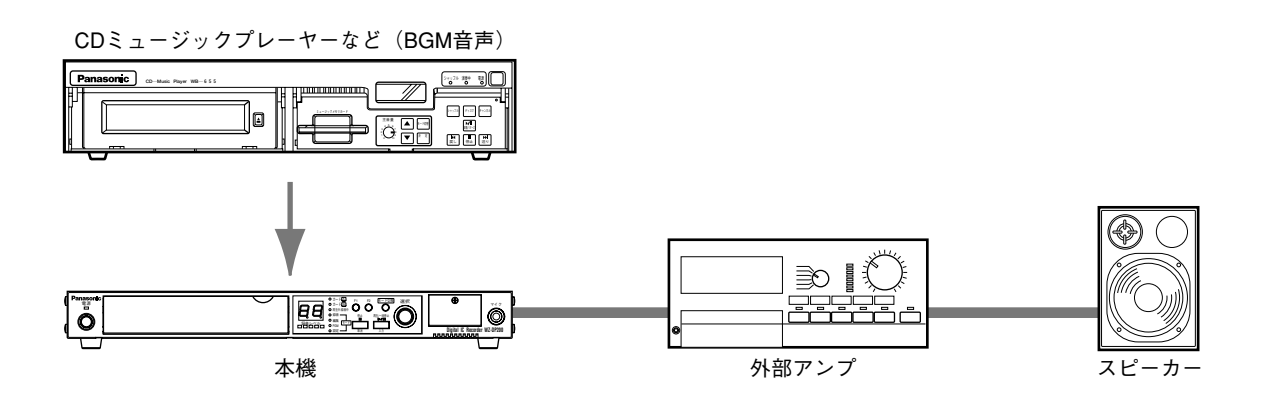

#### メモ

電源制御入力のあるアンプを使用すると、本機の「動作中出力」端子と接続することにより、アンプの電 源制御を行うこともできます。

本機の動作中出力は、PCカードの音声を再生しているときにメイクします。

**31**

## **ミキシング調整**

まず初めに外部入力音量を調節し、次にミキシングボリュームを調節します。

#### **●外部入力音量を調節する**

本機が再生動作をしていないときは、外部入力端子に接続した機器からの音声がそのまま放送されます。音 量の調節は、本機の外部入力ボリュームと外部入力端子に接続した機器のボリュームで行うことができます。

本機の外部入力ボリュームはMAX(最大)の位置で固定しておき、外部入力端子に接続した機器のボリュー ムを回してお好みの音量に調節する方法をおすすめします。

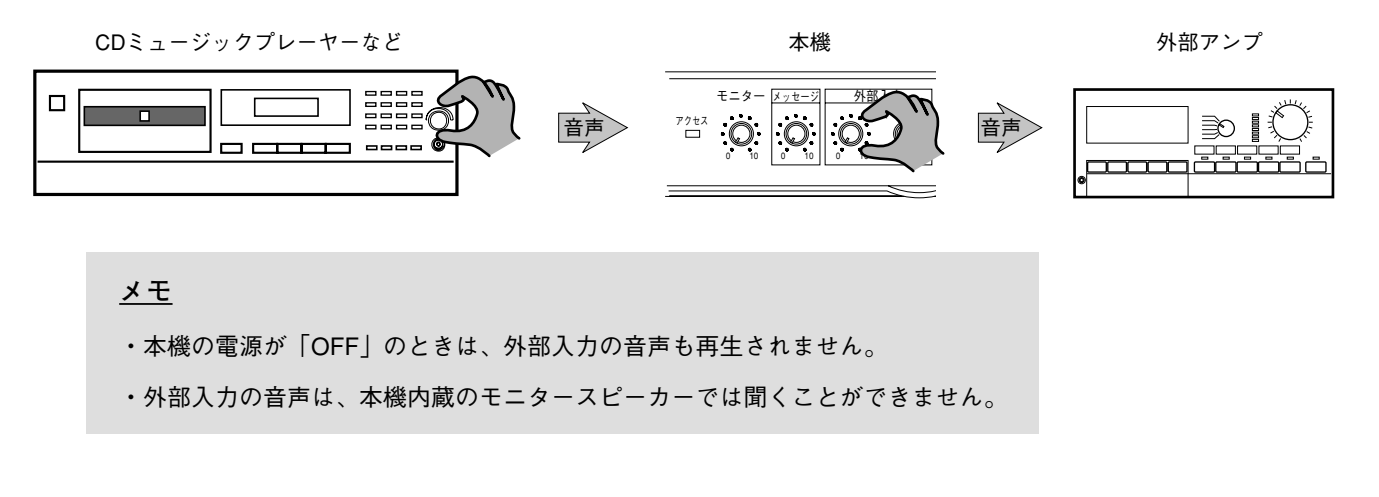

#### **●ミキシングボリュームを調節する**

PCカードの再生音声と外部入力端子に接続した機器からの音声が重なったときに、自動的に絞る外部入力の 音量をミキシングボリュームで調節します。 音声�

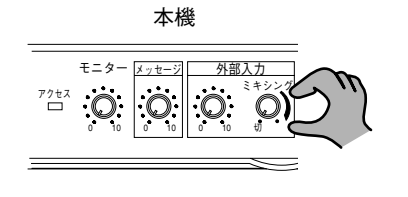

- 最大 : 外部入力の音量は変化しません。外部入力ボリューム で調節した音量で放送します。
- 中間 : ミキシングボリュームで調節した位置まで外部入力の 音量を絞り放送します。
- 切 : 外部入力の音声をカットして、PCカードの再生音声の み放送します。

#### **メモ**

設定DIPスイッチ1番の設定(⇒72ページ)を「ON」にすると、外部入力の音声を優先するようになりま す。この場合、ミキシングボリュームで調節されるのは本機(PCカード)の再生音声となり、次のよう に動作します。

最大 : 本機(PCカード)の再生音量は変化しません。 中間 : ミキシングボリュームの設定位置まで本機の再生音量を絞ります。 切 : 本機(PCカード)の再生音声をカットして、外部入力の音声のみ放送します。

# 機能キーを使った再生

本機前面にある機能キー (F1、F2) にメッセージ番号やプログラム番号を割り当てることにより、ワンプッシュ 操作でメッセージやプログラムの再生を行うことができます。(初期設定では何も割り当てられていません。) ここでは、機能キーを使った再生操作を説明します。機能キーへのメッセージ番号、プログラム番号割り当ては、 「機能キー (F1.F2) 設定 (⇒70ページ) | をご覧ください。

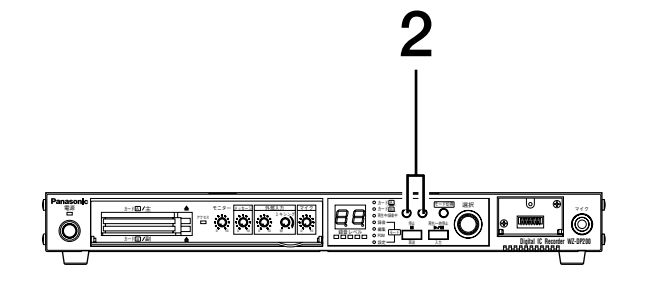

1 本機の状態が動作モードであることを確認します モード表示灯が消灯していることを確認します。

2 [F1] キーまたは [F2] キーを押します 機能キーに割り当てられたメッセージ番号またはプロ グラム番号の再生が開始され、再生中表示灯が点灯し ます。

7セグ表示部は、再生中のメッセージ番号またはプロ グラム番号を表示します。

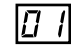

プログラムの再生が終わると、再生中表示灯が消え、 7セグ表示部が「00」に変わり、スタンバイ状態に戻 ります。

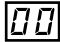

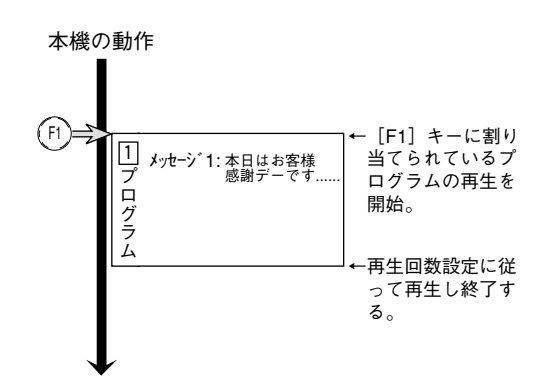

**こ ん**

# **メッセージDIPスイッチを使った再生**

ここでは、本機前面にあるメッセージDIPスイッチを使用して再生する方法について説明します。 メッセージDIPスイッチは、DIPスイッチふたの内側にあります。DIPスイッチふたはプラスドライバーで開けら れます。

## **動作イメージ**

再生間隔の設定を「15分」、メッセージDIPスイッチを「保持再生(⇒72ページ)」で働くように設定した場合の 動作例です。設定方法は34, 35ページで説明していますので、下記「動作イメージ」をお読みの後、設定の変更 をしてください。

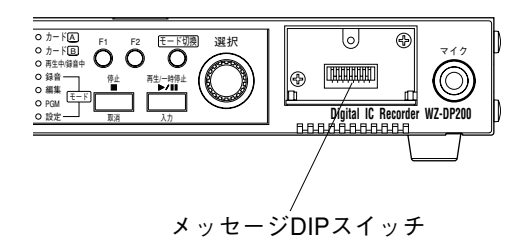

本機の動作(保持接点で再生間隔が15分のとき)

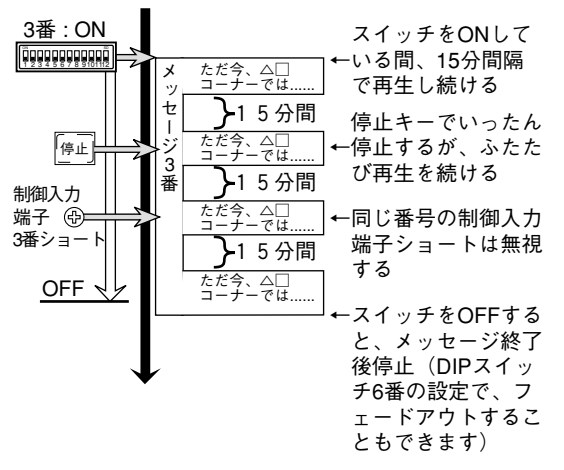

**・**メッセージDIPスイッチの1~12番は、本機後面にある 制御入力端子の「1」~「10」、「11(スタート)」、 「12(ストップ)」に対応しています。

メッセージDIPスイッチを「ON」すると、その番号に 割り当てられているメッセージまたはプログラムを設 定した再生間隔で再生します。

例えば、メッセージDIPスイッチの1番を「ON」にした 状態で電源を入れると、電源ON直後に制御入力端子 「1」に割り当てられているメッセージを再生すること ができます。

#### **メモ**

制御入力端子「1」~「12」には、メッセージ番号 またはプログラム番号を割り当てることができま す。

初期設定値では、カードAのメッセージ番号「1」~ 「12」が割り当てられています。

メッセージ番号、プログラム番号の割り当て方法は、 71ページをご覧ください。

- **・**再生を停止するときは、その番号のメッセージDIPスイ ッチを「OFF」にします。**[停止]**キーを押しても再生 は停止しません。(保持再生のため)
- **・**複数のメッセージDIPスイッチを「ON」すると、それ らのメッセージまたはプログラムを設定した再生間隔 で再生します。(保持再生の場合)

ただし、すべてのメッセージDIPスイッチを同時に 「ON」しないでください。

**・**ONになっているメッセージDIPスイッチと同じ番号の 制御入力端子をショートしても、その操作は無効にな ります。

## **再生操作を始める前に**

#### **●再生間隔を設定する**

再生間隔設定は、メッセージやプログラムの再生する間隔を設定する項目です。

時間は0分~60分の範囲で設定できます。初期設定値は「0分」ですので、このまま使用すると、間隔があか ずに連続再生してしまいます。

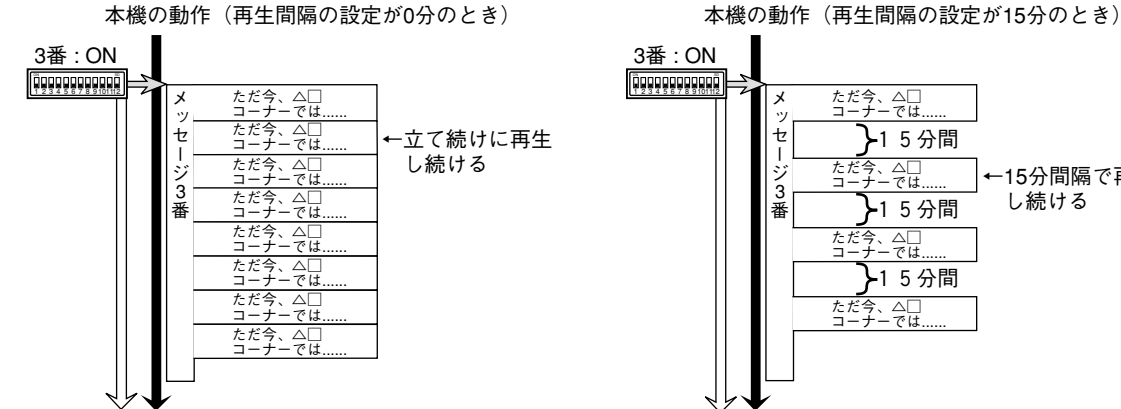

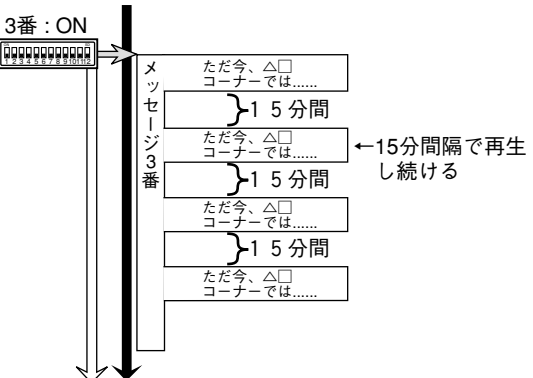

ここでは例として、再生間隔を「15分」に設定してみます。

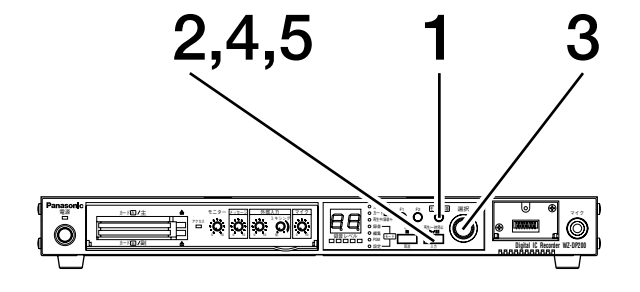

**2,4,5 1 1 [モード切換]キーを押し、設定モードを選択します** 設定モード表示灯が点灯することを確認します。 7セグ表示部は、再生間隔設定を表す「JP」を表示し ます。

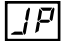

- **2 [入力]キーを押します** 再生間隔を設定する状態になります。
- **3 [選択]ダイヤルを回し、再生間隔を選びます** ここでは、15分に設定してみます。

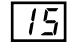

**4 [入力]キーを押します** ドットが点滅し、設定確認状態になります。

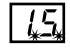

**5 もう一度[入力]キーを押します** 再生間隔の設定が完了します。

#### **メモ**

再生間隔を秒単位で設定したいときは、ブランクメ ッセージ (⇒26ページ)と連続再生 (00) を組み合 わせてプログラムを設定します。

**再生間隔設定内容(手順3での選択項目)**

- 00 : 間隔をあけずに連続して再生します。 初期設定値です。
- 01~60 : 1分~60分の間隔をあけて再生します。
- JS : 本機後面の制御入力端子にある「ス タート」端子への信号入力、または **[再生/一時停止]**キー操作でのみ再 生を開始します。 プログラム時は、信号が入力される まで次曲で待機しています。 この設定は、本機後面にある設定DIP スイッチの3番を「ON」または5番を 「ON」に設定したときのみ使用でき ます。

#### **●設定DIPスイッチを設定する**

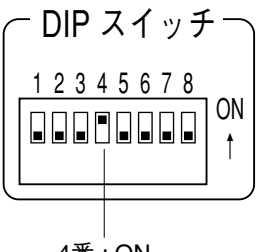

4番 : ON

本機後面にある設定DIPスイッチの4番を「ON」に設定し ます。

この設定により、メッセージDIPスイッチを「ON」にし ている間だけ、メッセージやプログラムを再生するよう になります。(保持再生)

#### **メモ**

- ・設定DIPスイッチの4番を「ON」にすると、本機後 面の制御入力端子も保持再生で働くようになります。
- ・設定DIPスイッチの設定については72~75ページで 詳しく説明していますので、そちらもお読みくださ い。

## **再生のしかた**

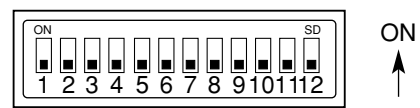

再生したいメッセージやプログラムを割り当てた番号の メッセージDIPスイッチを「ON」にします。

「ON」にしている間だけ、メッセージやプログラムの再 生が行われます。

動作については、33ページの「動作イメージ」をご覧く ださい。

## **タイマーを使った再生**

本機は、タイマーからの起動信号を受けて、プログラムした順番にメッセージを再生することができます。 この再生は、定時放送などをする場合に便利です。

#### **メモ**

タイマーで定時放送などをするときに前面パネルからの操作を防ぎたいときは、キーロック機能を利用す ることをおすすめします。(⇒43ページ)

## **タイマーを使った再生1**

本機後面にある制御入力端子に割り当てたメッセージおよびプログラムを直接再生する場合を例に説明します。 プログラム番号「1」は、あらかじめ作成しておきます。

- 10 : 00 : 00 → メッセージ番号「7」(定時 開店 : 本日は、朝早くからのご来店...)を放送する
- 15 : 00 : 00 → プログラム番号「1」(ピンポンパンポン + ただ今、△□コーナーでは...)を放送する
- 19 : 00 : 00 → メッセージ番号「8」(定時 閉店 通常 : ただ今閉店のお時間です。明日も....)を放送する

#### **●再生動作イメージ**

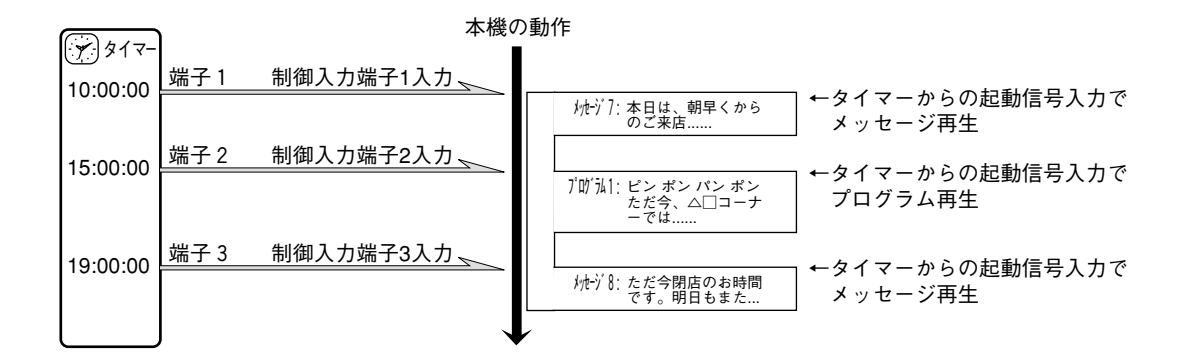

#### **●システム構成**

接続のしかたは、79~81ページをご覧ください。

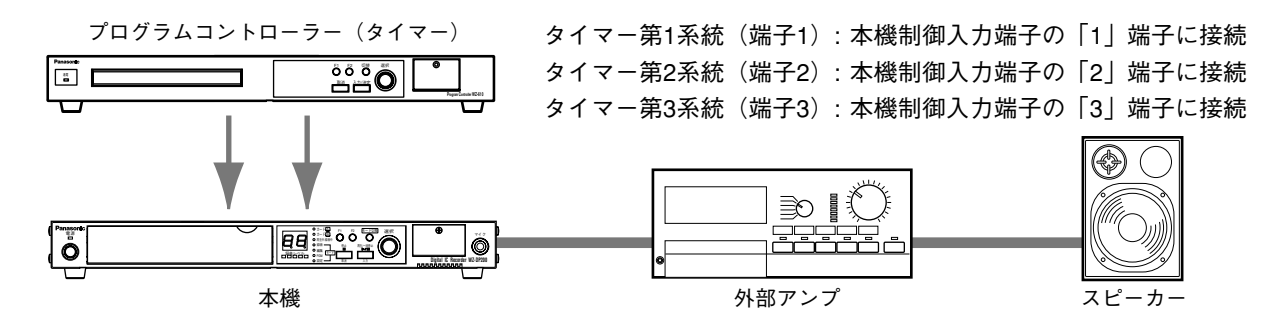

タイマー : プログラムの起動と再生のスタートに使用します。
**●設定のしかた**

**(1)設定DIPスイッチの3番~5番を「OFF」に設定する**

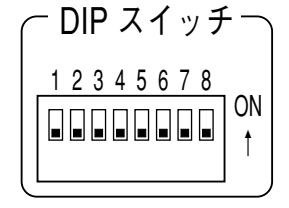

この設定により、本機後面にある制御入力端子はすべて ダイレクト再生として働くようになります。

**メモ**

設定DIPスイッチの設定については72~75ページで詳 しく説明しています。そちらもお読みください。

**(2)制御入力端子にメッセージおよびプログラムを割り当てる**

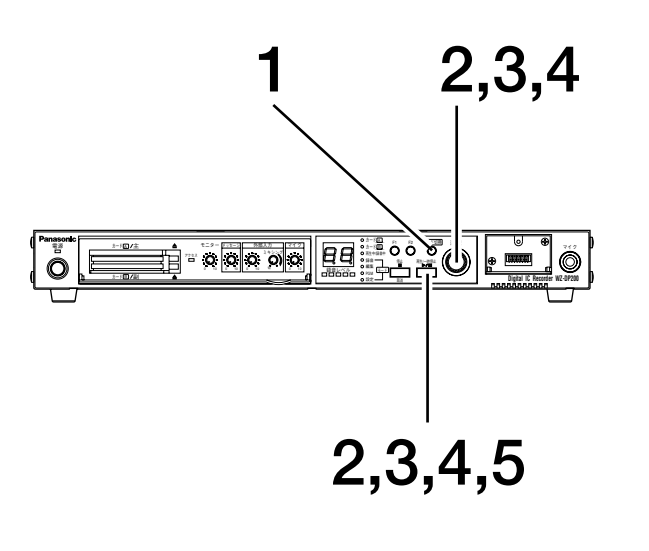

**メモ**

制御入力端子設定については71ページで詳し く説明しています。そちらもお読みください。

- **1 [モード切換]キーを押し、設定モードを選択します** 設定モード表示灯が点灯することを確認します。 7セグ表示部に「JP」と表示されます。
- **2 [選択]ダイヤルを回して「dt」を選び、[入力]キ ーを押します**

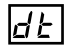

- **3 [選択]ダイヤルを回して「01」を選び、[入力]キ ーを押します**
- **4 [選択]ダイヤルを回して「07.」を選び、[入力]キ ーを押します** ドットが点滅し、制御入力端子「1」にメッセージ番 号「7」を割り当てる状態になります。

 $\overline{a}$ 

- **5 もう一度[入力]キーを押します** メッセージの割り当てが完了します。
- **6 手順3、4、5をくり返し、プログラム番号「1」とメ ッセージ番号「8」を制御入力端子「2」と「3」に割 り当てます**

#### **(3)タイマー側の設定**

タイマーを以下のように設定します。設定方法は、ご使用になるタイマーの取扱説明書をご覧ください。

- q 10 : 00 : 00 → タイマーの端子1から起動信号を出力する
- ② 15:00:00 → タイマーの端子2から起動信号を出力する
- e 19 : 00 : 00 → タイマーの端子3から起動信号を出力する

指定時刻になるとタイマーからの起動信号が本機に入力され、メッセージを再生します。

**こ**

## **タイマーを使った再生**

## **タイマーを使った再生2**

「プログラムの設定(⇒22ページ)」で説明したプログラムを使用して、以下の再生を行う場合を例に説明します。

- 10 : 00 : 00 → メッセージ番号「7」(定時 開店 : 本日は、朝早くからのご来店...)を放送する
- 15 : 00 : 00 → メッセージ番号「4」(チャイム 4点上がり : ピンポンパンポン)を放送する
	- 続けて → メッセージ番号「6」(時報 3時 : ただ今、3時になりました。)を放送する
- 19 : 00 : 00 → メッセージ番号「8」(定時 閉店 通常 : ただ今閉店のお時間です。明日も...)を放送する

### **●再生動作イメージ**

- **・**スタート入力時にメイクされている制御入力端子(1~10)のメッセージまたはプログラムを再生します。 以後、スタート入力がメイクされるごとに次のステップを再生します。
- **・**スタート入力時、複数の制御入力端子がメイクされているときは、もっとも小さい番号の端子に割り付け られたメッセージまたはプログラムに移ります。
- **・**制御入力端子のメイクが継続された状態では、スタート入力がメイクされるたびに、制御入力端子に割り 付けられたプログラムのステップ1が再生されます。

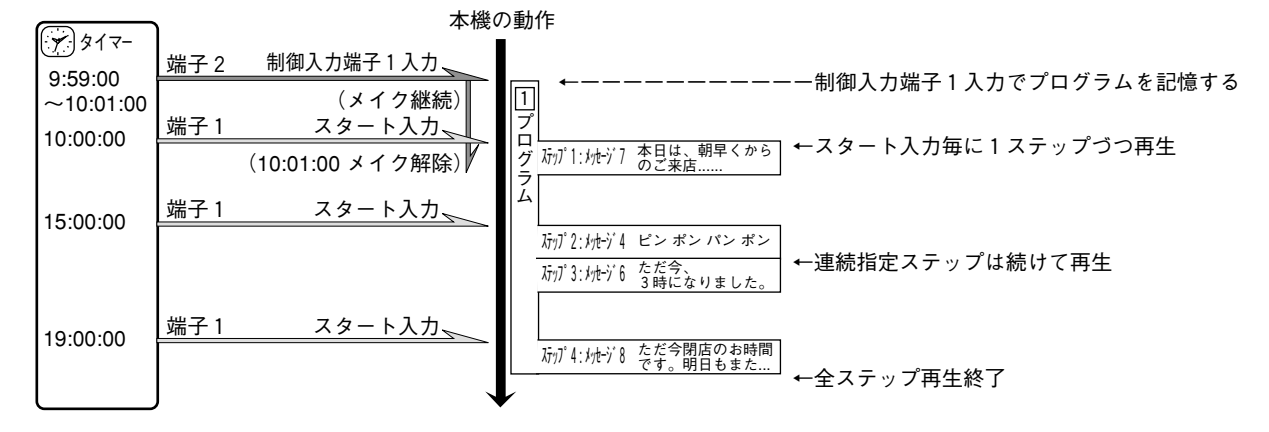

## **●システム構成**

接続のしかたは、79~81ページをご覧ください。

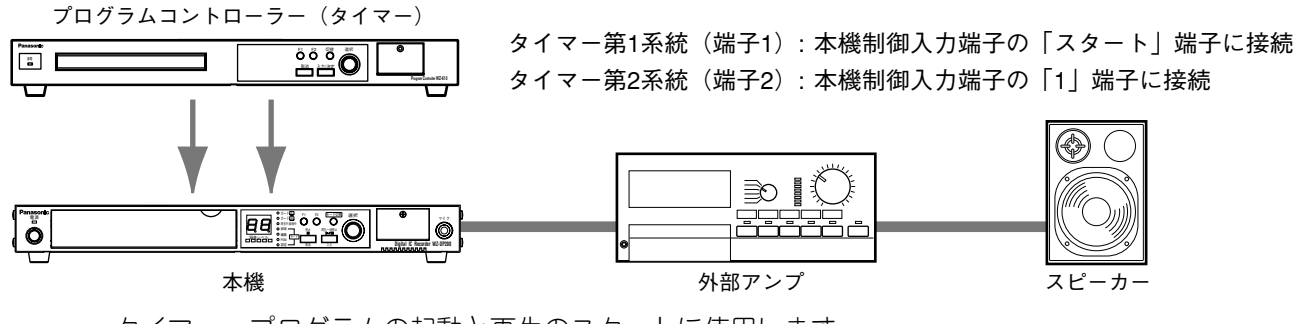

タイマー : プログラムの起動と再生のスタートに使用します。

**メモ**

- ・使用するタイマーは、無電圧メイクまたはトランジスタのオープンコレクタ出力が、2系統以上出力可 能なものをご使用ください。
- ・プログラムコントローラーの端子2が使用できない場合は、電源投入時イベント設定(⇒68ページ)を 活用する方法もあります。(電源の入/切が行われる場合に限る)

**●設定のしかた**

**(1)設定DIPスイッチの5番を「ON」に設定する**

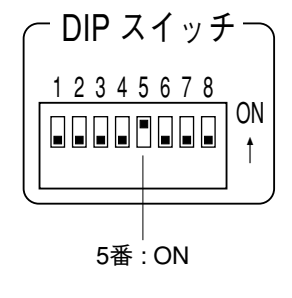

本機後面にある制御入力端子の「11」「12」が、「スター ト」「ストップ」端子として働きます。

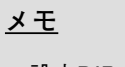

- ・設定DIPスイッチの3番が「ON」の場合、設定DIP スイッチ5番の設定は無効になります。
- ・設定DIPスイッチの設定については72~75ページで 詳しく説明しています。そちらもお読みください。

**(2)再生間隔を「JS」(スタート端子への信号入力で再生を開始する)に設定する**

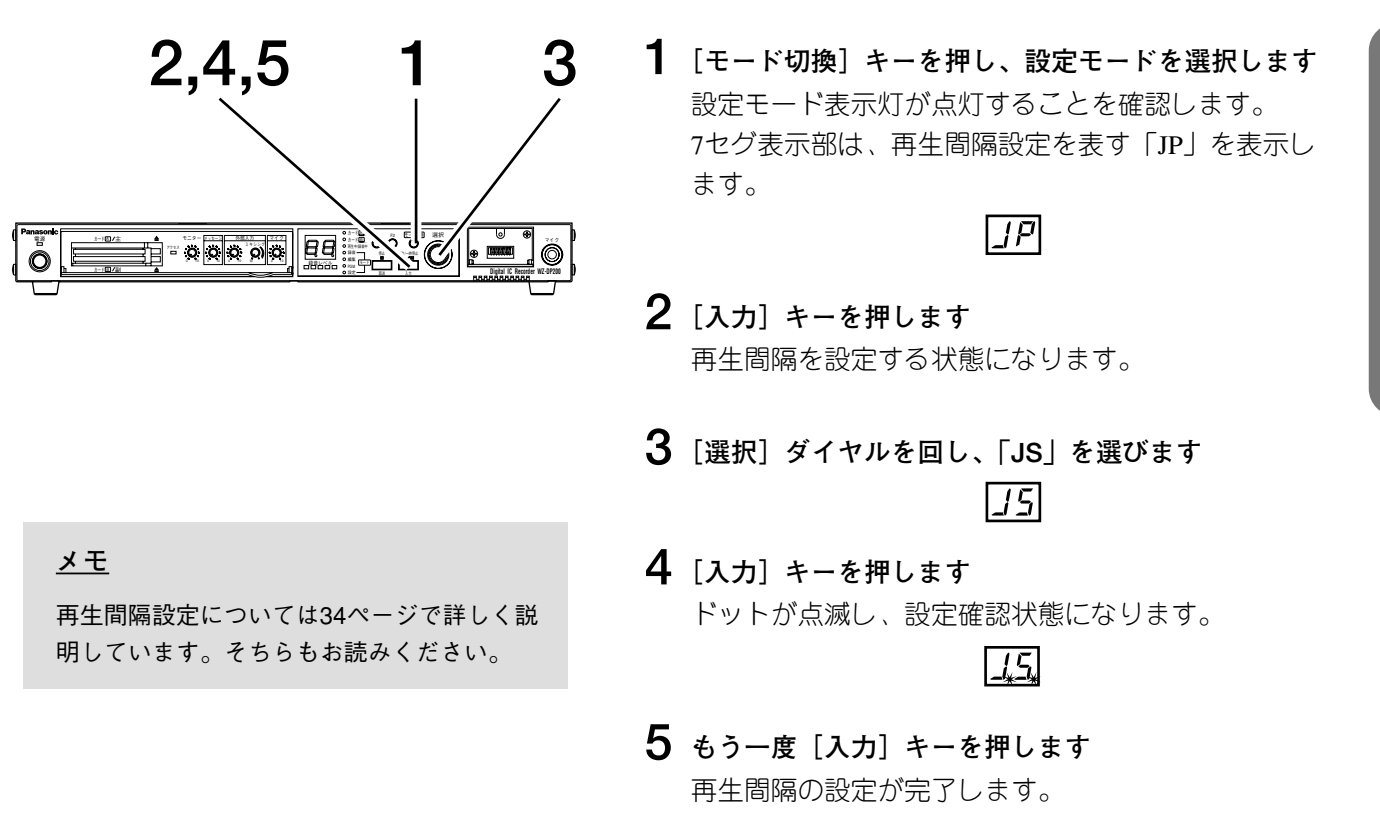

#### **(3)タイマー側の設定**

タイマーを以下のように設定します。設定方法は、ご使用になるタイマーの取扱説明書をご覧ください。

q 09 : 59 : 00~10 : 01 : 00 → タイマーの端子2から起動信号を出力する

(タイマー端子1からの初回起動信号が入るまで継続)

- ② 10 : 00 : 00 → タイマーの端子1から起動信号を出力する
- e 15 : 00 : 00 → タイマーの端子1から起動信号を出力する
- r 19 : 00 : 00 → タイマーの端子1から起動信号を出力する

指定時刻になるとタイマーからの起動信号が本機に入力され、メッセージを再生します。

## **長いメッセージの内容を確認する DP200**

**[選択]**ダイヤルの操作で、メッセージの再生を進めたり、戻したりすることができます。また、メッセージの 先頭からの時間を調べることができ、長いメッセージの内容を確認するのに便利です。

ここでは、カードBのメッセージ番号「3」を再生し、その再生を進めたり、戻したりしてメッセージの内容を確 認する場合を例に説明します。

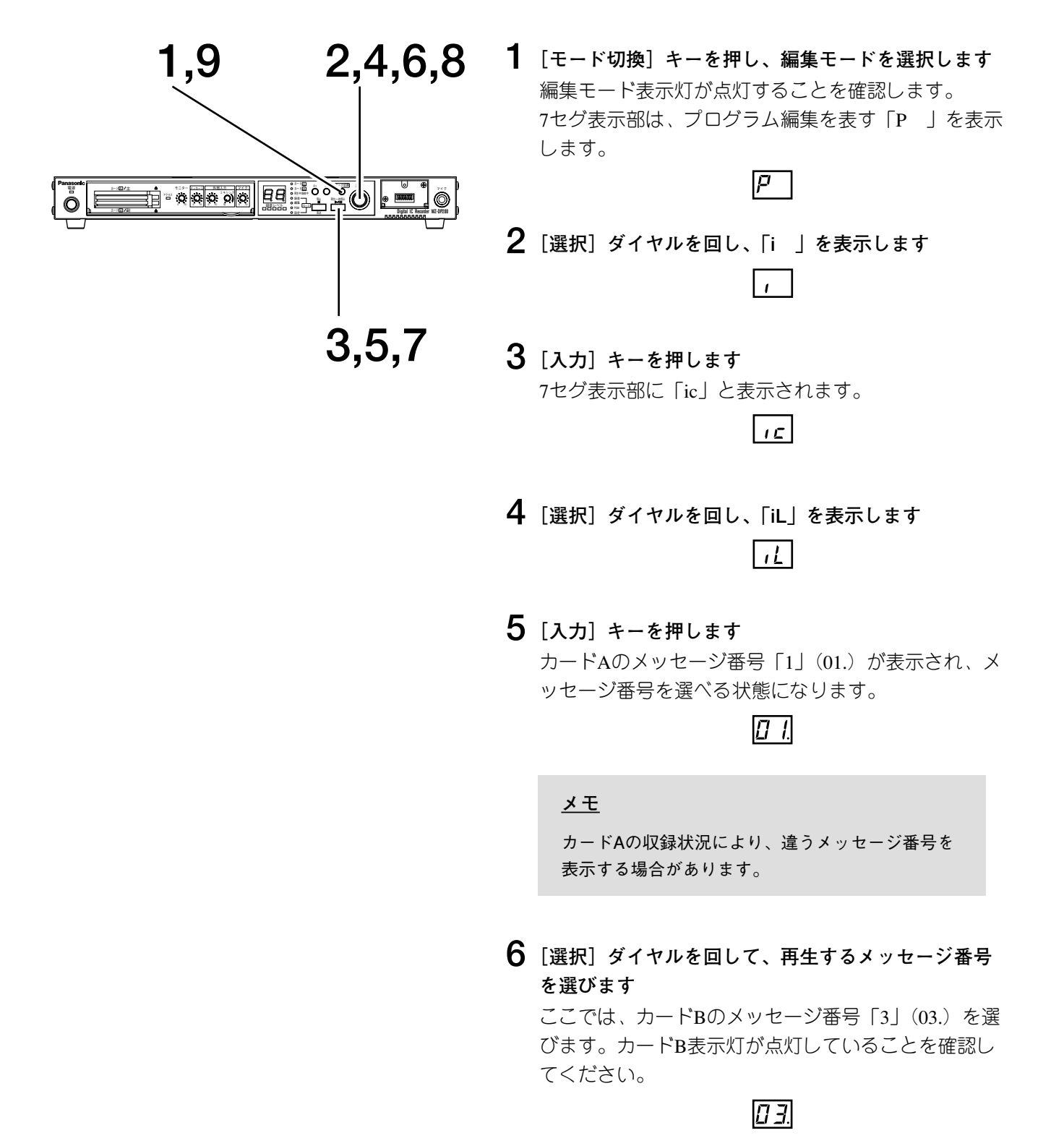

#### メモ

経過時間の表示には、「時間単位」「分単位」 「秒単位」の3種類があります。 表示される経過時間の単位は、手順6の状態 からメッセージ再生の状態へ移ったときに、 再生するメッセージの長さによって自動的に 決まります。

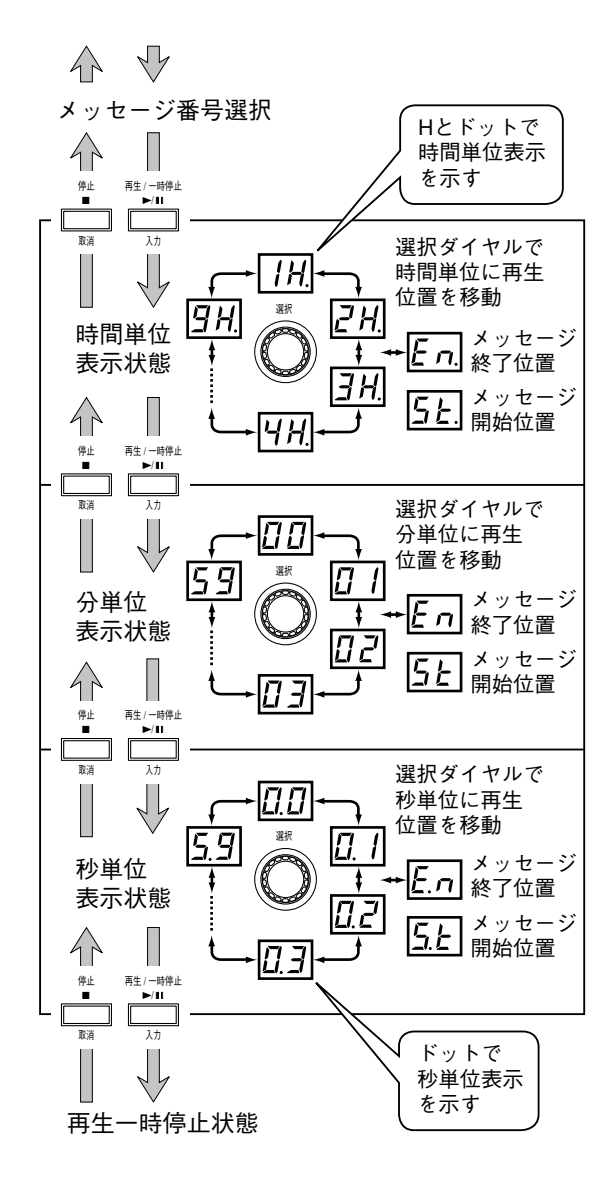

# 7 「入力」キーを押します

カードBのメッセージ番号「3」を再生します。 7セグ表示部は、メッセージ先頭からの経過時間を表 示します。

### $[HH]$

- 8「選択] ダイヤルを回して、再生を進めたり戻したり してメッセージの内容を確認します 進めたり戻したりする間隔は、7セグ表示部に表示さ れた経過時間の単位で決まります。
	- [選択] ダイヤルを右に回すと、再生位置を先に飛 ばして再生を再開します。
	- [選択] ダイヤルを左に回すと、再生位置を後ろに 戻して再生を再開します。
	- ●進める/戻す の間隔を短くしたいときは、[入力] キーを押します。
	- ●進める/戻す の間隔を長くしたいときは、[取消] キーを押します。
	- ●再生を停止するときは、[取消] キーを何回か押し ます。押す回数については、左図をご覧ください。 手順6の状態に戻ることで、再生が停止します。 キーを押す回数は、7セグ表示部の状態(経過時間 表示)と再生しているメッセージの長さにより変わ ります。
	- ●再生を一時停止するときは、[入力] キーを何回か 押します。押す回数については、左図をご覧くださ  $\mathcal{L}$ 7セグ表示部が「秒単位」で経過時間を表示してい るときに [入力] キーを押すと一時停止します。 キーを押す回数は、7セグ表示部の状態 (経過時間 表示)と再生しているメッセージの長さにより変わ ります。
	- ●一時停止状態から再生を再開するときは、「入力] または [取消] キーを押します。
- 9 確認作業を終了するときは、[モード切換] キーを押 して動作モードに戻ります

# PCカードの録音内容を確認(モニター)する

外部アンプやスピーカーを接続しなくても、本機内蔵のモニタースピーカーでPCカードに録音してある音声を聞 き、内容を確認(モニター)することができます。

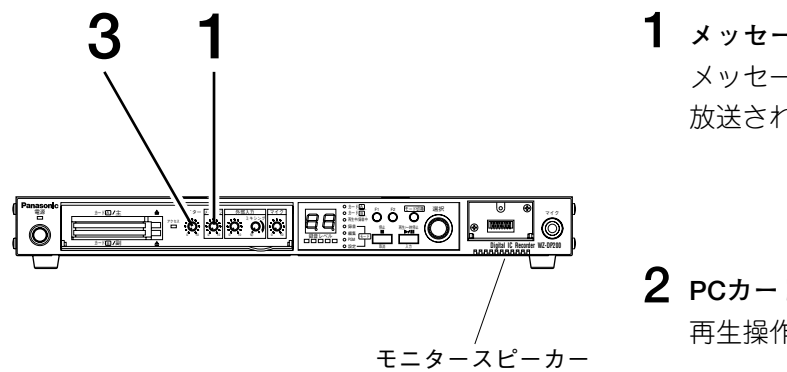

1 メッセージボリュームを「0」に設定します メッセージボリュームを [0] にしないと、再生音が 放送されてしまいます。

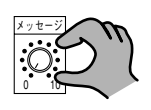

2 PCカードに録音されているメッセージを再生します 再生操作は、20ページをご覧ください。

### $3$  モニターボリュームを回し、音量を調節します

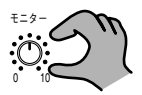

#### メモ

・モニタースピーカーはPCカードの内容確認専用ですの で、大きな音で聞くことはできません。また、PCカード への録音レベルにもよりますが、モニターボリュームを 上げすぎると音が歪んで、内容が聞き取りにくくなりま す。

・外部入力の音声は、モニタースピーカーでは聞くことが できません。

# **キーロックする**

メッセージの再生などを前面パネルのキー操作では行えないようにできます。これを「キーロック」といい、誤 ってキーを操作してしまったり、勝手に機器を操作されることを防止します。

キーロック状態になると、「モード切換]「再生/一時停止]「停止]の3つのキーと「選択]ダイヤルが操作でき なくなり、操作を行ったときに「Lc」と表示されます。

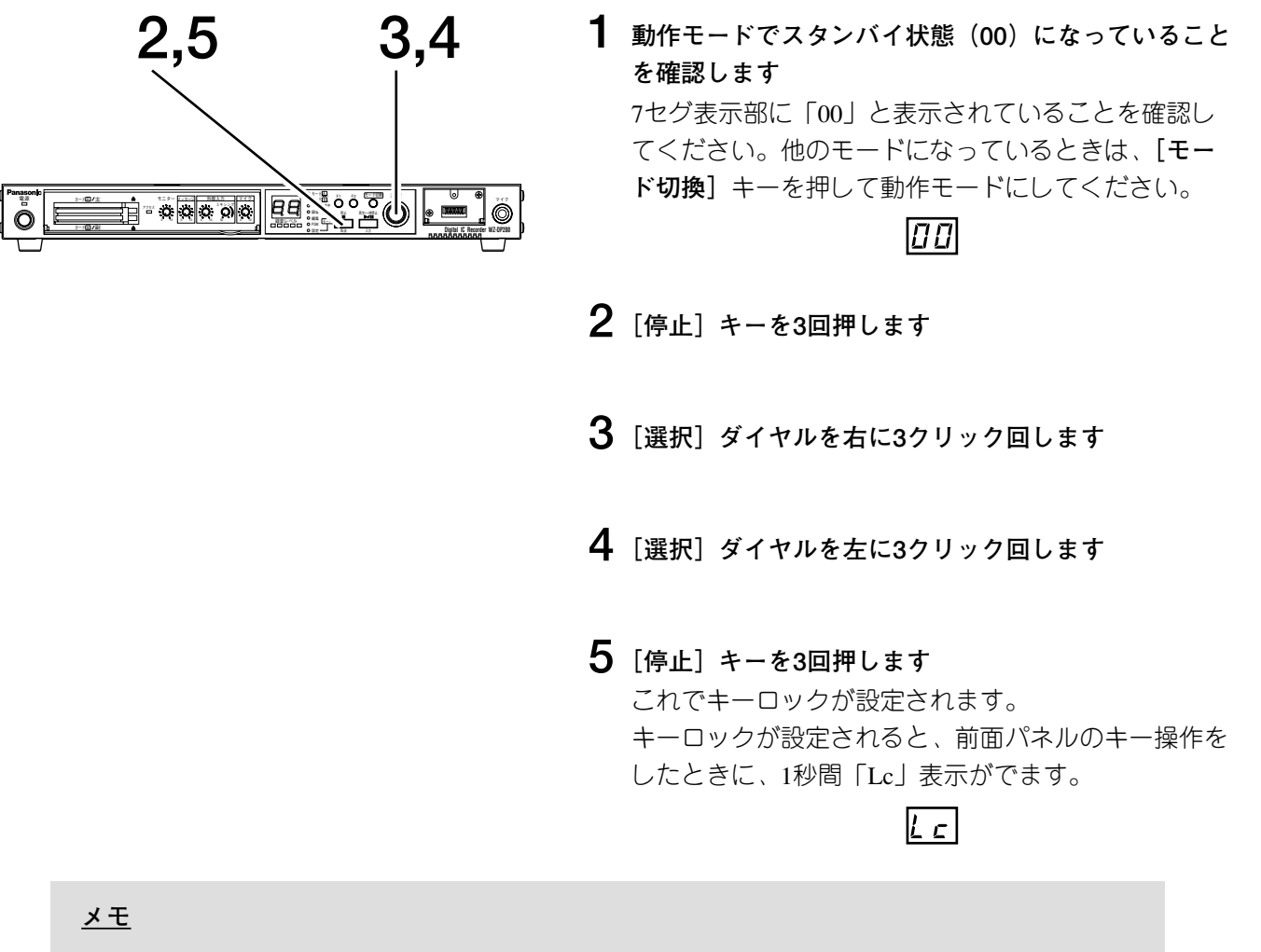

- ・**[停止]**キーの押す回数を間違えたときは、いったん他のキーを押してください。**[停止]**キーを押し た回数がクリアされ、再度操作できます。
- ・機能キー(F1, F2)でメッセージまたはプログラムの再生を設定している場合(⇒70ページ)、機能キ ーを押すと、キーロック中でも再生されますが、**[停止]**キーで再生を停止することができませんので 注意してください。
- ・本機後面にある設定DIPスイッチ5番を「ON」にしている場合は、ストップ端子をメイクすることによ り再生を停止できます。

**●キーロックを解除するときは**

上記の手順2~5の操作を行います。キーロックが解除されると、1秒間「UL」(アンロック)の表示がでます。 これで、**[モード切換][再生/一時停止][停止]**の3つのキーと**[選択]**ダイヤルが操作できるようになりま す。

**こ ん な こ と も**

# **メッセージを修復する**

録音中に電源を切ったりPCカードを抜いたりすると、PCカードに録音されていたメッセージが破損し、読み込 み不可能な状態になってしまいます。(PCカード装着時、エラー表示「04」が表示されます。)

このようなときは、以下の操作を行い、破損したPCカード内のメッセージを修復してください。 ただし、メッセージの破損が起こったとき(電源を切ったり、PCカードを抜いてしまったとき)に録音途中だっ たメッセージは修復できません。

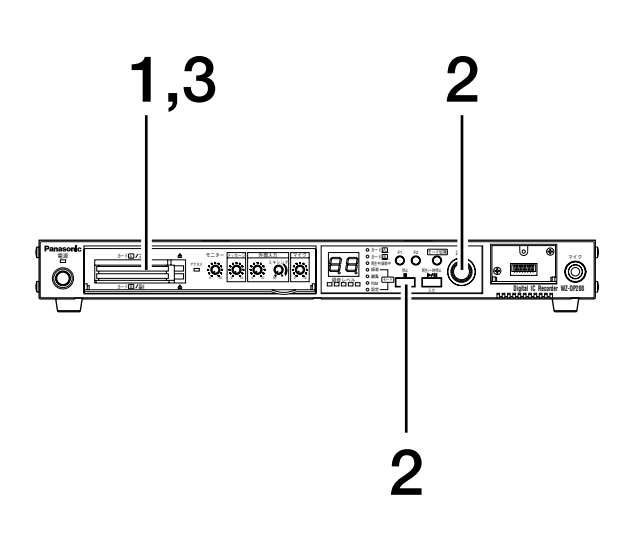

**1 差し込まれているPCカードをすべて取り出します** 7セグ表示部は、PCカードが差し込まれていないこと を知らせる「- -」を表示します。

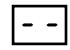

**2 [停止]キーを押しながら[選択]ダイヤルを回し、 7セグ表示部に「cr」を表示させます [選択]**ダイヤルを回す度に「- -」「cr」「Fo(WZ-DP200のみ)」を交互に表示します。

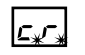

**3 修復したいPCカードをスロットAに差し込みます** ドットが早点滅し、メッセージの修復を開始します。 修復が正常に終了すると「En」を5秒間表示し、続い て「\_ \_」→「00」と表示します。

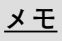

- ・スロットBにPCカードを差し込んでも修復 できますが、修復を正常に終了してもエラ ー表示が出ます。
- ・メッセージの修復は、PCカード内が論理 的に破壊されているものを復旧させる方法 です。 修復を行っても復旧しない場合は、その PCカードの電気回路が壊れていることが 予想されます。

電源� カート[A] /主 モニター p メッセージ 外部人力 マイク アクセス� ミキシング� 0 10 0 10 0 10 0 10 **切**  $\sqrt{2}$  $\epsilon$   $\Rightarrow$   $\epsilon$   $\Rightarrow$   $\epsilon$   $\Rightarrow$   $\epsilon$ 

※WZ-DP200をご使用の場合、メッセージの修復を行 ってもPCカードが使用できないときは、PCカード のフル・フォーマットを行うことで、使用可能な状 態にすることができます。

ただし、フル・フォーマットを行うと、PCカード の内容はすべて消去されますので、再度メッセージ の録音を行う必要があります。

フル・フォーマットの方法は、次ページをご覧くだ さい。

## PCカードのフル・フォーマット **DP200**

メッセージの修復を行ってもPCカードが使用できないときに行う操作です。 PCカードは使用できるようになりますが、PCカードに記録されていた内容は、すべて消去されます。

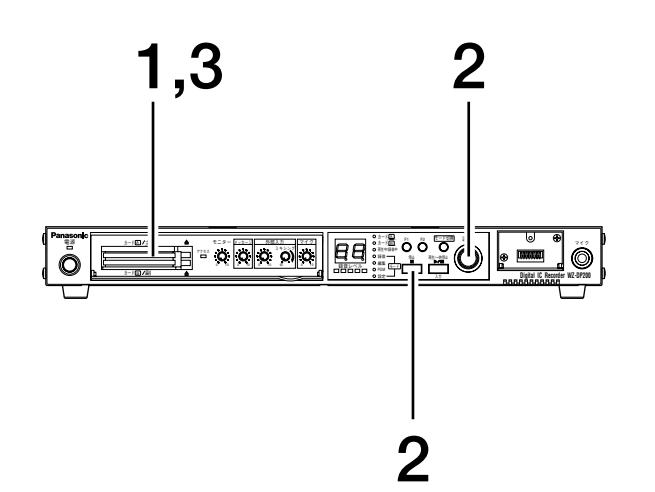

1 差し込まれているPCカードをすべて取り出します 7セグ表示部は、PCカードが差し込まれていないこと を知らせる「--」を表示します。

 $\boxed{\cdot}$  .

2 [停止] キーを押しながら [選択] ダイヤルを回し、 7セグ表示部に「Fo」を表示させます [選択] ダイヤルを回す度に「--」「cr」「Fo」を交互 に表示します。

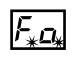

## 3 フル・フォーマットしたいPCカードをスロットAに差 し込みます

ドットが早点滅し、フル・フォーマットを開始します。 フル・フォーマットが正常に終了すると「En」を5秒 間表示し、続いて「\_\_」→「00」と表示します。

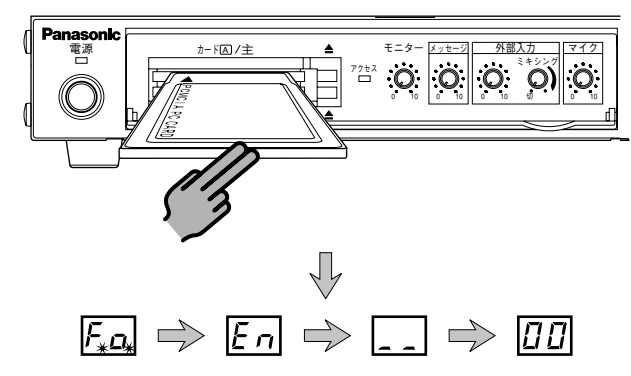

# 編集モード機能について

本機の編集モードでは、PCカードに録音されているメッセージやプログラムの編集、およびPCカードの編集、 PCカードに書き込まれている設定内容の編集を行うことができます。

編集モードの構成は以下のようになっており、「モード切換」キーを押して編集モードを選択すると、プログラ ム編集の状態になります。

以降のページから、「プログラム編集」「設定編集」「カード編集」「メッセージ編集」の順番で、編集操作の説明 をします。

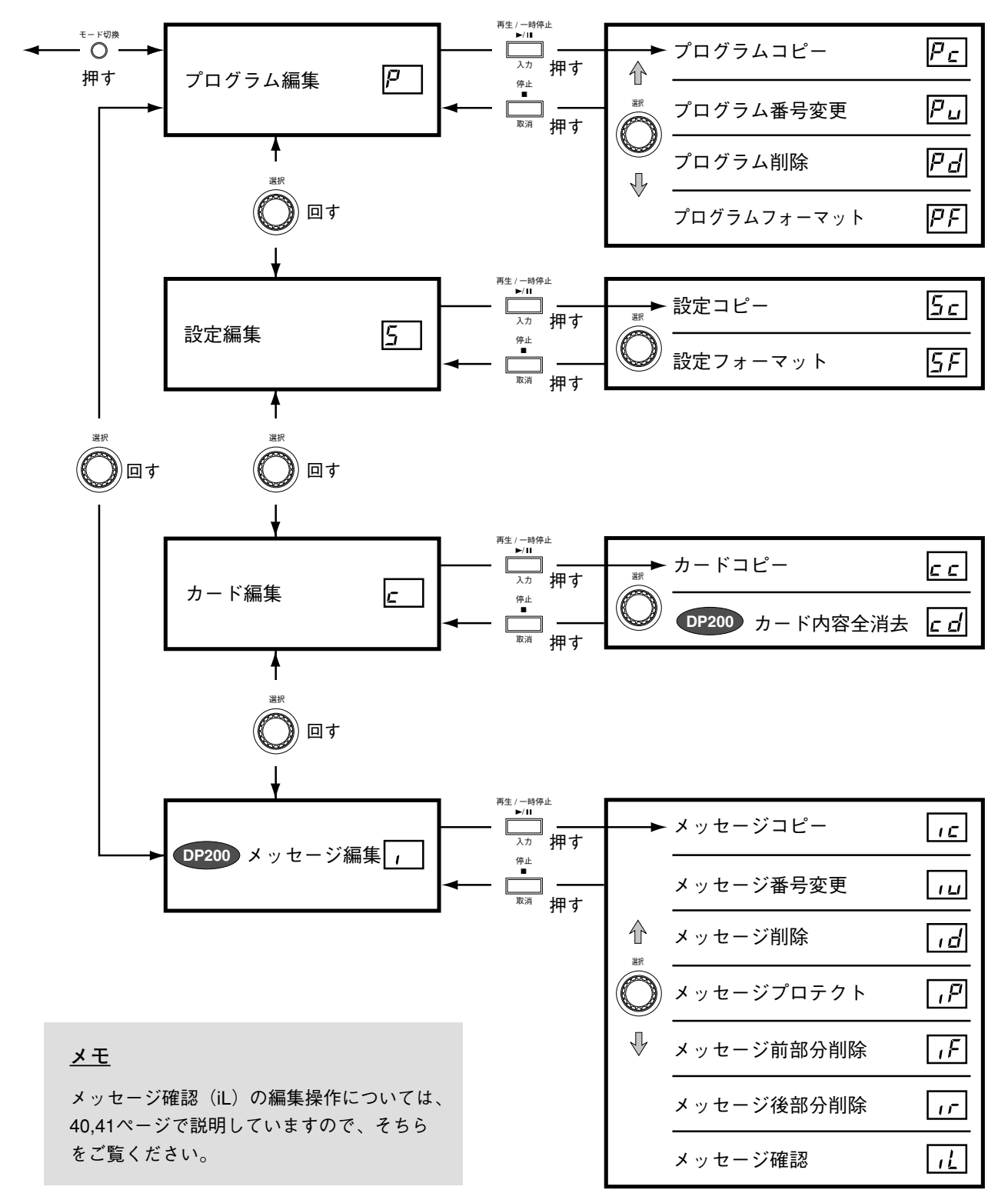

# **プログラム編集**

作成したプログラムのコピーや番号変更、削除、フォーマットを行います。 編集が行えるのは、スロットAに差し込まれているPCカードのみです。スロットBに差し込まれているPCカード のプログラム編集は行えません。

# **プログラムをコピーする**

選択したプログラムを他のプログラム番号にコピーします。下記は、プログラム番号「16」の内容をプログラム 番号「21」にコピーする場合の例です。

すでにプログラムが作成されている番号への上書きコピーはできません。このようなときは、「プログラム削除 (⇒49ページ)」を行った後にコピーを実行します。

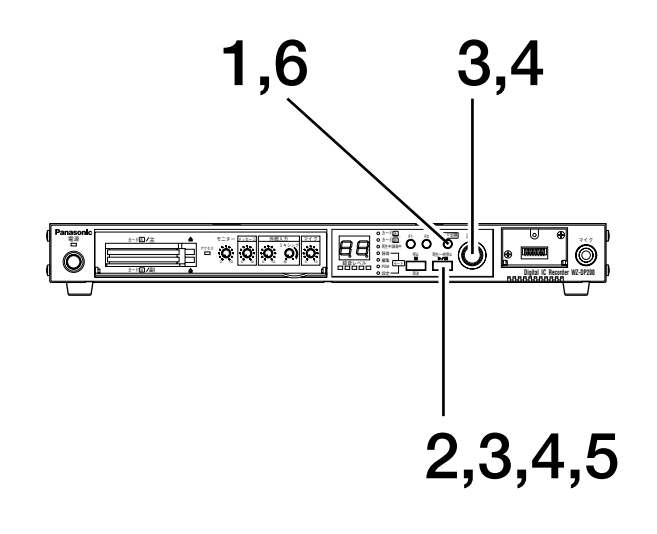

**1 [モード切換]キーを押し、編集モードを選択します** 編集モード表示灯が点灯することを確認します。 7セグ表示部に、「P 」と表示されます。

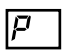

**2 [入力]キーを押します** 7セグ表示部に「Pc」と表示されます。

 $|\overline{P}_{\mathcal{L}}|$ 

**3 [入力]キーを押して[選択]ダイヤルを回し、コピ ー元のプログラム番号を選びます**

ここでは、カードAのプログラム番号「16」(16)を 選びます。カードA表示灯が点灯していることを確認 してください。

 $\sqrt{15}$ 

**4 [入力]キーを押して[選択]ダイヤルを回し、コピ ー先のプログラム番号を選びます**

ここでは、カードAのプログラム番号「21」(21)を 選びます。

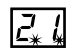

- **5 [入力]キーを押します** コピーが実行され、プログラム番号「16」の内容がプ ログラム番号「21」にコピーされます。コピーが終わ ると、7セグ表示部は「Pc」の表示に戻ります。
- **6 プログラムコピーを終了するときは、[モード切換] キーを押し、動作モードに戻ります**

# **プログラム番号を変更する**

選択したプログラム番号を他の番号に変更します。下記は、プログラム番号「16」をプログラム番号「21」に変 更する場合の例です。プログラム番号「16」は消去され、「21」に変わります。

すでにプログラムが作成されている番号への変更はできません。このようなときは、「プログラム削除(⇒49ペ ージ)」を行った後に変更を実行します。

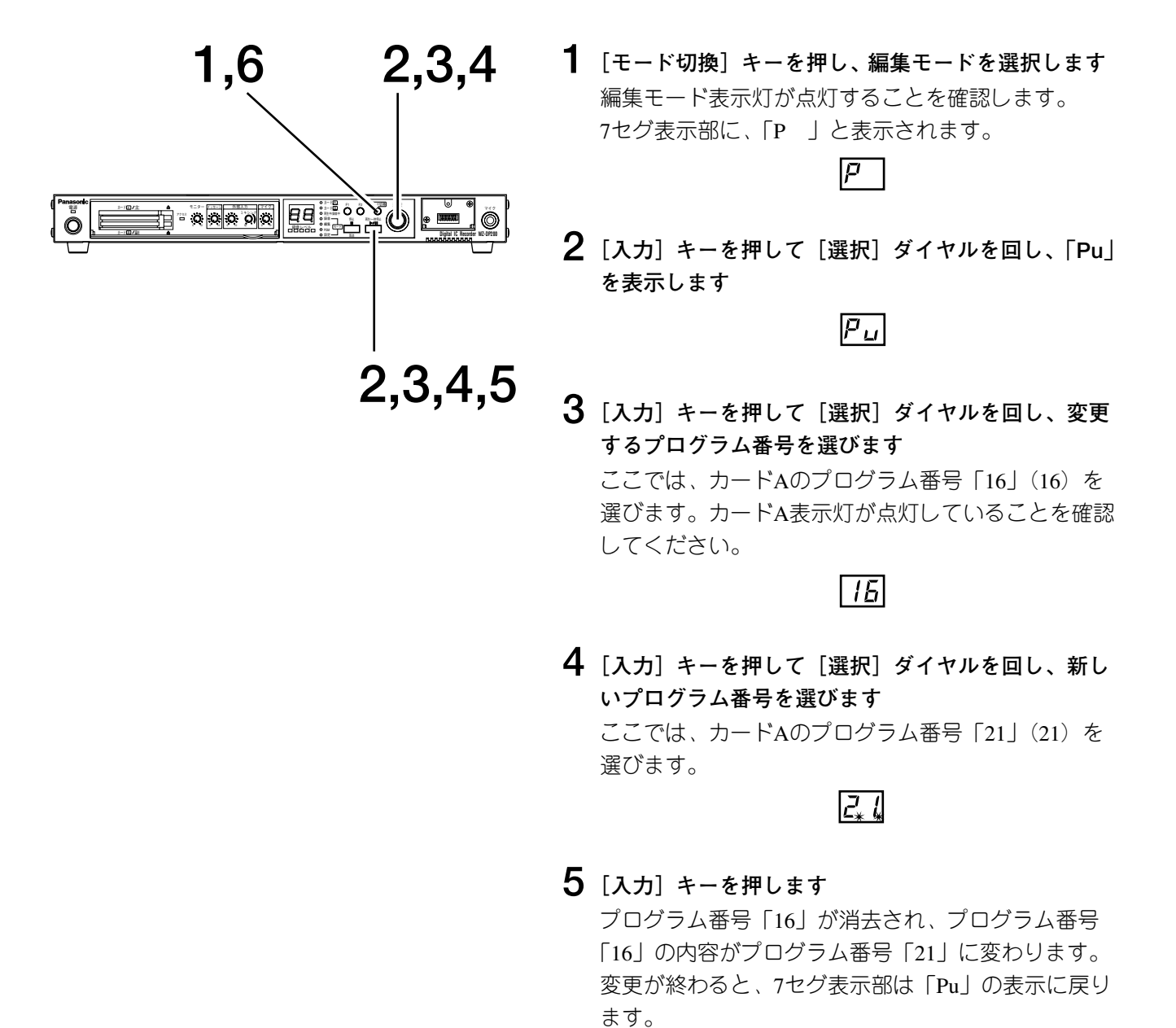

**6 プログラム番号の変更を終了するときは、[モード切 換]キーを押し、動作モードに戻ります**

# **プログラムを削除する**

選択したプログラムを削除します。下記は、プログラム番号「16」を削除する場合の例です。 削除したプログラムは復活できません。

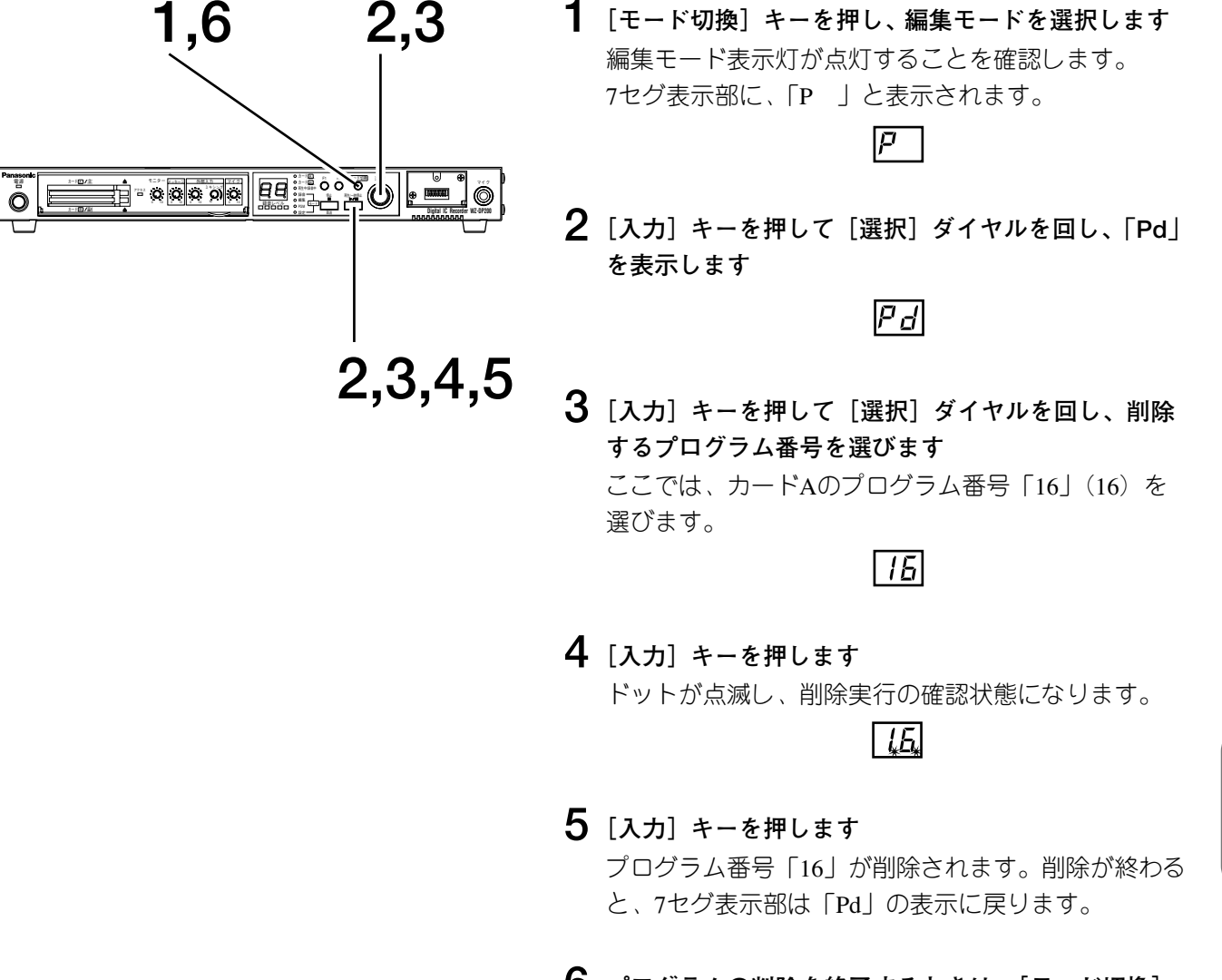

**6 プログラムの削除を終了するときは、[モード切換] キーを押し、動作モードに戻ります**

**編 集 操 作**

# プログラムフォーマットを実行する PF

設定されているすべてのプログラムを削除します。 PCカードに録音されているメッセージは削除されません。

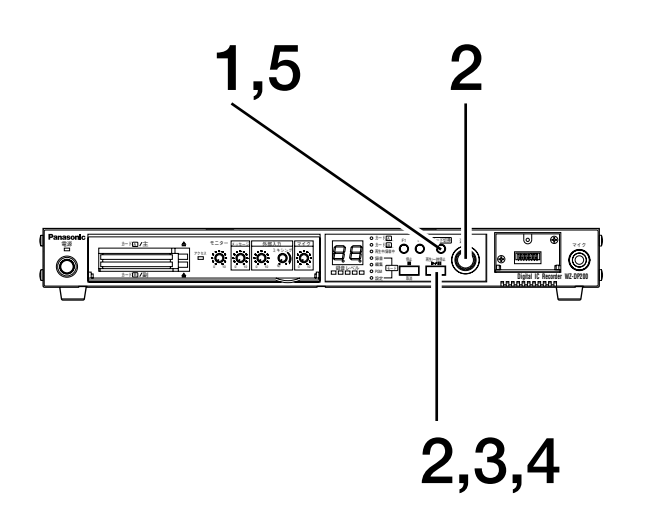

- 1 [モード切換] キーを押し、編集モードを選択します 編集モード表示灯が点灯することを確認します。 7セグ表示部に、「P 」と表示されます。
- $2$  [入力] キーを押して [選択] ダイヤルを回し、「PF | を表示します

 $\boxed{p}$ 

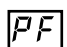

3 「入力」キーを押します ドットが点滅し、プログラムフォーマット実行の確認 状態になります。

 $F_{\ast}F_{\ast}$ 

- 4 もう一度 [入力] キーを押します 設定されているすべてのプログラムが削除されます。 削除が終わると、7セグ表示部は「PF」の表示に戻り ます。
- 5 「モード切換」キーを押し、動作モードに戻ります

# 設定編集

PCカードに書き込まれている本機の動作設定を、他のPCカードにコピーしたり、初期設定値に戻します。

# 設定をコピーする 5d

スロットAに差し込まれているPCカードの設定内容を、スロットBのPCカードにコピーします。 コピーされる内容は本機の動作設定のみです。メッセージやプログラムはコピーされません。

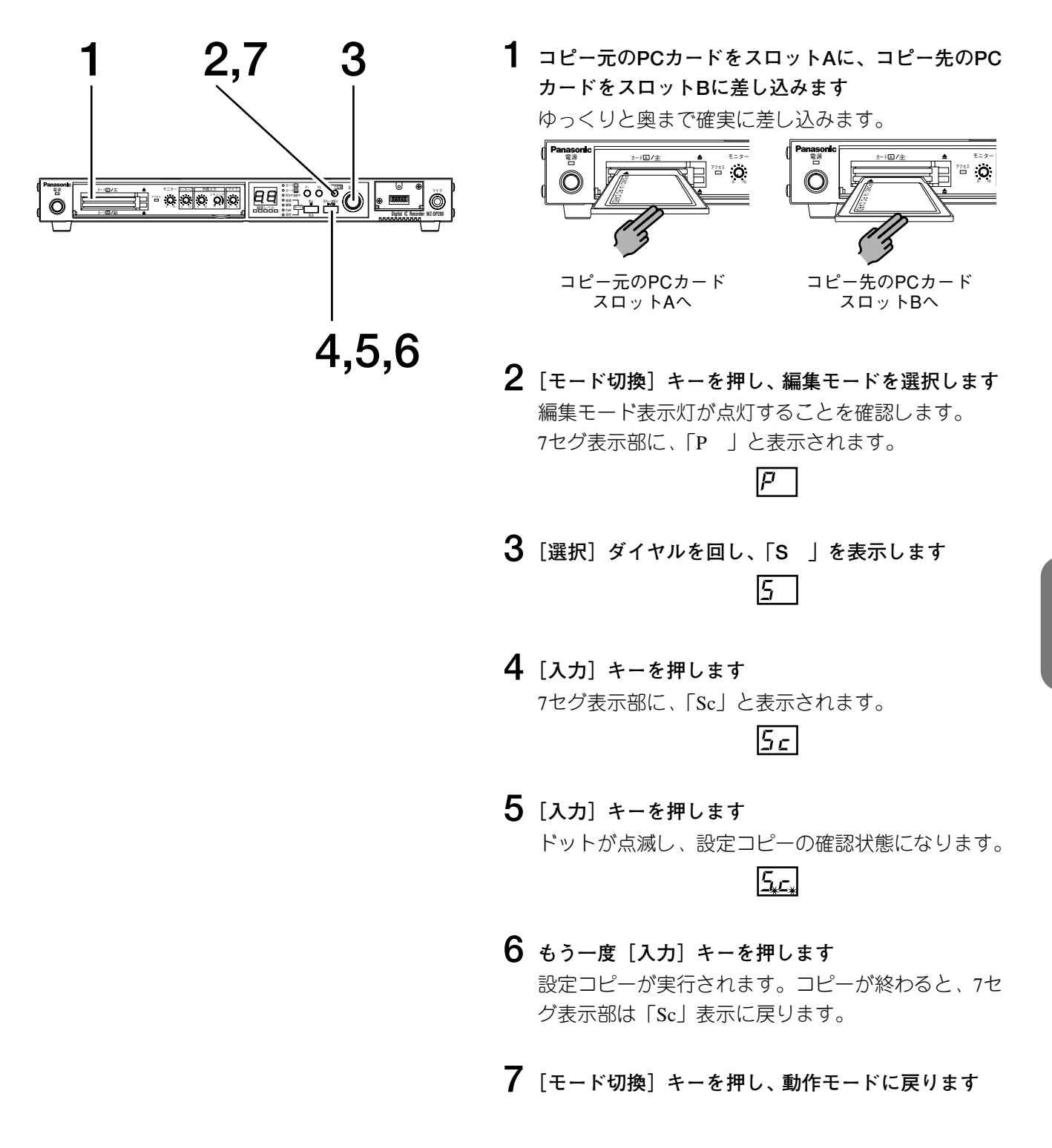

\*\*集操

**設定編集**

## **設定フォーマットを実行する**

スロットAに差し込まれているPCカードの動作設定を初期設定値に戻します。

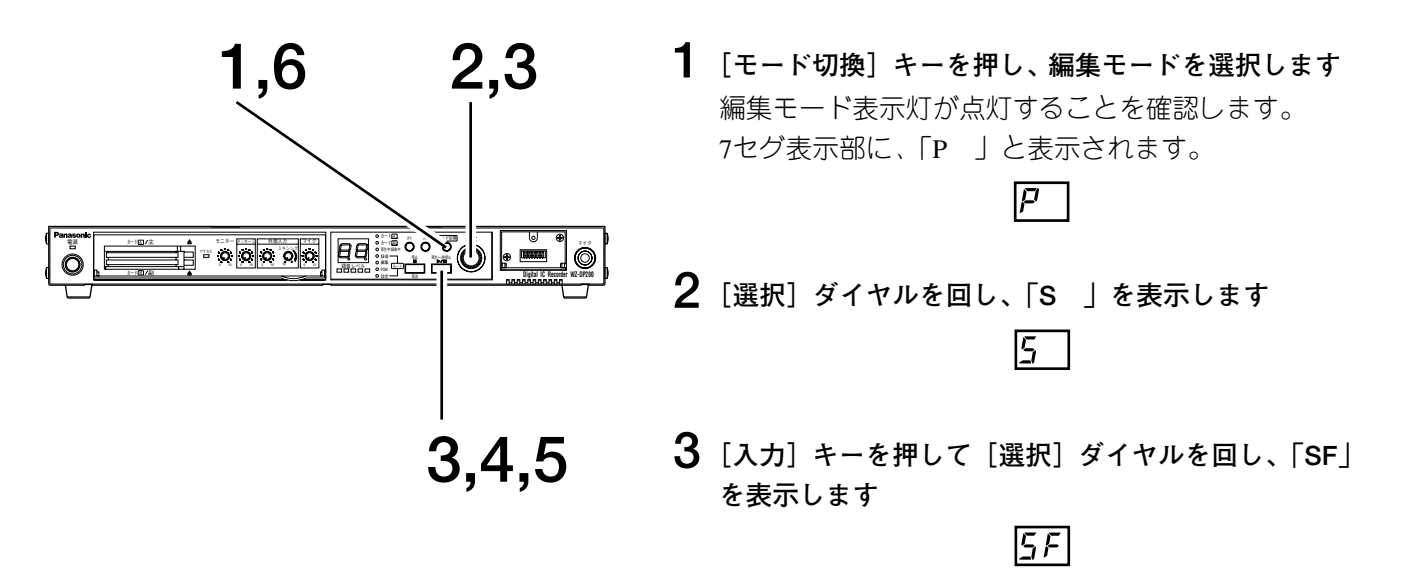

**4 [入力]キーを押します** ドットが点滅し、設定フォーマットの実行確認状態に なります。

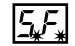

- **5 もう一度[入力]キーを押します** 設定フォーマットが実行され、動作設定が初期設定値 に戻ります。設定フォーマットが終わると、7セグ表 示部は「SF」表示に戻ります。
- **6 [モード切換]キーを押し、動作モードに戻ります**

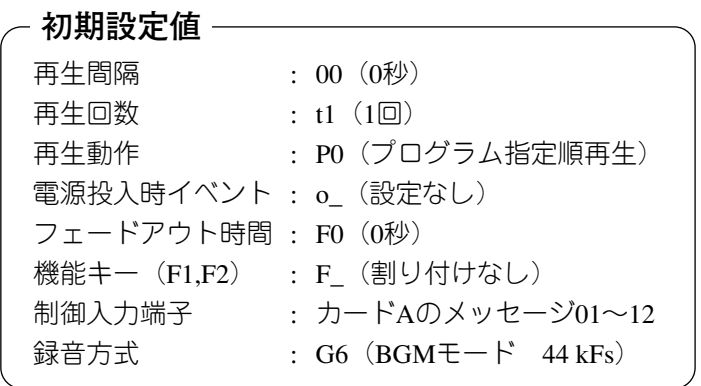

# **カード編集**

PCカードの内容(メッセージ、プログラム)を他のPCカードにコピーしたり、すべて削除したりします。

#### **PCカードをコピーする**  $\sqrt{c}$

PCカードの内容を別のPCカードにコピーします。

コピーの方向は、「スロットAのPCカード」 → 「スロットBのPCカード」です。スロットBにPCカードが差し込 まれていないと、エラー表示(エラー番号「11」)がでます。

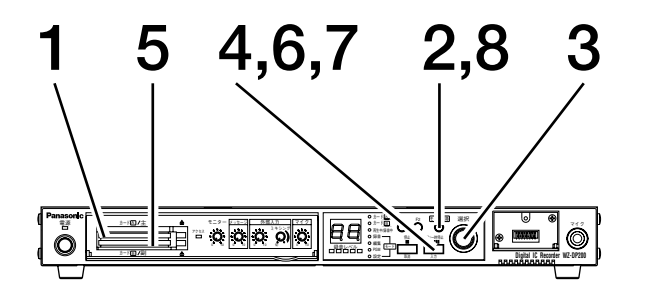

**1 コピー元のPCカードをスロットAに差し込みます** ゆっくりと奥まで確実に差し込みます。

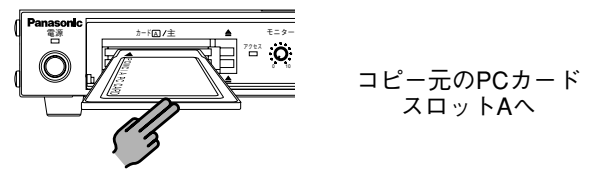

**2 [モード切換]キーを押し、編集モードを選択します** 編集モード表示灯が点灯することを確認します。 7セグ表示部に、「P 」と表示されます。

 $\overline{p}$ 

Ιc

- **3 [選択]ダイヤルを回し、「c 」を表示します**
- **4 [入力]キーを押します**
	- 7セグ表示部に「cc」と表示されます。

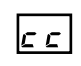

- **メモ**
- ・コピー先のPCカードは、未フォーマット のものでも使用できます。
- ・コピーは上書きコピーです。以前に記録さ れていた内容は消去されますのでご注意く ださい。
- ・コピー先PCカードの容量が少ないときは、 エラー表示がでます。このようなときは、 空き容量が十分あるPCカードと交換して ください。
- ・PCカードの容量は、メーカーが異なると 同一表示でも実容量が異なる場合がありま す。 コピー先のPCカードは、コピー元のPCカ ードより容量が大きいものを選ぶことをお すすめします。

**5 コピー先のPCカードをスロットBに差し込みます**

電源� アクセス� カ-ド�A 主� 0 10 モニタ-�

- コピー先のPCカード スロットBへ
- **6 [入力]キーを押します** ドットが点滅し、コピーの確認状態になります。
- **7 もう一度[入力]キーを押します** コピーが実行され、カードAの内容がカードBにコピ ーされます。コピーが終わると、7セグ表示部は「cc」 の表示に戻ります。

بتعجا

#### **PCカードの内容をすべて消去する DP200**

スロットAまたはスロットBに差し込んであるPCカードの内容(メッセージ、プログラム、動作設定)をすべて 消去します。

録音されているメッセージに、プロテクト(⇒59ページ)されたメッセージがひとつでもあると、消去は行われ ずエラー表示をします。

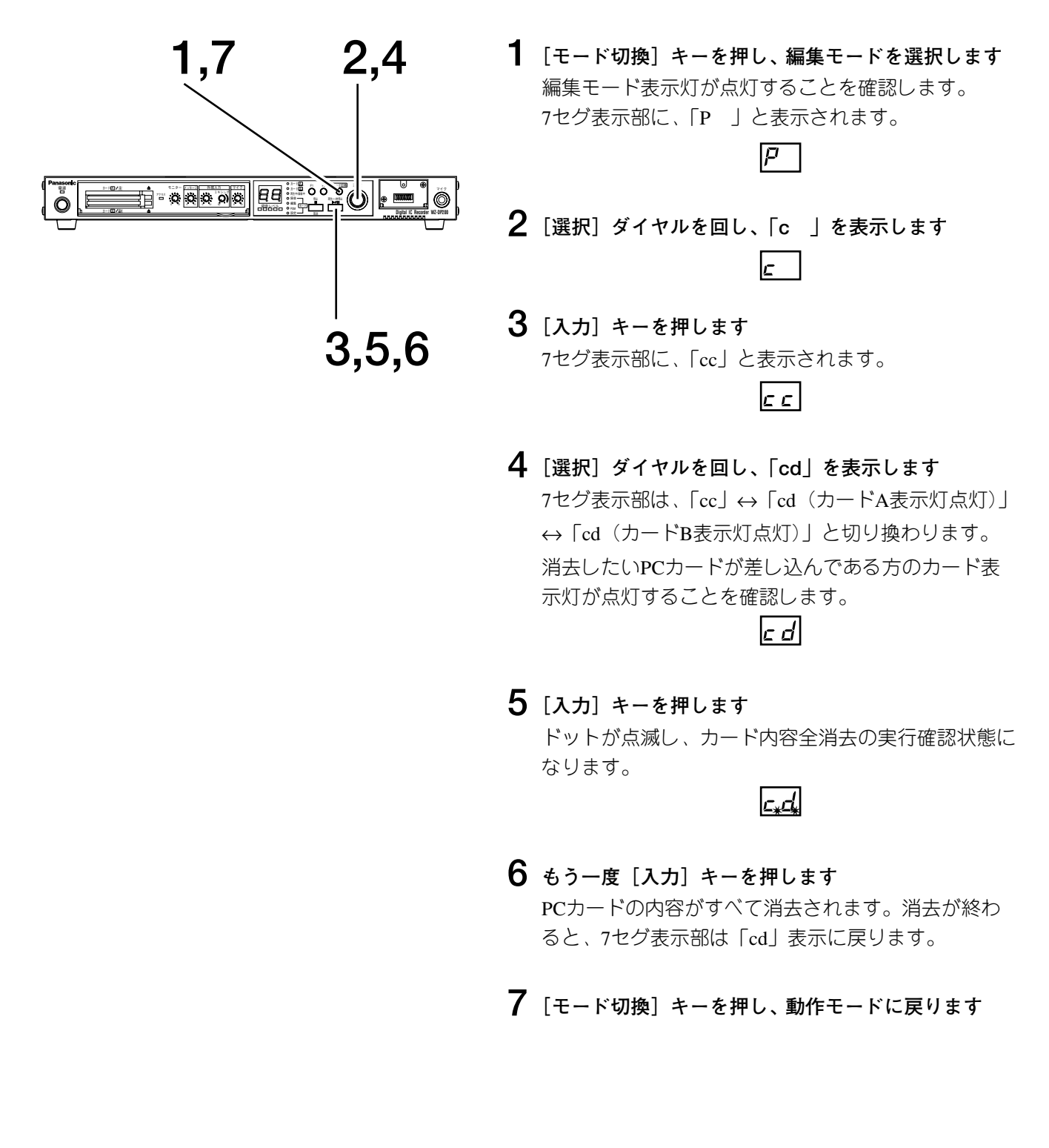

## **メッセージ編集 DP200**

PCカードに録音されているメッセージのコピーや番号変更、削除、プロテクトなどを行います。 「メッセージ確認(iL)」の編集操作については、40, 41ページで説明していますので、そちらをご覧ください。

# **メッセージをコピーする**

選択したメッセージを他のメッセージ番号にコピーします。下記は、メッセージ番号「16」の内容をメッセージ 番号「21」にコピーする場合の例です。

コピー先は、同カード内でも他のスロットのカードでも可能ですが、空いている番号を指定してください。 すでに録音されている番号への上書きコピーはできません。このようなときは、「メッセージ削除(⇒58ページ)」 を行った後にコピーを実行します。

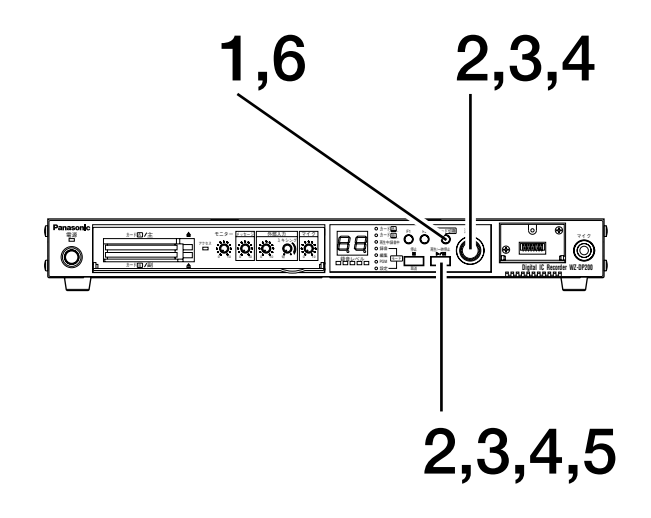

**1 [モード切換]キーを押し、編集モードを選択します** 編集モード表示灯が点灯することを確認します。 7セグ表示部に、「P 」と表示されます。

 $\overline{p}$ 

**2 [選択]ダイヤルを回して「i 」を表示し、[入力] キーを押します** 7セグ表示部に、「ic」と表示されます。

 $\lceil \cdot \rceil \Rightarrow \lceil \cdot \epsilon \rceil$ 

**3 [入力]キーを押して[選択]ダイヤルを回し、コピ ー元のメッセージ番号を選びます**

ここでは、カードAのメッセージ番号「16」(16.)を 選びます。カードA表示灯が点灯していることを確認 してください。

- $|15|$
- **4 [入力]キーを押して[選択]ダイヤルを回し、コピ ー先のメッセージ番号を選びます** ここでは、カードAのメッセージ番号「21」(21.) を

選びます。カードA表示灯が点灯していることを確認 してください。

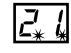

# **5 [入力]キーを押します** コピーが実行され、メッセージ番号「16」の内容がメ

ッセージ番号「21」にコピーされます。コピーが終わ ると、7セグ表示部は「ic」の表示に戻ります。

**メモ**

PCカードの空き容量が不足していると、メ ッセージコピーができなくなります。 この場合、編集操作時にエラーメッセージ 「05」が表示されます。

## **メッセージ番号を変更する**

選択したメッセージ番号を他の番号に変更します。下記は、メッセージ番号「16」をメッセージ番号「21」に変 更する場合の例です。

すでにメッセージが録音されている番号への変更はできません。このようなときは、「メッセージ削除(⇒58ペ ージ)」を行った後に変更を実行します。

プロテクトされているメッセージ番号の変更はできません。このようなときは、「メッセージプロテクト(⇒59 ページ)」でプロテクトを解除した後に変更を実行します。

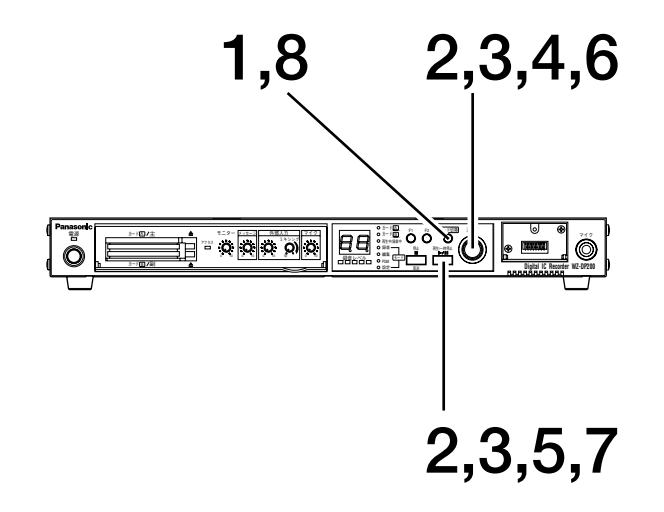

**1 [モード切換]キーを押し、編集モードを選択します** 編集モード表示灯が点灯することを確認します。 7セグ表示部に、「P 」と表示されます。

 $\boxed{P}$ 

**2 [選択]ダイヤルを回して「i 」を表示し、[入力] キーを押します** 7セグ表示部に、「ic」と表示されます。

$$
\boxed{1} \Rightarrow \boxed{15}
$$

**3 [選択]ダイヤルを回して「iu」を表示し、[入力] キーを押します**

カードAのメッセージ番号「1」(01.)が表示され、メ ッセージを選べる状態になります。

$$
\omega \Rightarrow \mathfrak{a}.
$$

#### **メモ**

カードAの収録状況により、違うメッセージ番号を 表示する場合があります。

**4 [選択]ダイヤルを回し、変更するメッセージ番号を 選びます**

ここでは、カードAのメッセージ番号「16」(16.) を 選びます。カードA表示灯が点灯していることを確認 してください。

 $\lceil$  /5.

**5 [入力]キーを押します** 手順4で選んだメッセージと同じカード内の空き番号 を表示します。

$$
\overline{L^{\,}_{\!*}L}
$$

**6 [選択]ダイヤルを回し、新しいメッセージ番号を選 びます** ここでは、カードAのメッセージ番号「21」(21.)を 選びます。カードA表示灯が点灯していることを確認 してください。

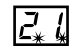

**7 [入力]キーを押します**

ドットが早点滅し、メッセージ番号の変更を開始しま す。変更が終わると、7セグ表示部は「iu」の表示に 戻ります。

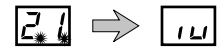

## **メッセージを削除する**

選択したメッセージを削除します。下記は、メッセージ番号「16」を削除する場合の例です。

削除したメッセージは復活できません。

プロテクトされているメッセージ番号の削除はできません。このようなときは、「メッセージプロテクト(⇒59 ページ)」でプロテクトを解除した後に削除を実行します。

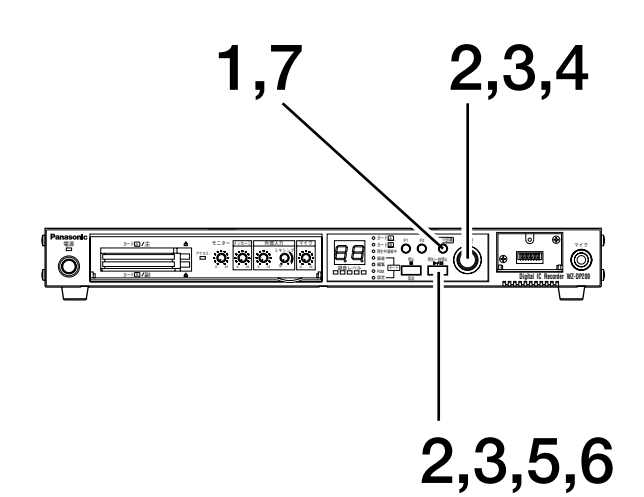

**メモ**

手順3では、カードAの収録状況により、違う メッセージ番号を表示する場合があります。

**1 [モード切換]キーを押し、編集モードを選択します** 編集モード表示灯が点灯することを確認します。 7セグ表示部に、「P 」と表示されます。

$$
\boxed{\rho^-}
$$

**2 [選択]ダイヤルを回して「i 」を表示し、[入力] キーを押します**

7セグ表示部に、「ic」と表示されます。

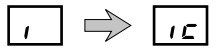

**3 [選択]ダイヤルを回して「id」を表示し、[入力] キーを押します** カードAのメッセージ番号「1」(01.)が表示され、メ ッセージを選べる状態になります。

 $\Box d \Rightarrow \Box b$ 

**4 [選択]ダイヤルを回し、削除するメッセージ番号を 選びます** ここでは、カードAのメッセージ番号「16」(16.)を 選びます。カードA表示灯が点灯していることを確認 してください。

 $\sqrt{15}$ 

**5 [入力]キーを押します** ドットが点滅し、削除実行の確認状態になります。

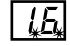

- **6 もう一度[入力]キーを押します** メッセージ番号「16」が削除されます。削除が終わる と、7セグ表示部は「id」の表示に戻ります。
- **7 [モード切換]キーを押し、動作モードに戻ります**

# **メッセージをプロテクトする**

選択したメッセージをプロテクトしたり、解除したりします。 メッセージをプロテクトすることにより、誤ってメッセージ番号を変更したり削除することを防ぎます。

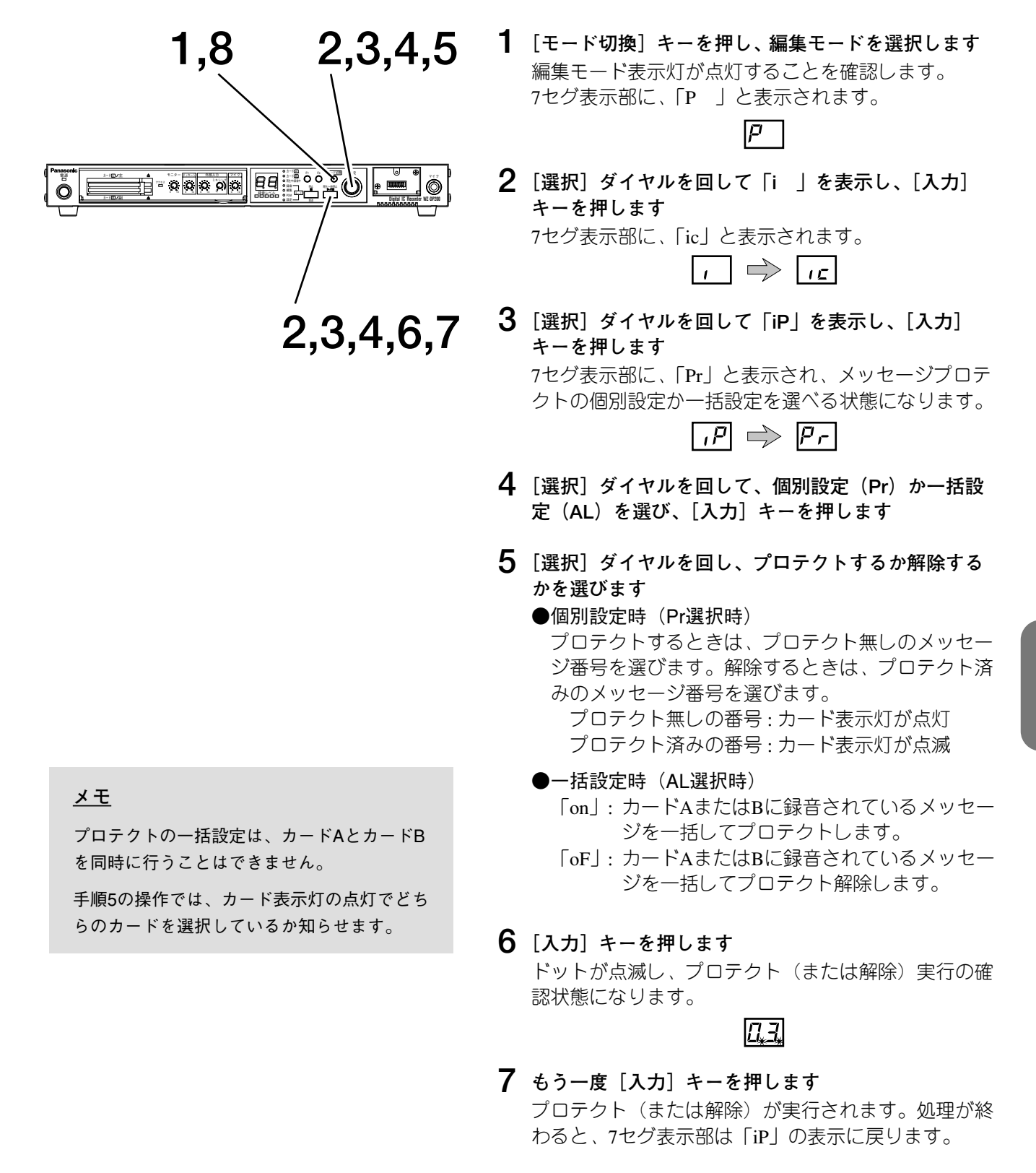

## **メッセージの前部分を削除する**

録音したメッセージの前部分を削除します。この機能により、実際のアナウンスが始まるまでの不要な空白部分 を削除することができます。下記は、メッセージ番号「16」の前部分を削除する場合の例です。

プロテクトされているメッセージ番号の削除はできません。このようなときは、「メッセージプロテクト(⇒59 ページ)」でプロテクトを解除した後に削除を実行します。

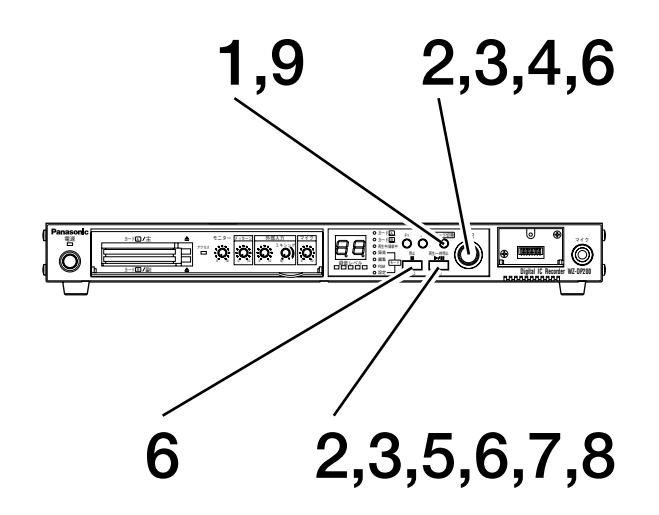

**1 [モード切換]キーを押し、編集モードを選択します** 編集モード表示灯が点灯することを確認します。 7セグ表示部に、「P 」と表示されます。

**2 [選択]ダイヤルを回して「i 」を表示し、[入力] キーを押します**

7セグ表示部に、「ic」と表示されます。

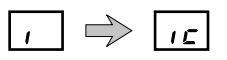

**3 [選択]ダイヤルを回して「iF」を表示し、[入力] キーを押します** カードAのメッセージ番号「1」(01.)が表示され、メ ッセージを選べる状態になります。

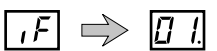

#### **メモ**

カードAの収録状況により、違うメッセージ番号を 表示する場合があります。

**4 [選択]ダイヤルを回し、変更したいメッセージ番号 を選びます**

ここでは、カードAのメッセージ番号「16」(16.)を 選びます。カードA表示灯が点灯していることを確認 してください。

 $\overline{16}$ 

### **5 [入力]キーを押します**

手順4で選んだメッセージを先頭から3秒間くり返し再 生し、削除位置を選択する状態になります。 7セグ表示部は、再生開始からの経過時間を表示します。

#### **メモ**

経過時間の表示には、「時間単位」「分単位」「秒単 位」「フレーム単位」の4種類があります。 表示される経過時間の単位は、手順4の状態から削 除位置選択の状態へ移ったときに、再生するメッセ ージの長さによって自動的に決まります。

**メモ**

PCカードの空き容量が不足していると、メ ッセージの前部分削除ができなくなります。 この場合、編集操作時にエラーメッセージ 「05」が表示されます。

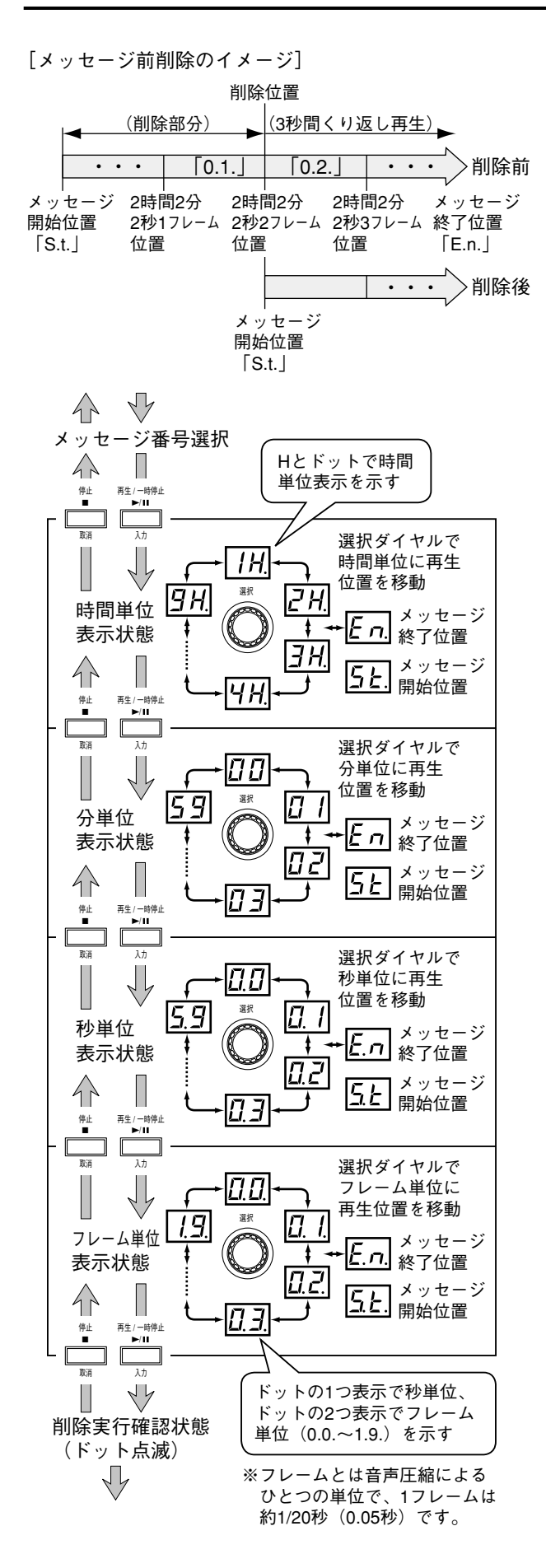

- 6 [選択] ダイヤル、[入力] キー、[取消] キーを操作 して、削除位置を決めます
	- ●削除位置を進めるときは、[選択] ダイヤルを右に 回します。
	- ●削除位置を戻すときは、[選択] ダイヤルを左に回 します。
	- ●進める/戻す の間隔を短くしたいときは、[入力] キーを押します。
	- ●進める/戻す の間隔を長くしたいときは、[取消] キーを押します。

#### メモ

削除位置の設定時は、削除後に残るメッセージの先 頭から3秒間をくり返し再生します。

7 「入力」キーを何回か押し、ドットを点滅させます

### $\overline{tL}$

## 8 もう一度 [入力] キーを押します

メッセージの前部分が削除されます。 7セグ表示部は、「iF」の表示に戻ります。

#### メモ

メッセージの前部分削除処理中は、7セグ表示部の ドットが早点滅します。

削除処理時間は、メッセージの長さやPCカードの種 類により異なり、数分以上かかる場合があります。

## **メッセージの後部分を削除する**

録音したメッセージの後部分を削除します。この機能により、アナウンス後の不要な部分を削除することができ ます。下記は、メッセージ番号「16」の後部分を削除する場合の例です。

プロテクトされているメッセージ番号の削除はできません。このようなときは、「メッセージプロテクト(⇒59 ページ)」でプロテクトを解除した後に削除を実行します。

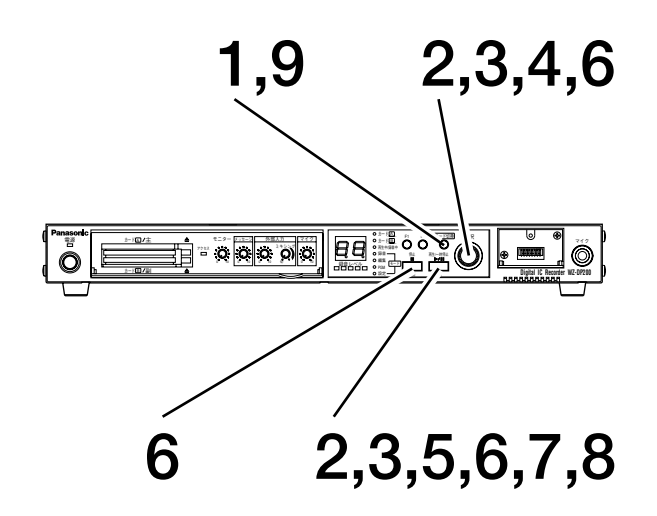

- **1 [モード切換]キーを押し、編集モードを選択します** 編集モード表示灯が点灯することを確認します。 7セグ表示部に、「P 」と表示されます。
- **2 [選択]ダイヤルを回して「i 」を表示し、[入力] キーを押します** 7セグ表示部に、「ic」と表示されます。

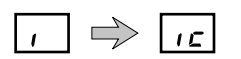

**3 [選択]ダイヤルを回して「ir」を表示し、[入力]キ ーを押します** カードAのメッセージ番号「1」(01.)が表示され、メ ッセージを選べる状態になります。

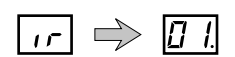

**メモ**

カードAの収録状況により、違うメッセージ番号を 表示する場合があります。

**4 [選択]ダイヤルを回し、変更したいメッセージ番号 を選びます**

ここでは、カードAのメッセージ番号「16」(16.)を 選びます。カードA表示灯が点灯していることを確認 してください。

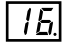

**5 [入力]キーを押します**

手順4で選んだメッセージの最後までの3秒間をくり返 し再生し、削除位置を選択する状態になります。 7セグ表示部は、メッセージの終わりを示す「En」を 表示します。

## $|E \cap$

#### **メモ**

経過時間の表示には、「時間単位」「分単位」「秒単 位」「フレーム単位」の4種類があります。 表示される経過時間の単位は、手順4の状態から削 除位置選択の状態へ移ったときに、再生するメッセ ージの長さによって自動的に決まります。

#### **メモ**

PCカードの空き容量が不足していると、メ ッセージの後部分削除ができなくなります。 この場合、編集操作時にエラーメッセージ 「05」が表示されます。

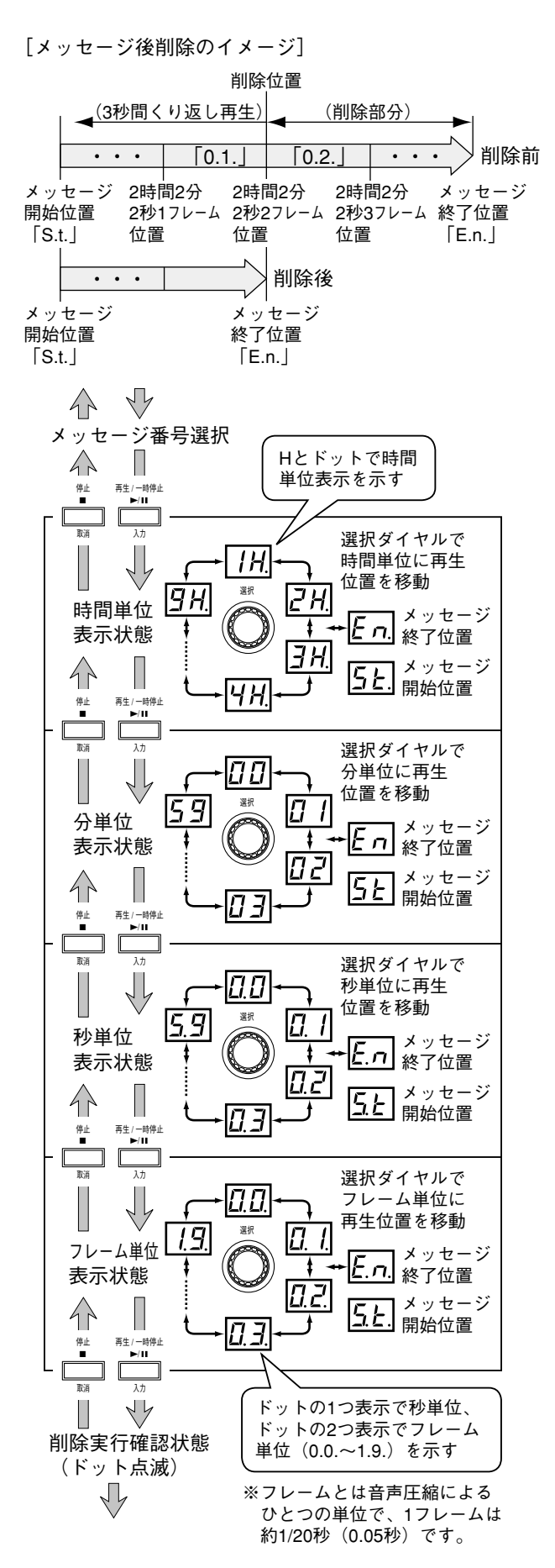

- 6 [選択] ダイヤル、[入力] キー、[取消] キーを操作 して、削除位置を決めます
	- ●削除位置を進めるときは、[選択] ダイヤルを右に 回します。
	- ●削除位置を戻すときは、[選択] ダイヤルを左に回 します。
	- ●進める/戻す の間隔を短くしたいときは、[入力] キーを押します。
	- ●進める/戻す の間隔を長くしたいときは、[取消] キーを押します。

#### メモ

削除位置の設定時は、削除するところの3秒前から 削除位置までをくり返し再生します。

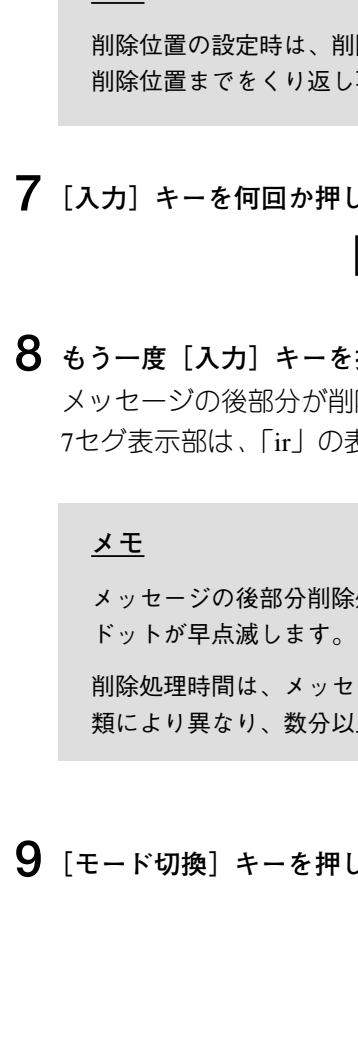

7 「入力」キーを何回か押し、ドットを点滅させます

## $\overline{\mathcal{L}}$

## 8 もう一度 [入力] キーを押します

メッセージの後部分が削除されます。 7セグ表示部は、「ir」の表示に戻ります。

メッセージの後部分削除処理中は、7セグ表示部の

削除処理時間は、メッセージの長さやPCカードの種 類により異なり、数分以上かかる場合があります。

# **基本動作の設定**

## **設定モード機能について**

動作の設定は、設定モードで行います。設定した内容は、PCカードに記憶されます。

設定モードの構成は以下のとおりです。**[モード切換]**キーを押して設定モードを選択すると、再生間隔設定の 状態になります。

以降のページから、各設定項目の説明をします。

- **・**再生間隔設定(JP)については、34ページ(メッセージDIPスイッチを使った再生)で説明していますので、 そちらをご覧ください。
- **・**録音方式設定(Gr)については、15ページで説明していますので、そちらをご覧ください。

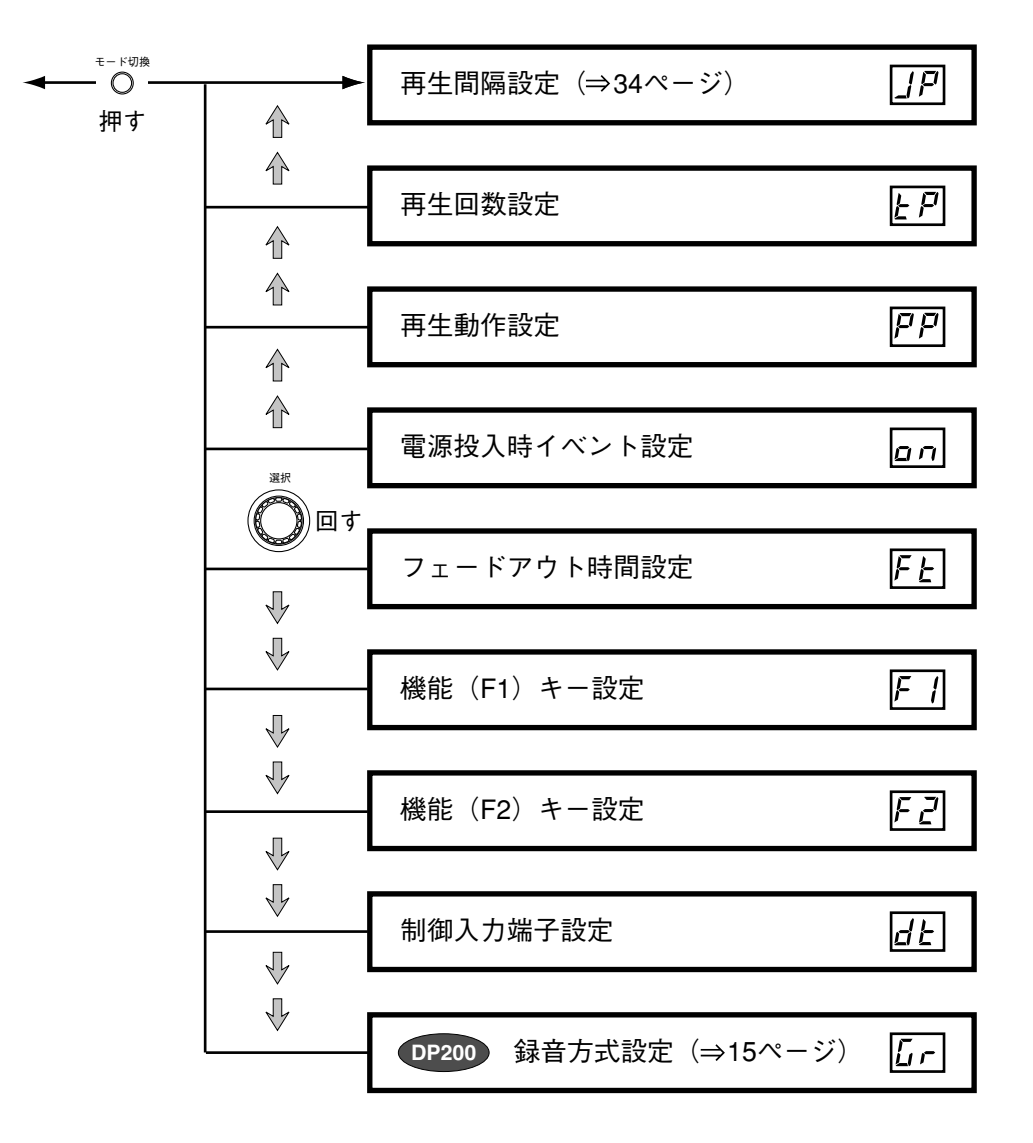

#### **メモ**

設定された内容はPCカードに記録されます。設定の異なるPCカードを差し込むと動作に差異がでます。 同一機器で使用するPCカードは、同一仕様に設定することをおすすめします。 (設定コピーを使うと便利です。)

## **再生回数設定**

メッセージ、プログラムの再生回数を設定します。ひとつのプログラムは、ステップの先頭から最終ステップま でを再生して1回と数えます。

### **●設定内容(初期設定値:t1)**

- t0 : 再生停止されるまで、無制限に再生を繰り返します。
- t1~t9 : 1回~9回くり返し再生します。ただし、本機後面にある設定DIPスイッチの4番が「ON」のとき は、この設定は無視されメイク期間中くり返し再生することとなります。

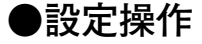

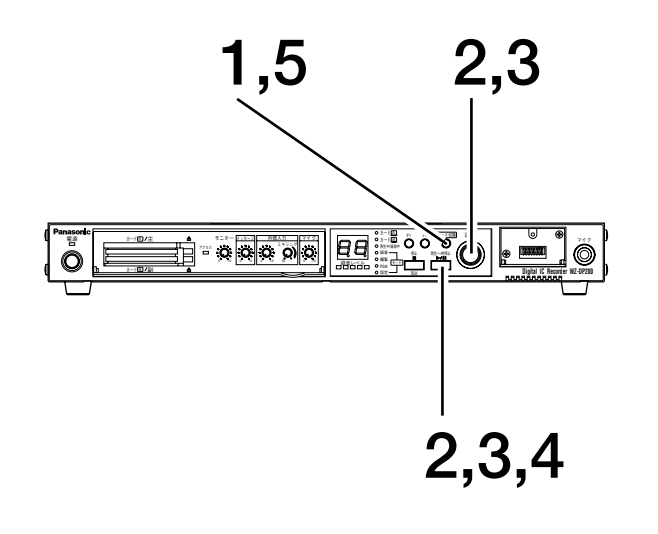

**1 [モード切換]キーを押し、設定モードを選択します** 設定モード表示灯が点灯することを確認します。 7セグ表示部に、「JP」と表示されます。

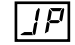

**2 [選択]ダイヤルを回して「tP」を表示し、[入力] キーを押します** 再生回数を選択する状態になります。

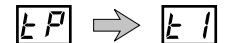

**3 [選択]ダイヤルを回して再生回数を選び、[入力] キーを押します**

下記例は「t3」を選んだ場合です。ドットが点滅し、 再生回数設定の確認状態になります。

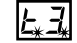

**4 [入力]キーを押します** 再生回数の設定が完了します。7セグ表示部は、「tP」 の表示に戻ります。

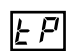

# **基本動作の設定**

# **再生動作設定**

プログラムを再生指定したときの動作設定です。

### **●設定内容 (初期設定値: P0)**

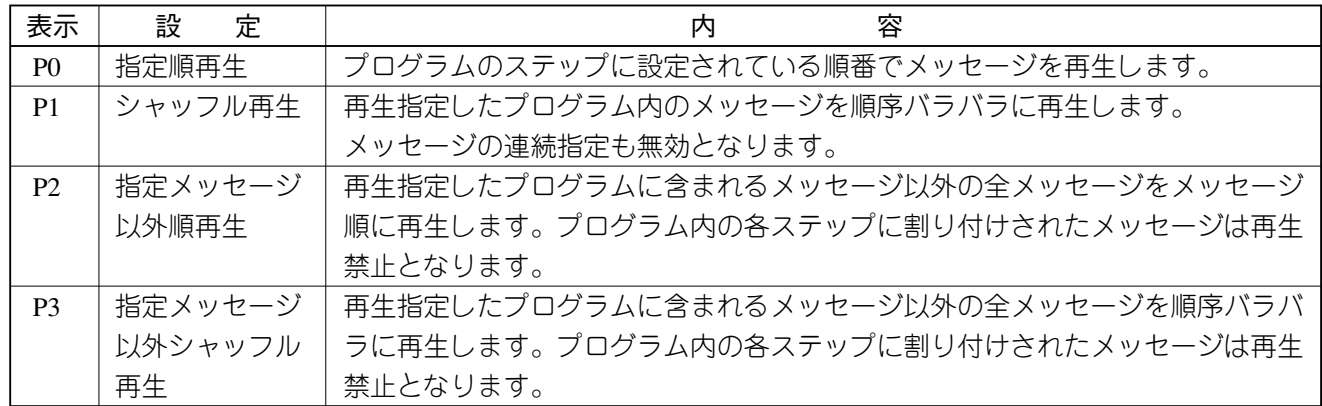

**●設定操作**

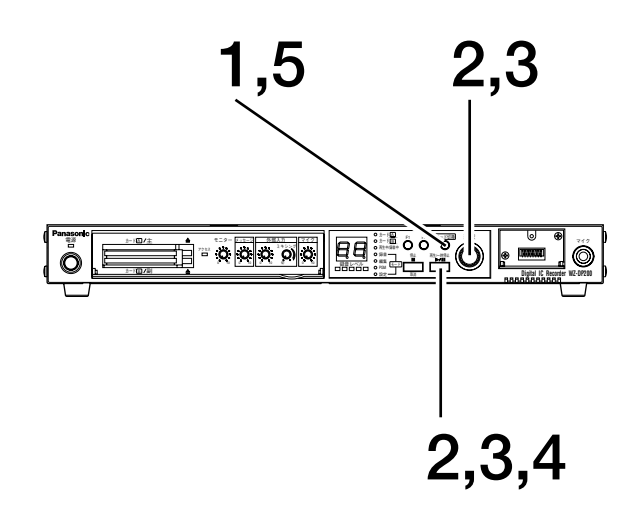

**1 [モード切換]キーを押し、設定モードを選択します** 設定モード表示灯が点灯することを確認します。 7セグ表示部に、「JP」と表示されます。

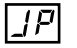

**2 [選択]ダイヤルを回して「PP」を表示し、[入力] キーを押します**

再生動作を選択する状態になります。

 $\overline{PP} \Rightarrow \overline{PD}$ 

**3 [選択]ダイヤルを回して再生動作を選び、[入力] キーを押します**

下記例は「P1」を選んだ場合です。ドットが点滅し、 再生動作設定の確認状態になります。

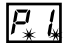

**4 [入力]キーを押します** 再生動作の設定が完了します。7セグ表示部は、「PP」 の表示に戻ります。

 $\overline{P}$ 

#### **●再生動作を「P3」に設定した場合の使用例**

以下のように設定すると、営業時間中BGM音楽を放送し、途中で案内放送を行うことができます。

qPCカードに次のようなメッセージが記録されているとします。

- A01 : 「まもなく正午になります」
- A02 : 「本日の特売コーナーは売り切れのため終了いたしました」
- A03 : BGM音楽1
- BGM音楽2

wシャッフル再生禁止メッセージを指定するため、次のプログラムをプログラム番号「1」に設定します。 ステップ1: 「まもなく正午になります」(A01)

ステップ2 : 「本日の特売コーナーは売り切れのため終了いたしました」(A02)

③制御入力端子と機能キーに次のようなメッセージとプログラムを割り当てます。

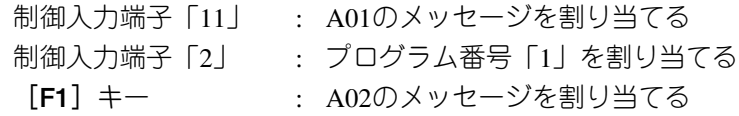

(4)次のように操作します。

- **・**保持再生(DIPスイッチ4番 : ON)で、制御入力端子「2」を営業時間中メイクします。プログラ ム番号「1」が再生されますが、再生動作設定が「P3」のため、BGM音楽がシャッフルで放送され 続けます。
- **・**タイマーで制御入力端子「11」をメイク(メッセージよりも短い時間)します。A01のメッセージ が放送されます。放送終了後は、BGM音楽が放送され続けます。
- **・**夕方に**[F1]**キーを押します。A02のメッセージが放送されます。放送終了後は、BGM音楽がシャ ッフルで放送され続けます。
- **・**制御入力端子「2」の保持再生を解除します。BGM音楽の放送が終了します。

## **●再生動作設定「P3」とダミーメッセージを組み合わせた場合の使用例**

以下のように設定すると、すべてのメッセージをシャッフル再生することができます。

qダミーメッセージ(0 .)をプログラム番号「1」に設定します。 ステップ1:ダミーメッセージ (0 .)

w再生動作設定を「P3(指定メッセージ以外シャッフル再生)」に設定します。

eプログラム番号「1」を再生します。

プログラム番号「1」に含まれるメッセージ以外の全メッセージをシャッフル再生します。 この場合、プログラム番号「1」にはダミーメッセージしか含まれないので、ダミーメッセージ以外の 全メッセージがシャッフル再生されることになります。

## **基本動作の設定**

## **電源投入時イベント設定**

電源を投入してスタンバイ状態(「- -」表示)になったときに、自動的に実行するプログラムを設定します。 また電源投入後でも、スタンバイ状態のときにPCカードを挿入すると、自動的に指定プログラムを実行します。

#### **メモ**

電源投入時イベント設定による再生中は、制御入力端子からのプログラムやメッセージ再生の入力は無視 されます。(電源投入時イベント設定による再生が保護されます。)

## **●設定内容(初期設定値: o)**

01~99 : プログラム番号「1」~「99」のプログラムを実行します。

o\_ : 何も実行せず、動作モードのスタンバイ状態となります。

**●設定操作**

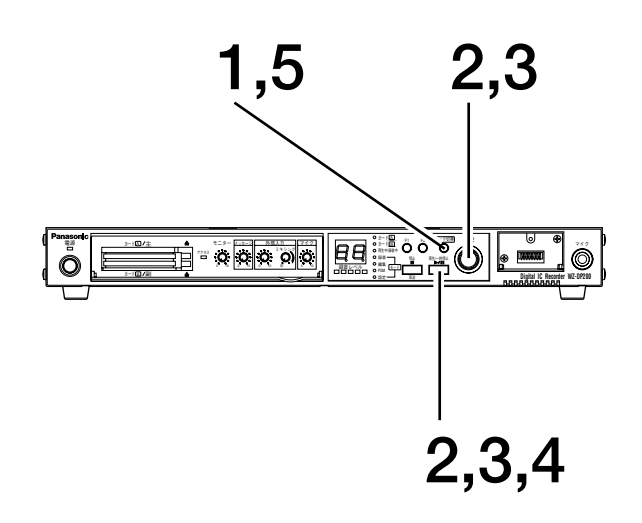

**1 [モード切換]キーを押し、設定モードを選択します** 設定モード表示灯が点灯することを確認します。 7セグ表示部に、「JP」と表示されます。

 $\sqrt{P}$ 

**2 [選択]ダイヤルを回して「on」を表示し、[入力] キーを押します** 電源投入時イベントを選択する状態になります。

 $\boxed{an} \Rightarrow \boxed{a}$ .

**3 [選択]ダイヤルを回して電源投入時イベントを選び、 [入力]キーを押します**

下記例はプログラム番号「3」を選んだ場合です。 ドットが点滅し、電源投入時イベント設定の確認状態 になります。

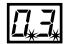

**4 [入力]キーを押します** 電源投入時イベントの設定が完了します。7セグ表示 部は、「on」の表示に戻ります。

ا ہ ما

## **69**

**設**

**定**

# **フェードアウト時間設定**

再生停止時のフェードアウト時間(秒)を設定します。 フェードアウト中でもメッセージが終了すれば再生を停止します。

## **●設定内容 (初期設定値: F0)**

F1~F9 : 1~9秒の時間をかけて、徐々に音声を小さく(フェードアウト)します。

F0 : フェードアウトしません。再生停止などの操作がされると、いきなり音声をカットします。

## **●設定操作**

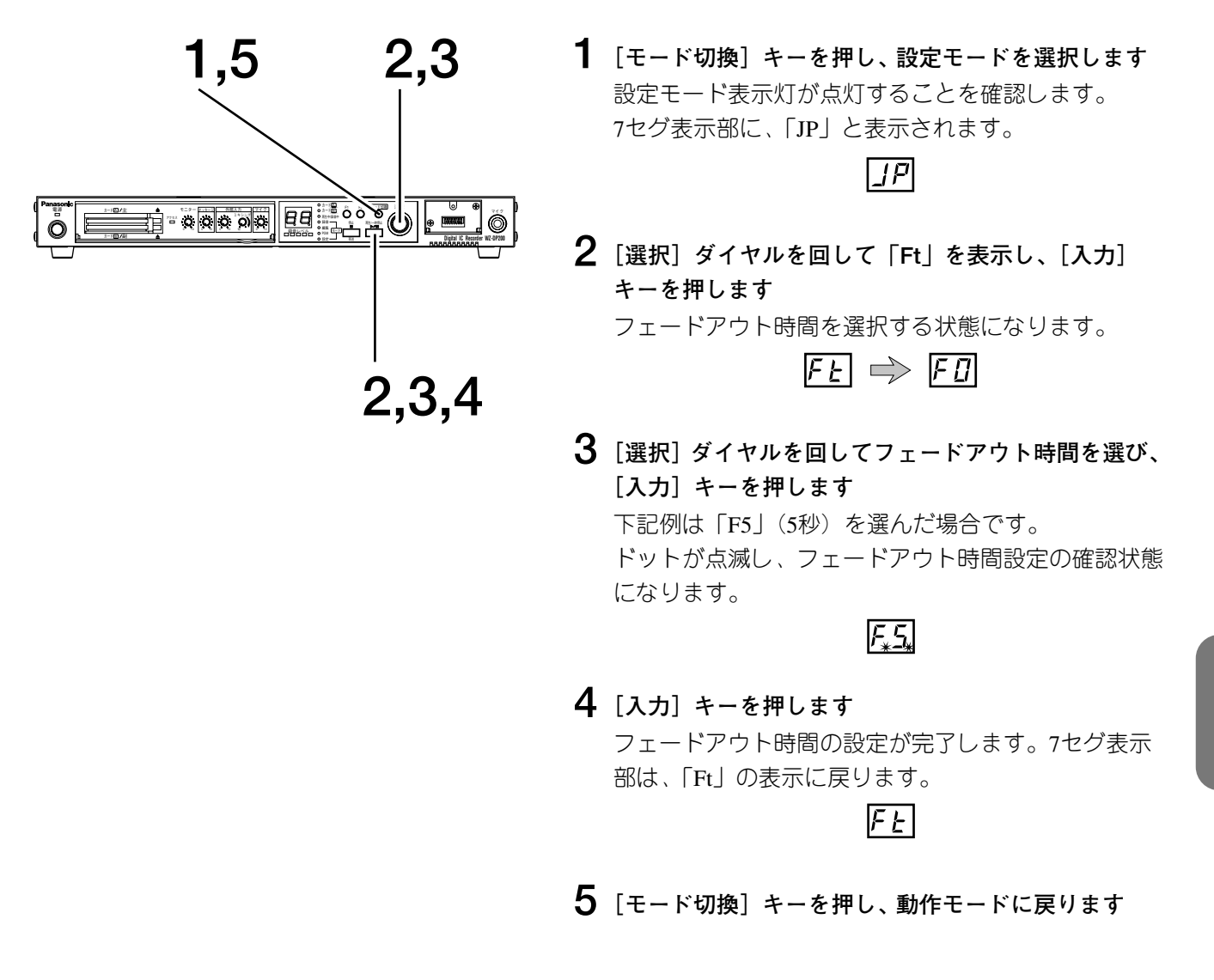

## **基本動作の設定**

# 機能キー (F1, F2)設定 FT FE

前面パネルにある機能キー (F1, F2) の働きを設定します。 設定後は、本機前面にあるメッセージDIPスイッチをすべて「OFF」に戻してください。

## **●設定内容(初期設定値: F)**

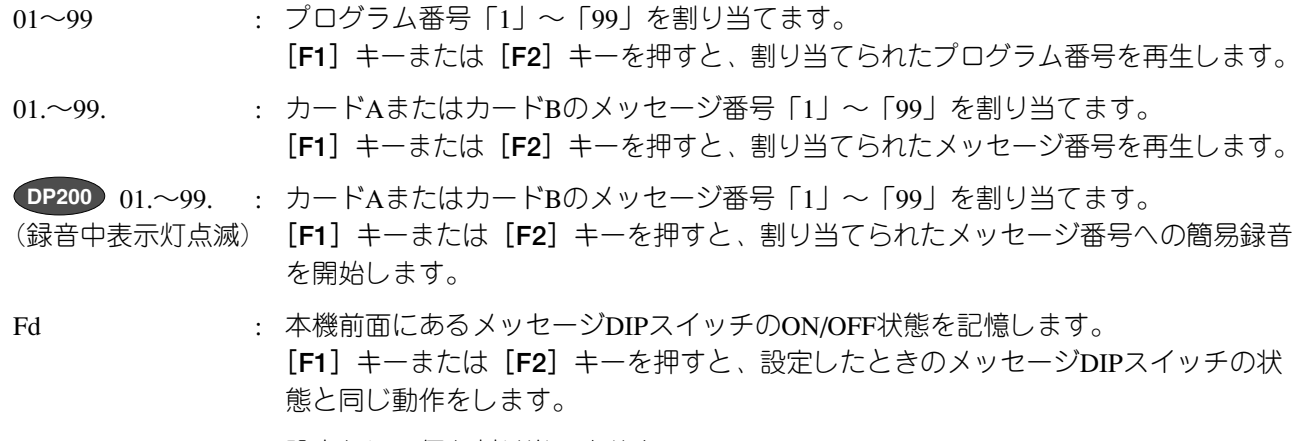

F\_ : 設定なし。何も割り当てません。

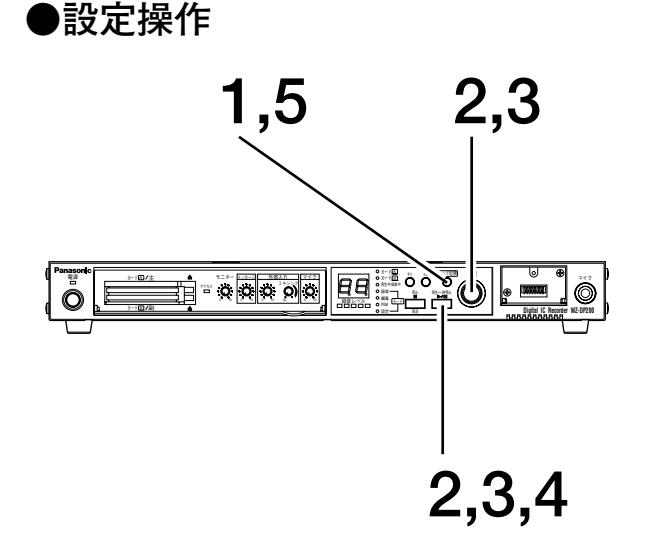

**1 [モード切換]キーを押し、設定モードを選択します** 設定モード表示灯が点灯することを確認します。 7セグ表示部に、「JP」と表示されます。

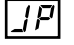

**2 [選択]ダイヤルを回して「F1」(またはF2)を表示 し、[入力]キーを押します** 割り当てるメッセージ等を選択する状態になります。

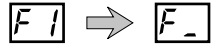

**3 [選択]ダイヤルを回して割り当てるメッセージ等を 選び、[入力]キーを押します**

下記例はメッセージ番号「3」を選んだ場合です。 ドットが点滅し、機能キー (F1, F2)設定の確認状態 になります。

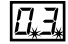

**4 [入力]キーを押します** 機能キー(F1,F2)の設定が完了します。7セグ表示部 は、「F1」(またはF2)の表示に戻ります。

 $F_1$ 

**5 [モード切換]キーを押し、動作モードに戻ります**

#### **メモ**

- ・手順2では、F1キーを設定するときは「F1」 を、F2キーを設定するときは「F2」を選 びます。
- ・手順3で「Fd」を選んだときは、手順4の 操作を行う前にメッセージDIPスイッチを 設定してください。 手順4の操作で、メッセージDIPスイッチの 状態を記憶します。

## **制御入力端子設定**

本機後面にある制御入力端子の「1」~「10」「11 (スタート)」「12 (ストップ)」端子、および本機前面にある メッセージDIPスイッチに割り当てるプログラムやメッセージ番号を設定します。

**●設定内容(初期設定値 : 各端子番号と同じカードAのメッセージ番号)**

01~99 : プログラム番号「1」~「99」のプログラムを割り当てます。

- 01.~99. : カードAまたはカードBのメッセージ番号「1」~「99」のメッセージを割り当てます。
- d : 設定なし。何も割り当てません。

### **●設定操作**

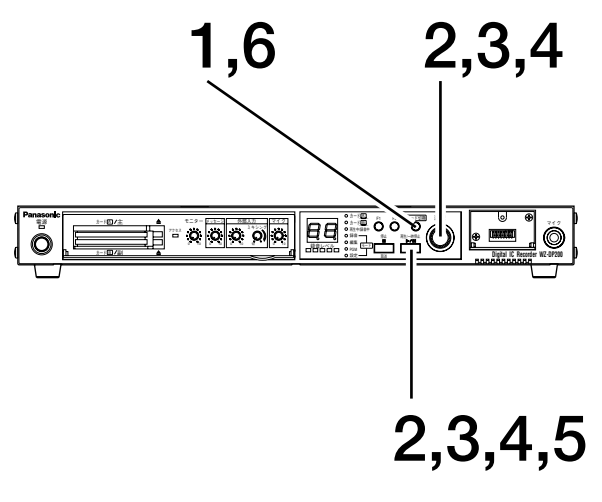

**メモ**

本機後面にある設定DIPスイッチ5番の設定 (⇒73ページ)により、制御入力端子の「11」 「12」が「スタート」「ストップ」端子として 機能するときは、プログラムやメッセージを 割り当てても動作はしません。

**1 [モード切換]キーを押し、設定モードを選択します** 設定モード表示灯が点灯することを確認します。 7セグ表示部に、「JP」と表示されます。

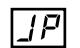

**2 [選択]ダイヤルを回して「dt」を表示し、[入力] キーを押します** 制御入力端子の端子番号を選択する状態になります。

 $dE \Rightarrow \Box I$ 

**3 [選択]ダイヤルを回して端子番号を選び、[入力] キーを押します**

> 下記例は端子番号「4」を選んだ場合です。初期値と して端子番号「4」にはメッセージ番号「4」が割り当 てられており、以下のように表示が切り換わります。 割り当てるプログラム番号やメッセージ番号を選択す る状態になります。

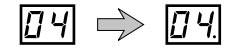

**4 [選択]ダイヤルを回して割り当てるプログラム番号 等を選び、[入力]キーを押します**

下記例はメッセージ番号「3」を選んだ場合です。 ドットが点滅し、設定の確認状態になります。

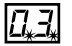

**5 [入力]キーを押します** 制御入力端子の設定が完了します。7セグ表示部は、 「dt」の表示に戻ります。

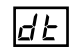

**設**

# **設定DIPスイッチの設定**

本機後面にある設定DIPスイッチの設定により、本機の機能を切り換えることができます。 設定DIPスイッチで設定できる機能は以下のとおりです。工場出荷時は、すべて「OFF」に設定されています。

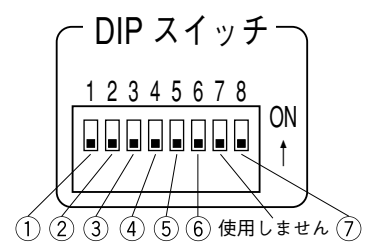

#### q **優先放送機能スイッチ(DIPスイッチ1番)**

本機の外部入力端子にCDミュージックプレーヤー等の機器を接続した場合、どちらの音声を優先して放送す るかを設定します。動作については、「BGMをミキシングする(⇒30,31ページ)」をご覧ください。

ON : 外部入力端子に接続した機器の音声を優先して放送します。

OFF: 本機 (PCカード) の音声を優先して放送します。

#### w **AGC機能スイッチ(DIPスイッチ2番)**

再生するPCカードの録音レベルにバラツキがあると、そのバラツキが影響して不都合がでてくることがあり ます。このPCカード間やPCカード内の録音レベル格差を平準化する機能を「AGC」といいます。 本機で採用しているAGCは、大きな音量を一定のレベルでカットする「リミッター方式」です。従って、も ともと小さな音量で録音されている部分を他と同一レベルに引き上げることはできません。また、録音され ている音楽によっては、大きな音量の一部をカットしきれない場合があります。

ON : AGC機能を使用し、録音レベル格差を平準化した再生をします。

OFF : 録音時の音声をそのまま再生します。

#### e **バイナリー機能スイッチ(DIPスイッチ3番)**

制御入力端子「1」~「9」をバイナリー機能に切り換えます。

このスイッチが「ON」のときは、DIPスイッチ4番、5番、6番の設定は無効となります。

- ON : バイナリー入力として機能します。動作については、75ページをご覧ください。 制御入力端子「11」「12」は「スタート」「ストップ」端子として機能します。
- OFF : ダイレクト入力。 制御入力端子「1」~「12」に信号が入力されると、その端子に割り当てられたプログラムが選 択されます。制御入力端子へのプログラム割り当てについては、71ページをご覧ください。
- r **保持入力機能スイッチ(DIPスイッチ4番)**

制御入力端子とメッセージDIPスイッチの動作を設定します。

ON : 保持再生で機能します。ただし、DIPスイッチ3番の設定が「ON」のときは機能しません。 OFF : パルス接点で機能します。

保持再生(ON)に設定した場合、BGM放送とCM放送を両立できるようにするため、本機では以下のような 優先順位を持つようになります。

(1)本機後面のD-subコネクター (RS-232C、プログラムコントローラー)からの制御

②前面パネルからの操作

e制御入力端子「12」への入力

r制御入力端子「11」への入力

5制御入力端子「1」~「10」への入力

同時に保持された場合は、再生間隔時間が経過すると次の端子番号の再生を始めます。 再生順位は、1→2→3→4→5→6→7→8→9→10→1です。
t**「スタート」「ストップ」端子機能スイッチ(DIPスイッチ5番)**

制御入力端子にある「スタート」、「ストップ」端子の機能を切り換えます。

ON :「スタート」、「ストップ」端子として機能します。

OFF : 制御入力端子「11」「12」として機能し、プログラムの割り当てができます。

この設定の場合、再生間隔(⇒34ページ)は「JS」と設定されていても「00」の設定と同じ動作 をします。

y **保持再生終了形式スイッチ(DIPスイッチ6番)**

保持再生中、接点を解除したときの停止方法を設定します。この設定は、DIPスイッチ4番の設定が「ON」の ときのみ機能します。

ON : 保持再生中、接点を解除した時点でフェードアウトして停止します。

OFF : 保持再生中、接点を解除したときに放送していた音声の再生が終わり次第停止します。

#### u **外部リセット機能スイッチ(DIPスイッチ8番)**

本機を外部機器からリセット(再起動)するときの設定です。制御入力端子にある「ストップ」端子をリセ ット信号入力端子に切り換えます。

ON : ストップ端子がリセット信号入力端子として機能します。リセット信号入力端子を5秒間メイク すると本機がリセット(再起動)します。リセット動作には約20秒かかります。 カードアクセス中にリセットをかけるとカード内容を破損させてしまう場合がありますので、本 機能を使用する際はリセットをかけるタイミングに十分注意してください。

OFF : ストップ端子または12番端子として機能します。

### **●DIPスイッチ4番と5番の設定による本機の動作について**

(1)DIPスイッチ4番「OFF」、5番「OFF」の場合

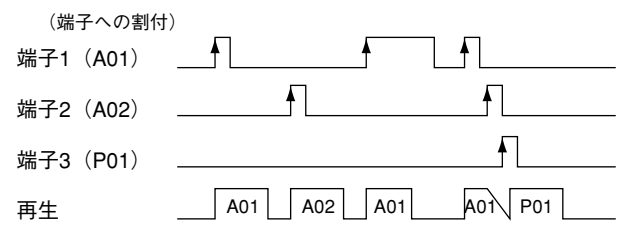

**・**パルス接点で動作します。

- **・**再生中に他の端子がメイクされると、再生中のメッセージ等をフェードアウトし、メイクされた端子 の再生を開始します。
- (2)DIPスイッチ4番「OFF」、5番「ON」の場合

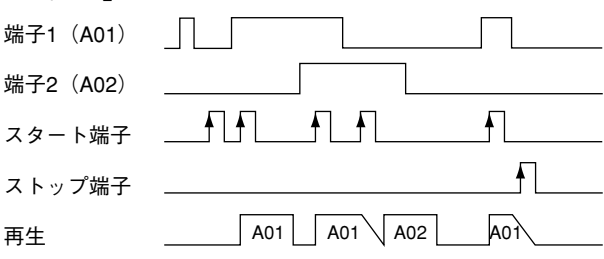

- **・**スタート端子がON(入力)された時点でメイクされている端子の再生を開始します。
- ·スタート端子ON(入力)時に、複数の端子がメイクされている場合は、番号が小さい端子の再生を 開始します。
- **・**再生中にスタート端子がメイクされると、再生を停止し、その時点でメイクされている端子の再生を 開始します。

## **設定DIPスイッチの設定**

- **・**再生中、メイクされている端子が無い状態でスタート端子がメイクされると、プログラムの場合は次 のステップの再生に移り、メッセージおよび最終ステップの再生中は次のステップがないので演奏を 停止します。(くり返し再生の設定がされているときは最初から再生します。)
- **・**再生中の端子がメイクされている状態でスタート端子がメイクされると、プログラムの場合は再生を 停止した後に、再度初めのステップから再生を開始します。
- **・**ストップ端子がメイクされた時点で、再生をフェードアウトして停止します。

(3)DIPスイッチ4番「ON」、5番「OFF」の場合

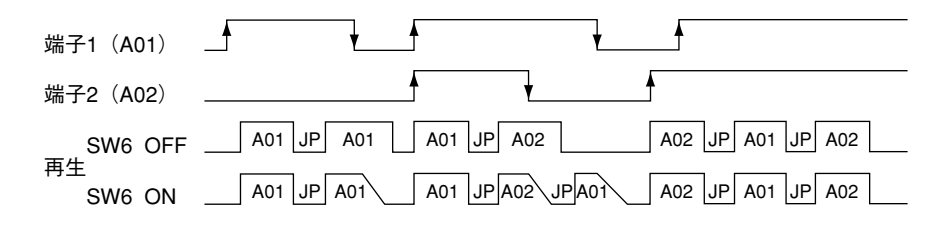

- **・**端子がメイクされると再生を開始します。再生終了後、再生間隔設定(JP)で設定した時間を経過し た時点で継続してメイクされ続けていれば再生を繰り返します。 再生中にメイクが外れた場合は、DIPスイッチ6番が「OFF」のときは最後まで再生し、DIPスイッチ 6番が「ON」のときはフェードアウトして停止します。
- **・**複数の端子が同時にメイクされた場合は、番号が小さい端子の再生を開始します。再生終了後、再生 間隔設定(JP)で設定した時間を経過した時点で継続してメイクされ続けていれば、次に番号が小さ い端子の再生を開始します。

再生中にメイクが外れた場合は、DIPスイッチ6番が「OFF」のときは最後まで再生し、DIPスイッチ 6番が「ON」のときはフェードアウトして停止し、再生間隔設定(JP)で設定した時間を経過した時 点で次の端子の再生を開始します。

- **・**端子1~10にメイクされている端子がある限り、番号の小さい端子から順番に再生を繰り返します。
- **・**端子11、12は優先されます。
- (4)DIPスイッチ4番「ON」、5番「ON」の場合

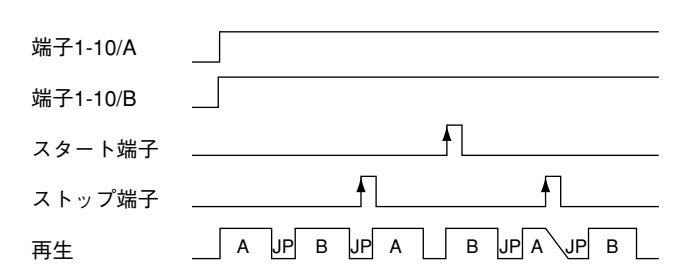

- **・**端子1~10がメイクされると、対応する端子の再生を開始します。
- **・**複数の端子が同時にメイクされた場合は、番号が小さい端子の再生を開始します。再生終了後は、再 生間隔設定(JP)で設定した時間を経過した時点で、メイクされている端子のうち次に番号が小さい 端子の再生を開始します。
- **・**再生中にスタート端子がメイクされると、フェードアウトしてプログラムの次のステップへ移ります。 メッセージおよび最終ステップの再生中は、次にメイクされている端子の再生に移ります。また、再 生していないときにストップ端子がメイクされても無視します。
- **・**再生していないとき(再生間隔時間の待機中)は、スタート端子のメイクにより、直ちに次の再生を 開始します。
- **・**再生中にストップ端子がメイクされると、フェードアウトして停止させ、再生間隔設定(JP)で設定 した時間の待機状態になります。

## ●プログラム、メッセージのバイナリー選択について

DIPスイッチ3番の設定を「ON」に設定すると、制御入力端子「1」~「9」に入力される信号の組み合わせと 「スタート」端子を使用して、プログラム番号「1」~「99」とカードAおよびカードBのメッセージ番号「1」 ~「99」を選択できるようになります。これをバイナリー選択といいます。

プログラムやメッセージが選択されるタイミングは、「スタート」端子に信号が入力(メイク)された時点で す。選択される番号は、その時点での制御入力端子「1」~「9」に信号が入力されている状態で決定されま す。制御入力端子「1」~「9」に信号が入力されていないときは、通常のスタートとして働きます。

再生中に「スタート」端子がメイクされると、次曲の再生に移ります。(後押し優先です。) 再生中に「ストップ」端子がメイクされると、プログラムおよびメッセージを停止します。

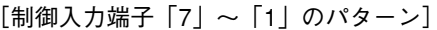

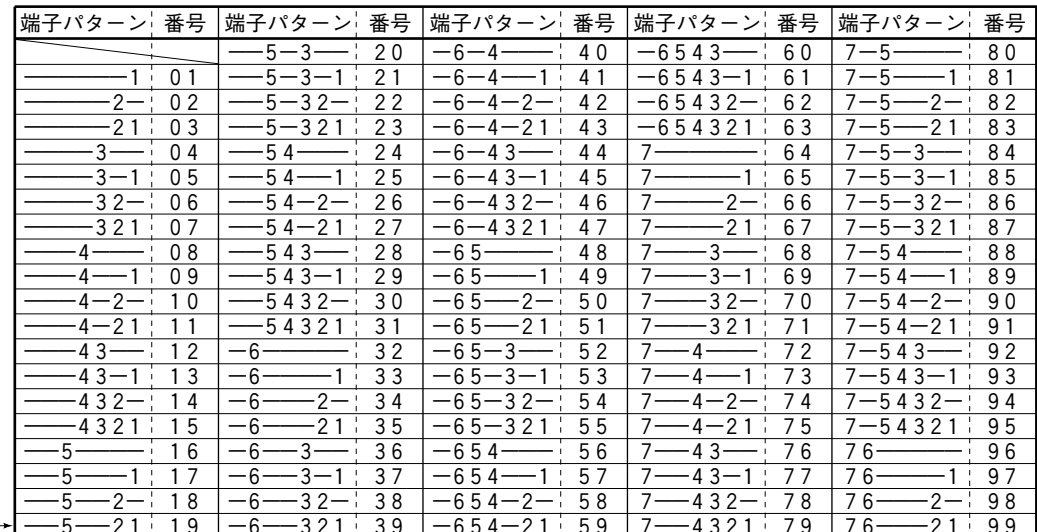

-※表のみかた

制御入力端子入力パターン「––5––21」は、制御入力端子「1」「2」「5」に信号 が入力されている状態を示します。このときに選択される番号は「19」となります。

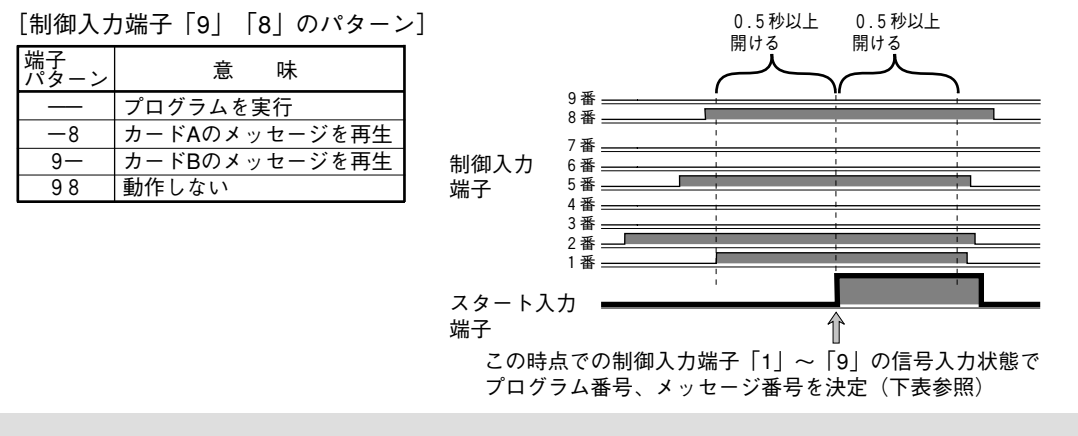

#### メモ

- ・制御入力端子「1」~「9」の信号入力(ON/OFF)は、「スタート」端子へ信号入力する時点か ら前後0.5秒以上あけてからにしてください。
- ·本機前面のメッセージDIPスイッチは、すべて「OFF」にしておいてください。ON状態のものがあると 誤選択や誤動作の原因となります。
- ·電源「ON」直後は不安定な状態となりますので、バイナリー選択状態で電源を立ち上げることはしな いでください。

# **工事を始める前に**

## **●設置場所について**

- **・**直射日光の当たるところや温風の吹き出し口付近は避けてください。
- **・**湿気やほこり、振動の多い場所に設置しないでください。
- **・**トランス、調光器、映像機器、CRTモニターなどからできるだけ離してください。 誘導ノイズを受けるおそれがあります。
- ·電波受信機(ラジオやテレビなど)の近くで使用すると、電波受信機側で雑音や誤動作の原因となること があります。本機と電波受信機はできるだけ離してお使いください。

## **●電源について**

電源コードは必ず遮断装置を介した次のいずれかの方法で接続してください。

- (1)電源制御ユニット(WU-L61、WU-L62、WU-L67)を介して接続する。
- (2)電源コンセントの近くに設置し、遮断装置(電源プラグ)に容易に手が届くこと。
- (3)3.0 mm以上の接点距離を有する分電盤のブレーカーに接続する。ブレーカーは保護アース導体を除く 主電源のすべての極が遮断できるものを使用すること。

## **●ラックに取り付けるときは (⇒84ページ)**

- · 必ず、EIA規格相当のラック(奥行き450 mm以上)をご使用ください。
- **・**ラック内の温度が45゜C以上にならないようにしてください。内部の部品に悪影響を与え、故障の原因と なることがあります。

## **●アース端子(SIGNAL GND)を接地してご使用ください**

接地しないと誘導ノイズを受ける場合があります。

### **●工事の際は**

電源を遮断した状態で行ってください。

### **●電源ON/OFFによる動作とDC電源端子について**

本機は、一度電源が切れて再度電源投入した場合、メッセージの途中から継続して再生せず、メッセージの 先頭から再生されます。

放送中に停電・瞬時停電が懸念される場所に設置する場合は、停電対策として本機のDC24 V入力端子と非 常電源ユニット(WP-570B)を接続してください(⇒83ページ)。

# システム構成例

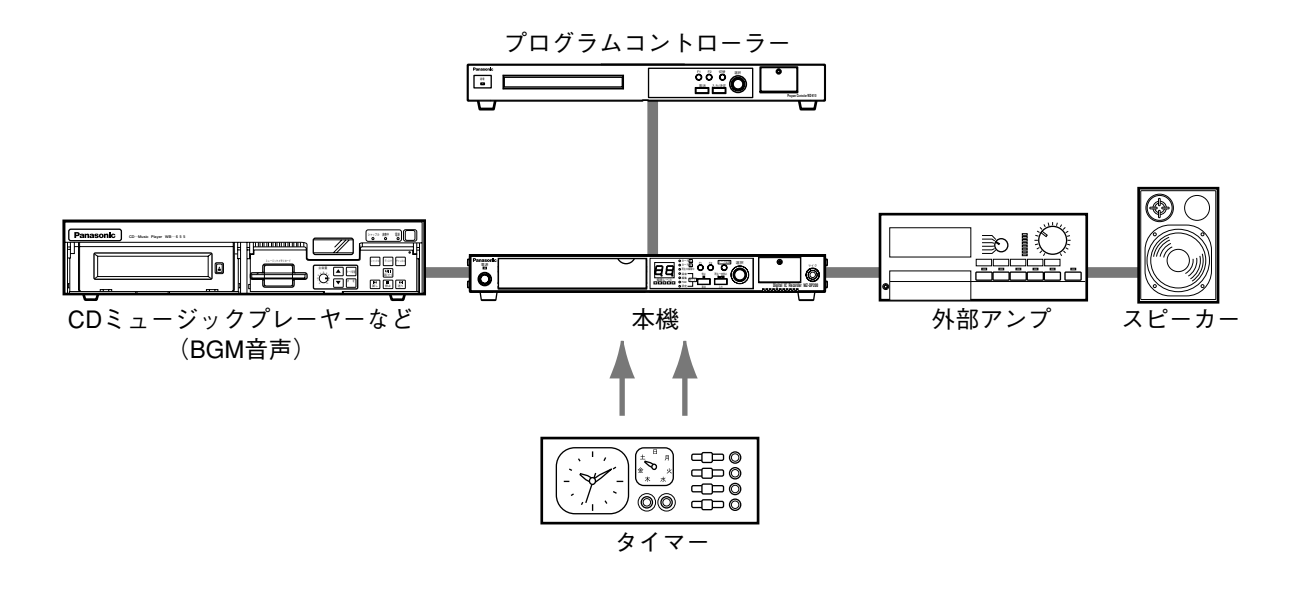

# 音楽再生機器との接続

CDミュージックプレーヤー、ラジオ、有線放送のチューナーなどを接続します。

- •本機の外部入力端子と接続する機器のライン出力端子をステレオピンコード (別売品) で接続します。
- ·モノラル機器と接続する場合は、外部入力端子のL側(モノラル)と接続する機器のライン出力端子を接続し てください。ステレオ入力された音声は、LRミックスされます。

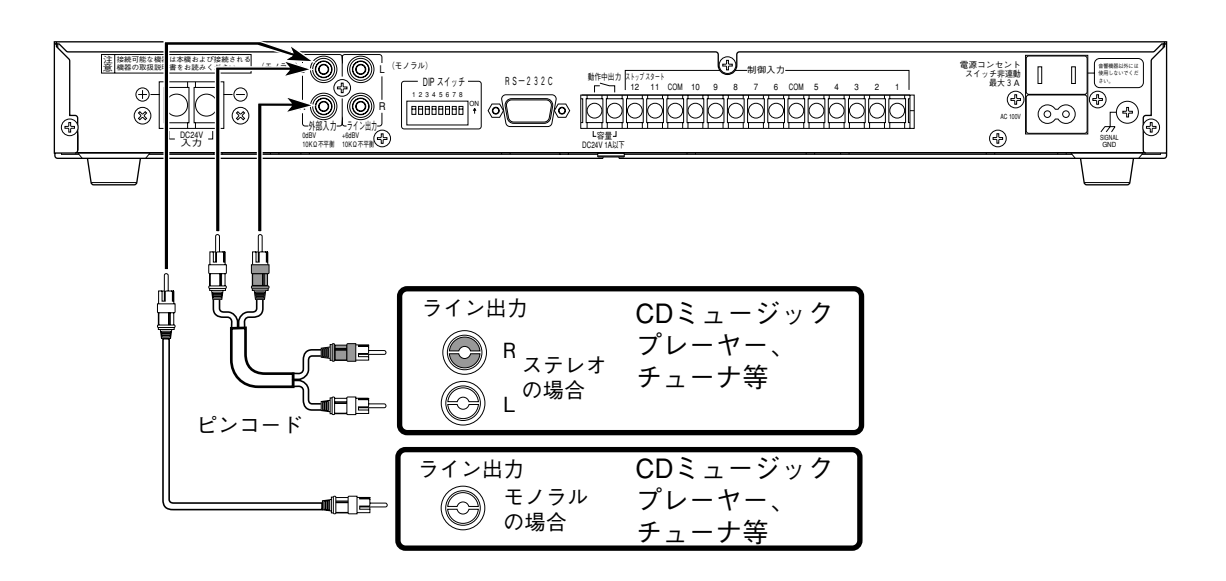

# アンプとの接続

- •本機のライン出力端子とアンプのライン入力端子をステレオピンコード (別売品) で接続します。
- ·モノラルアンプと接続する場合は、ライン出力端子のL側 (モノラル) とアンプのライン出力端子を接続して ください。
- •電源制御端子を備えているアンプは、本機の制御入力端子にある「動作中出力」端子と接続することにより、 動作中出力信号を使用して電源の入/切が行えます。リレーを使用していますので極性はありません。

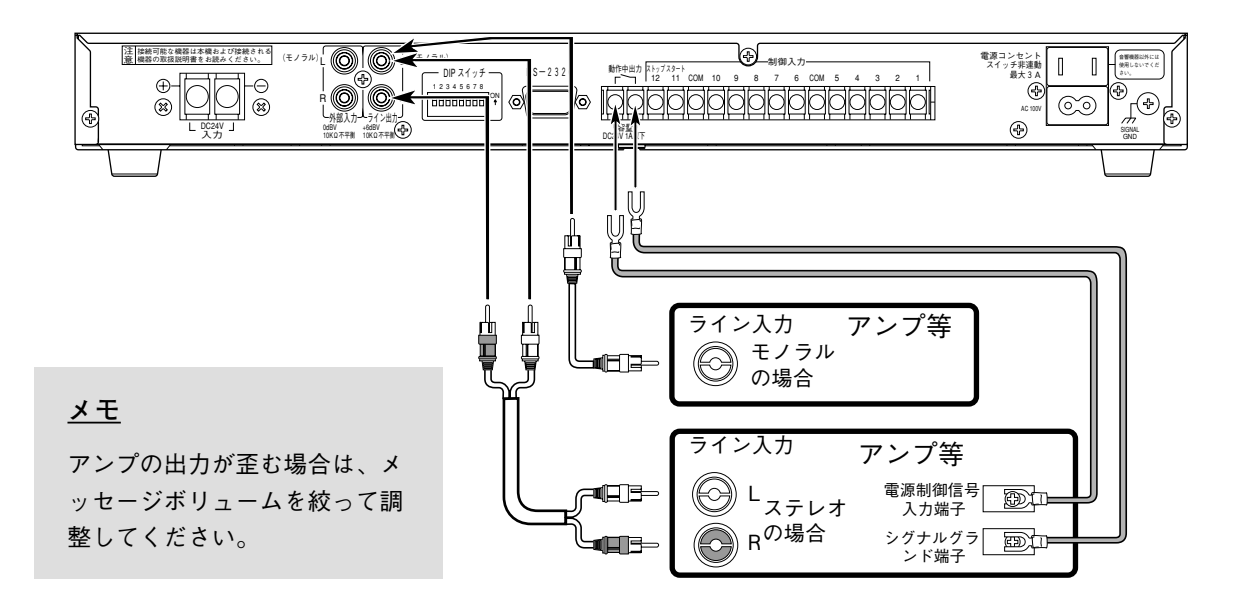

### ●動作中出力端子について

本機の制御入力端子にある「動作中出力」端子は、主にアンプの電源を制御する目的で装備されています。 動作としては、本機がPCカードの再生をしている間だけ、端子内部にあるリレーがショートします。再生が 終わると切れます。

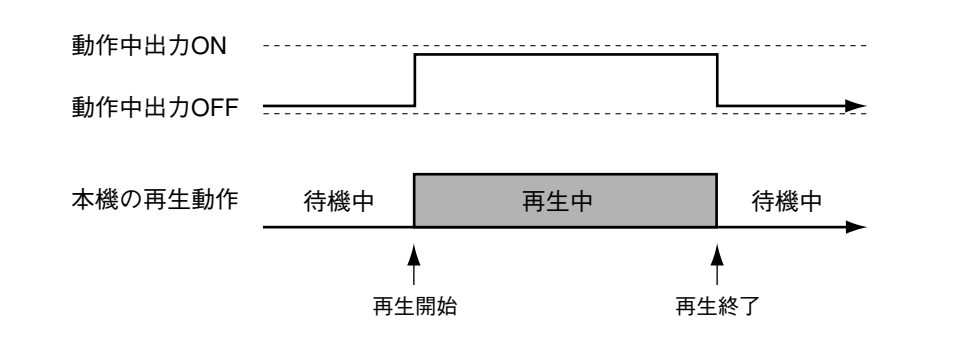

#### メモ

・アンプ電源の立ち上がり時間が必要な場合は、メッセージの前にブランクメッセージを入れてプログラ ム再生してください。

・再生間隔設定による再生待機中はメイクしません。

# プログラムコントローラーとの接続

## ●RS-232Cとの接続

本機後面のD-subコネクターとプログラムコントローラー (WZ-610) のRS-232Cポートを市販のRS-232Cケー ブル (9Pメス-9Pメス、クロスタイプ) で接続します。

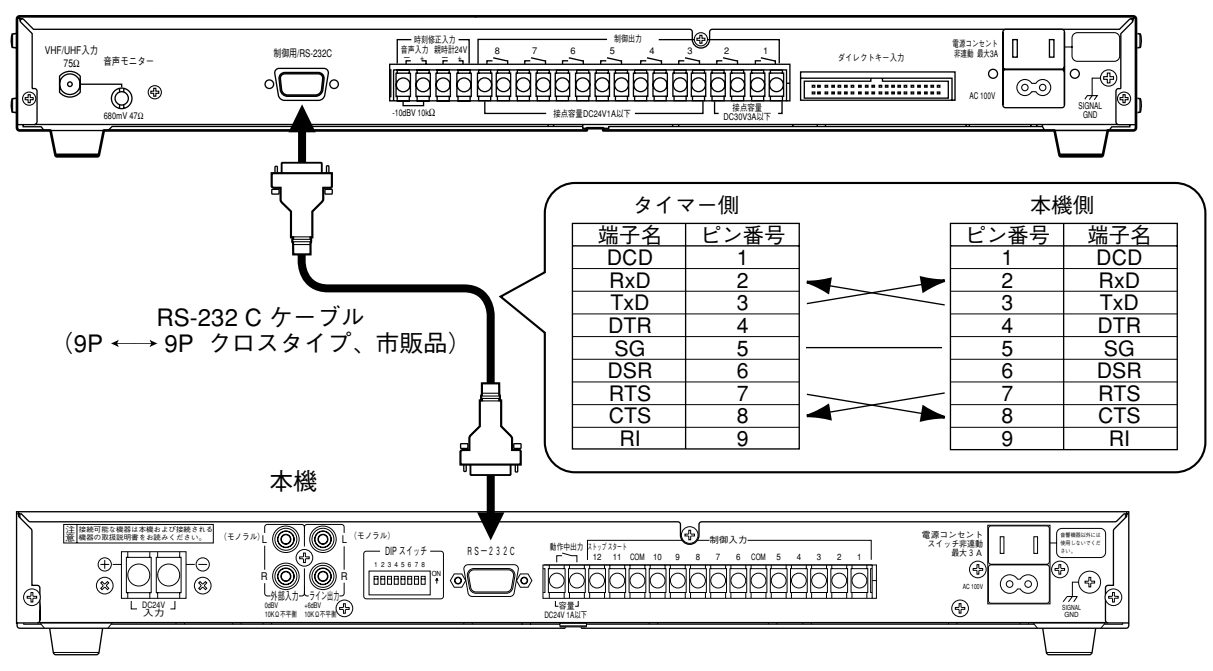

プログラムコントローラー

プログラムコントローラーからCDミュージックプレーヤーを制御するRS-232Cコマンドを利用すると、本機 PCカード内のメッセージを直接指定して再生することができます。

プログラムコントローラーの設定(ディスク番号、チャンネル番号、曲番号)は次のとおりです。

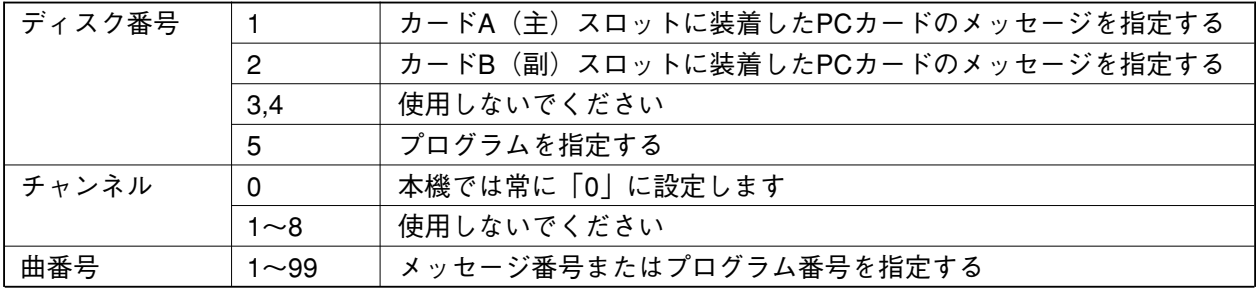

## ●出力接点との接続

本機をプログラムコントローラー (WZ-610) の出力接点を使用して制御する場合は、以下のように接続しま す。プログラムコントローラー (WZ-610) 側接点に極性はありません。 この接続では、制御は一般タイマーと同じ動作になります。

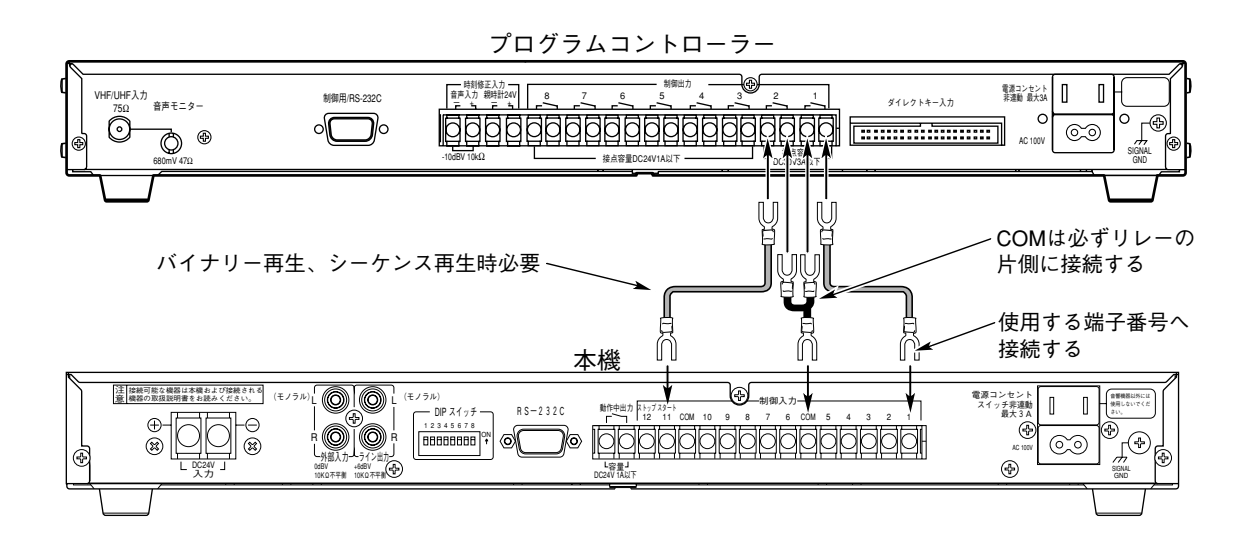

#### メモ

本機のメイク接点入力(制御入力端子)は12端子あります。プログラムコントローラーや一般タイマーと接続する 場合、目的とする動作に合わせてプログラムコントローラーやタイマーの台数を増設し接続してください。

- (例1) 設定DIPスイッチの4番「OFF」、5番「OFF」の場合(ダイレクト再生) 選曲するメッセージ、またはプログラムの数だけ接点制御が必要となります。
- (例2) 設定DIPスイッチの3番「ON」の場合 (バイナリー再生) 選曲するメッセージやプログラムの数により必要な接点数が変わります。また、カードの使用枚数、スター ト制御のために、さらに2~4接点使用します。詳しくは75ページをご覧ください。

# 制御入力端子の接続例

## ●一般タイマーとの接続

タイマーの出力接点で本機の再生をスタートさせる場合は、以下のように接続します。

タイマーから出力される制御信号がトランジスタオープンコレクタ出力の場合は、アース端子同十を接続す るようにしてください。

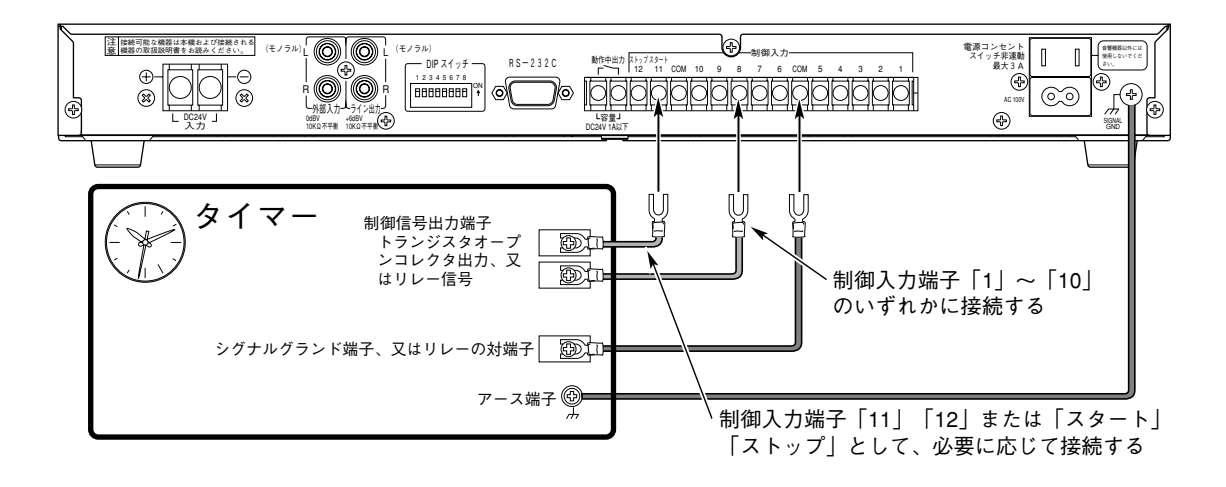

## ●スイッチ類の接続例

市販されているスイッチ、もしくは自作のスイッチを接続する場合は、以下のように接続します。

スイッチは、跳ね返り型スイッチ(押している間だけONになるもの:パルス接点向き)、トグル型スイッチ (ON/OFFを切り換えるもの:保持接点向き)のどちらでも接続することができます。運用形態に応じたスイ ッチを選んでください。

演奏停止に使用するストップ用スイッチも接続することをおすすめします。

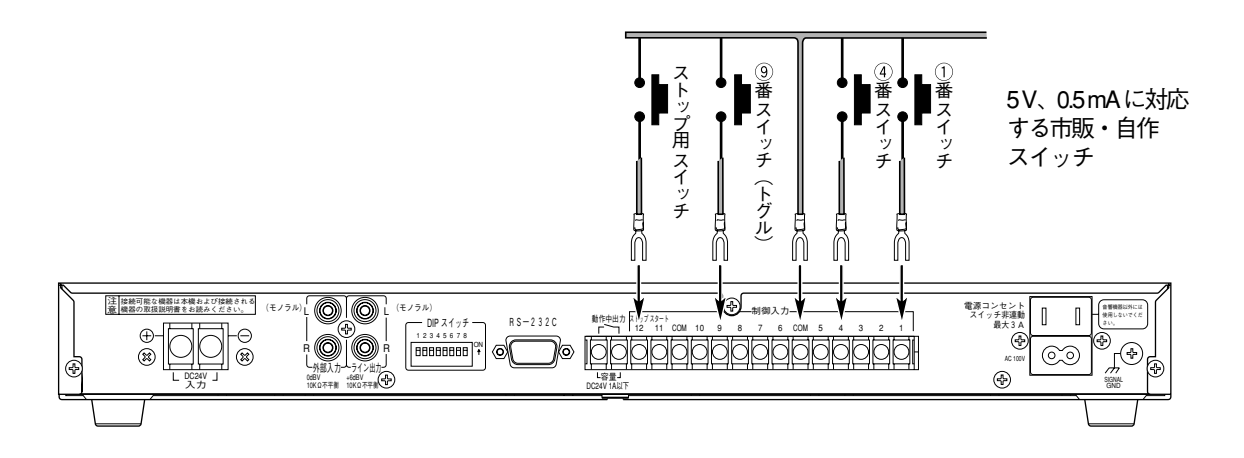

### メモ

本機後面にある設定DIPスイッチの4番を「ON(保持再生)」にすると、プログラムで設定されている「演奏回数」 は無視され、ONになっている間だけ指定曲の演奏を続けます。

## パソコンとの接続

本機後面のD-subコネクターとパソコンを市販のRS-232Cケーブル (クロスタイプ) で接続します。

RS-232Cケーブルは、接続するパソコンのコネクターにあわせてお選びください。本機側のコネクターは9ピンで す。

パソコンと接続すると、パソコン側のプログラムにより、さまざまな動作を自由にさせることができます。また、 本機の動作を監視することもできます。

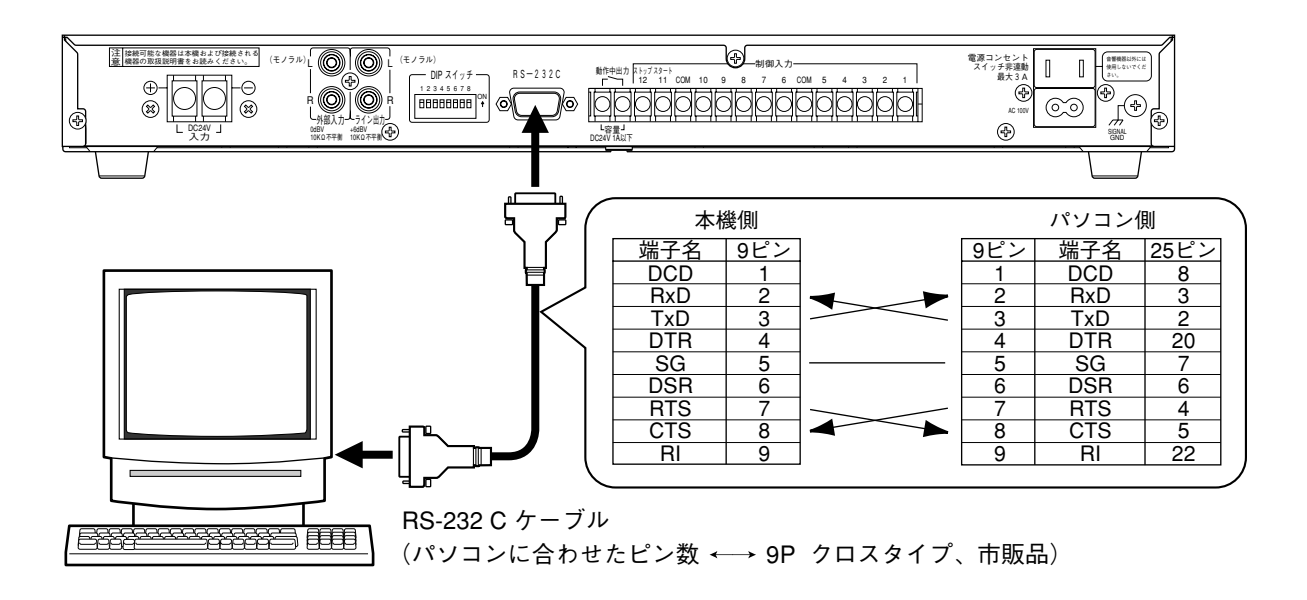

#### マイクとの接続 **DP200**

本機前面のマイク入力端子に接続します。

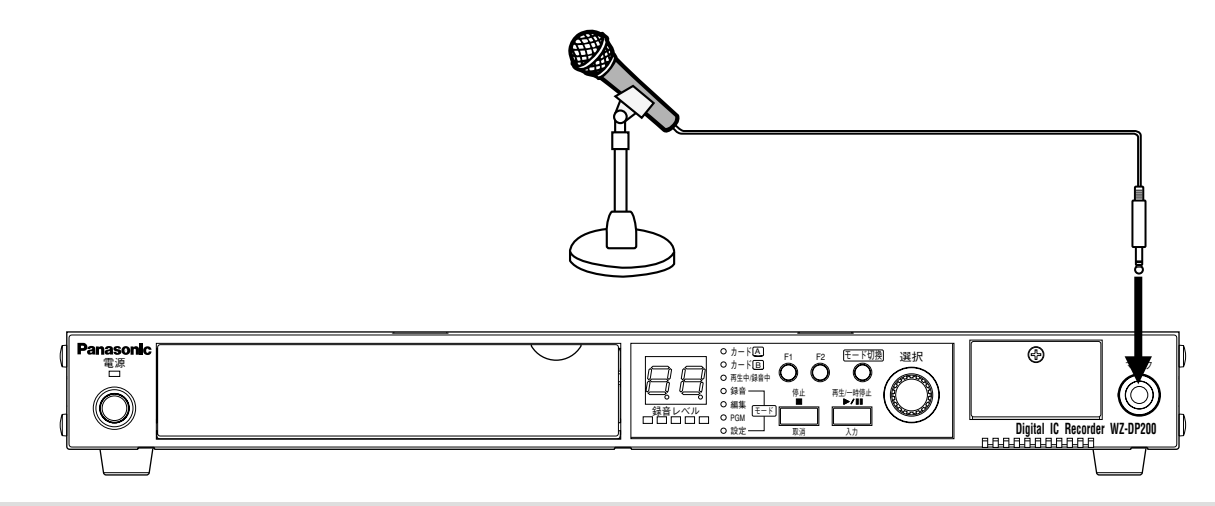

#### メモ

ノイズ音が放送されるのを防ぐため、マイクジャックを抜き差しするときは、本機のマイクボリュームまたは外部 アンプのボリュームを絞ってから行ってください。

# DC電源を使用する場合の接続

本機をDC24 Vで使用するときは、本機後面のDC24 V入力端子にDC24 V供給線を接続します。 極性(+,-)を正しく接続してください。逆に接続すると、本機のみならず、他のシステム接続機器にも悪影響 を与えますので十分注意してください。

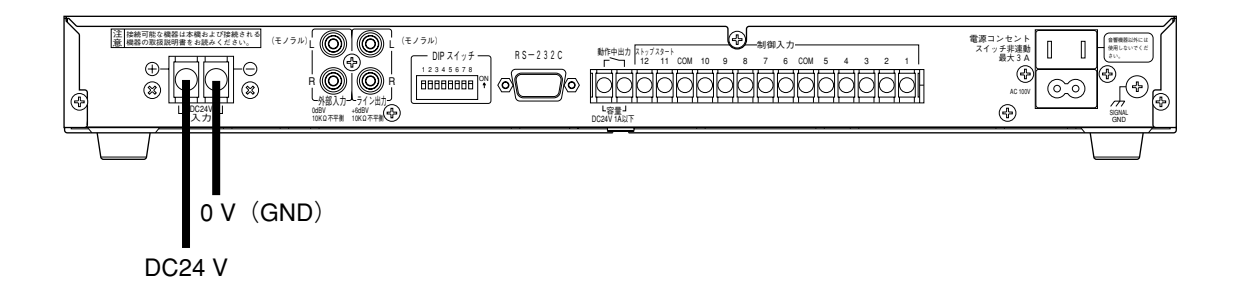

# 非常電源ユニットとの接続

本機を停電時も作動可能にする場合は、本機後面のDC24V入力端子に非常電源ユニット (WP-570B) を接続し ます。停電時は、非常電源ユニットからDC24 Vが出力されます。

非常電源ユニット単品で接続する場合は、以下のように接続します。

防災システムなど、停電保証システムが組まれている場合は、そのシステムに合わせて接続してください。

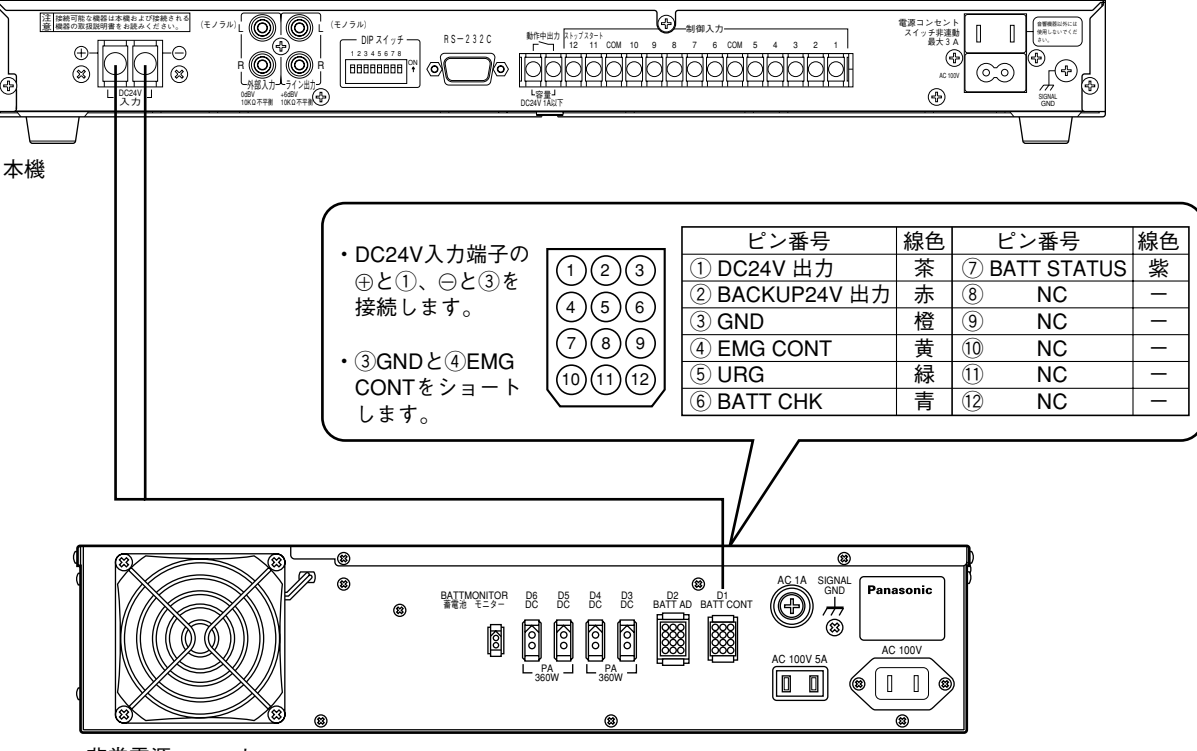

非常電源ユニット

# **ラックへの取り付けかた**

## **●ラックについて**

本機を取り付けるラックは、次のいずれかをご使用ください。

- **・**スタンダードラック WU-RS71(当社製、収納ユニット数29U)
- **・**ロングラック WU-RL76(当社製、収納ユニット数41U)
- **・**EIA規格相当品(他社製、奥行き450 mm以上のもの)

## **●準備するもの**

- **・**別売のラックマウント金具 WQ-LA44Sが必要です。
- **・**当社以外のラックに取り付ける場合は、別売のラック取付ねじ W2-MSS/5008、またはM5×12ねじ(4本) が別途必要になります。

(当社製ラックへの取り付けは、ラックに付属されているタッピングねじを使用します。)

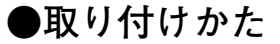

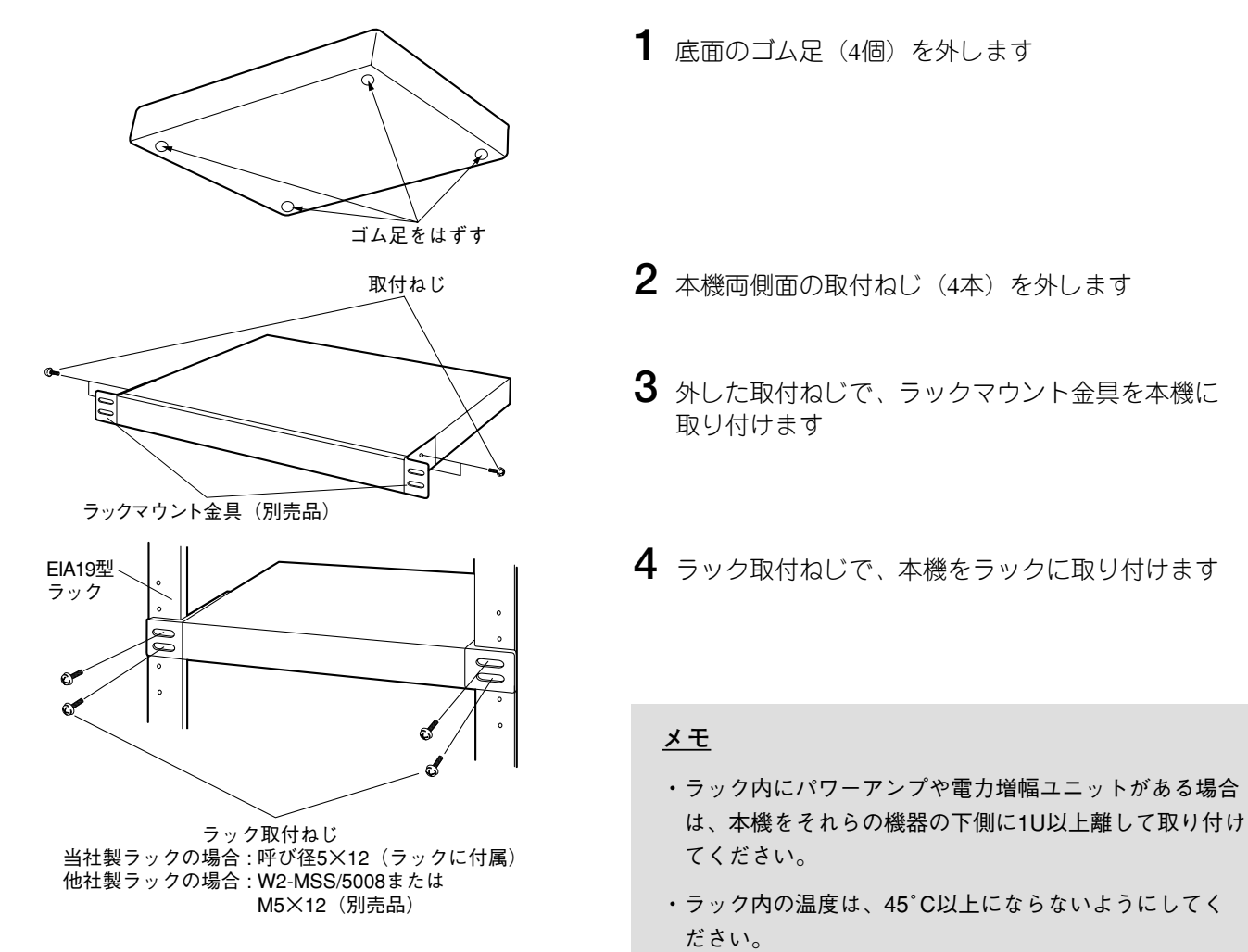

# **故障と思われましたら**

修理を依頼される前に、以下の内容をご確認ください。それでも直らないときは、お買い上げの販売店にご連絡 ください。

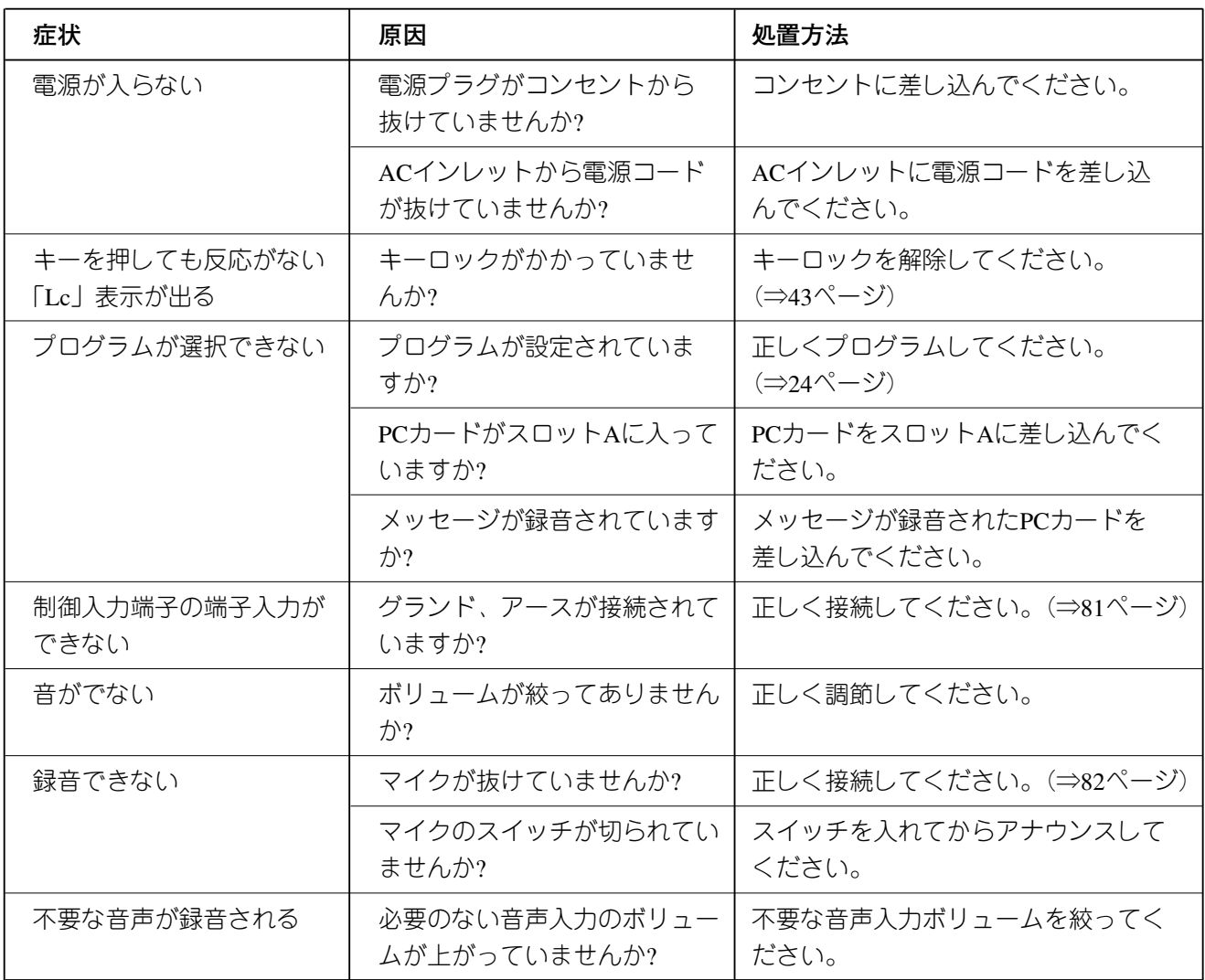

# **エラー表示一覧表**

本機にはエラー表示機能があります。

エラーが発生すると、4つのモード表示灯(録音、編集、PGM、設定)が同時に点滅し、7セグ表示部にエラー内 容を表す番号を表示します。

※WZ-DP100の場合は、3つのモード表示灯(編集、PGM、設定)が同時に点滅します。

表示されるエラー内容は以下のとおりです。

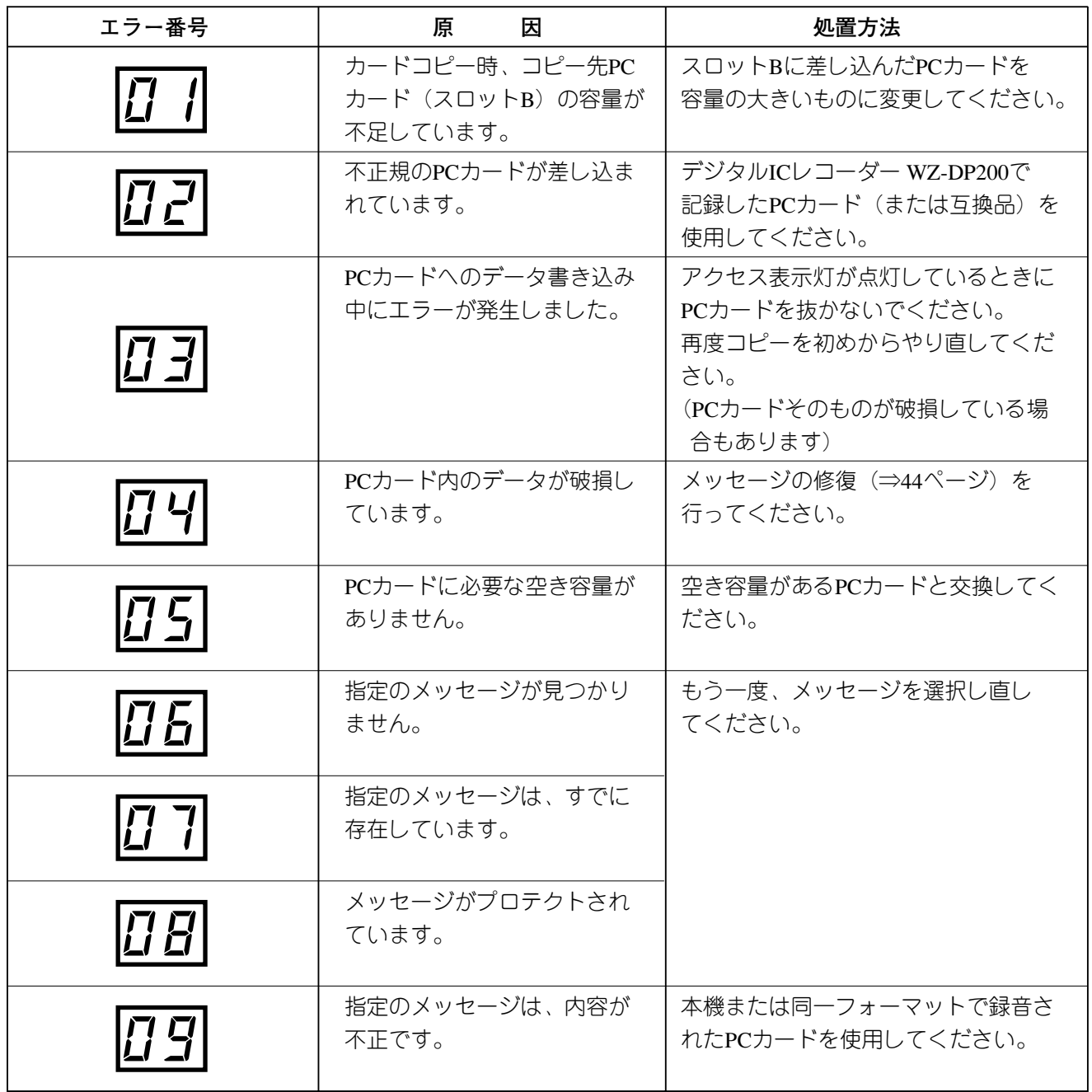

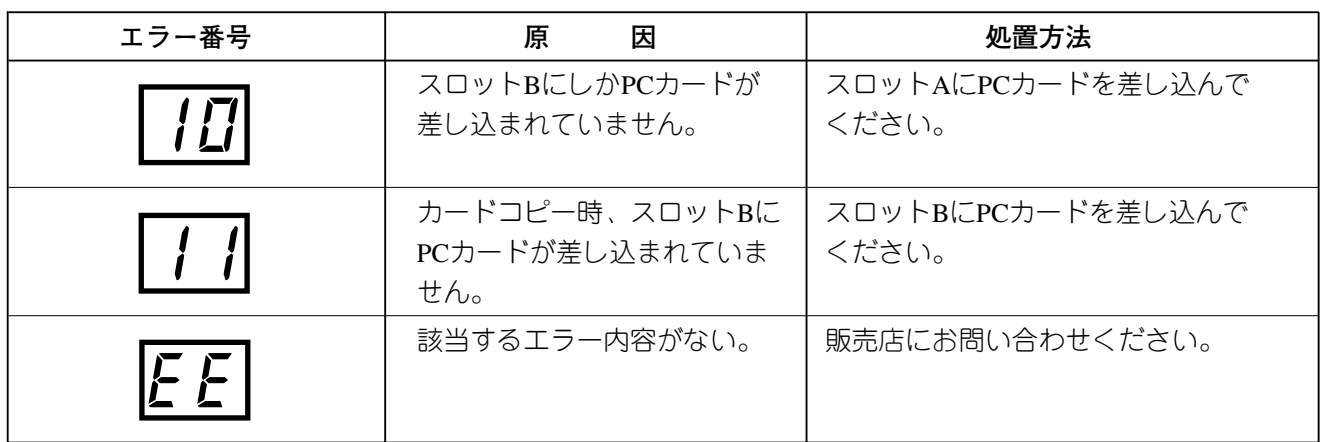

# **仕様**

### ●基本仕様

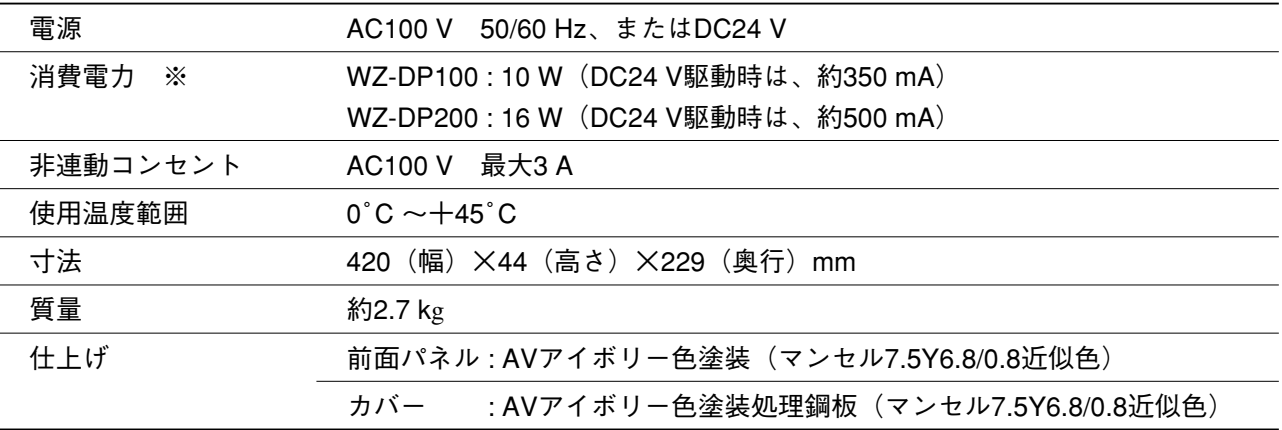

※電気用品安全法技術基準に基づく表示です。

●入出力

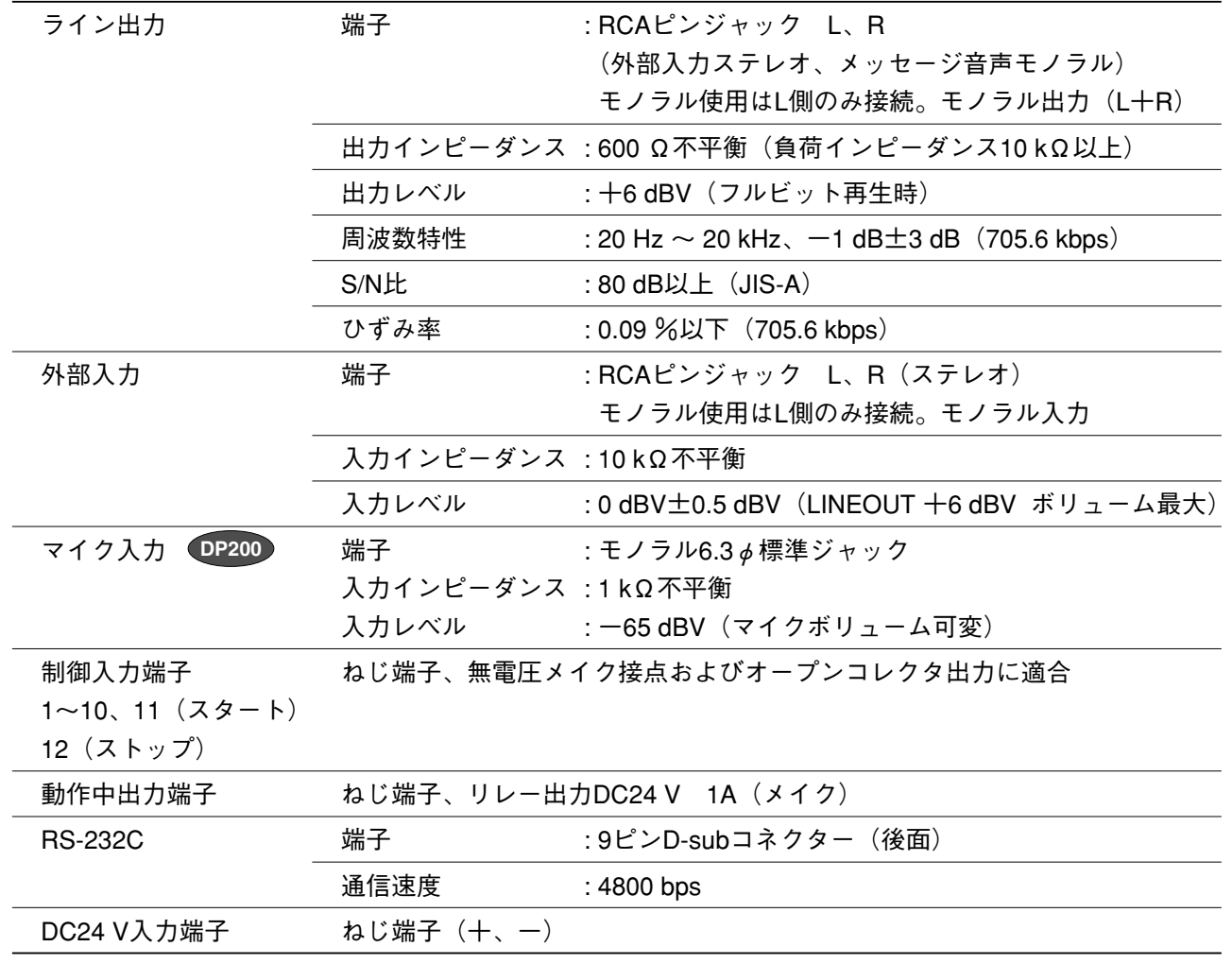

### ●PCカード録音、再生 (WZ-DP100は再生のみ)

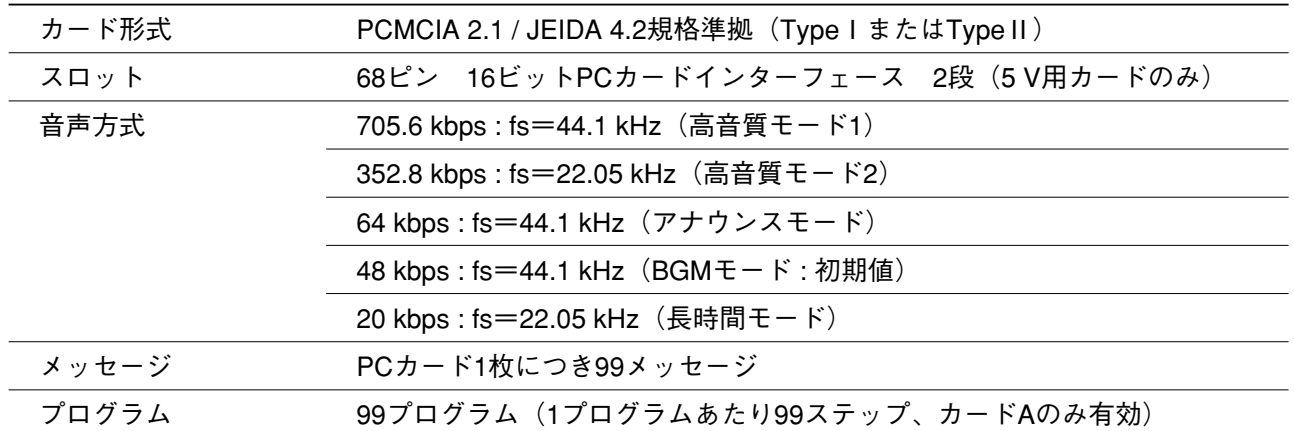

# プログラム設定シート

様式1

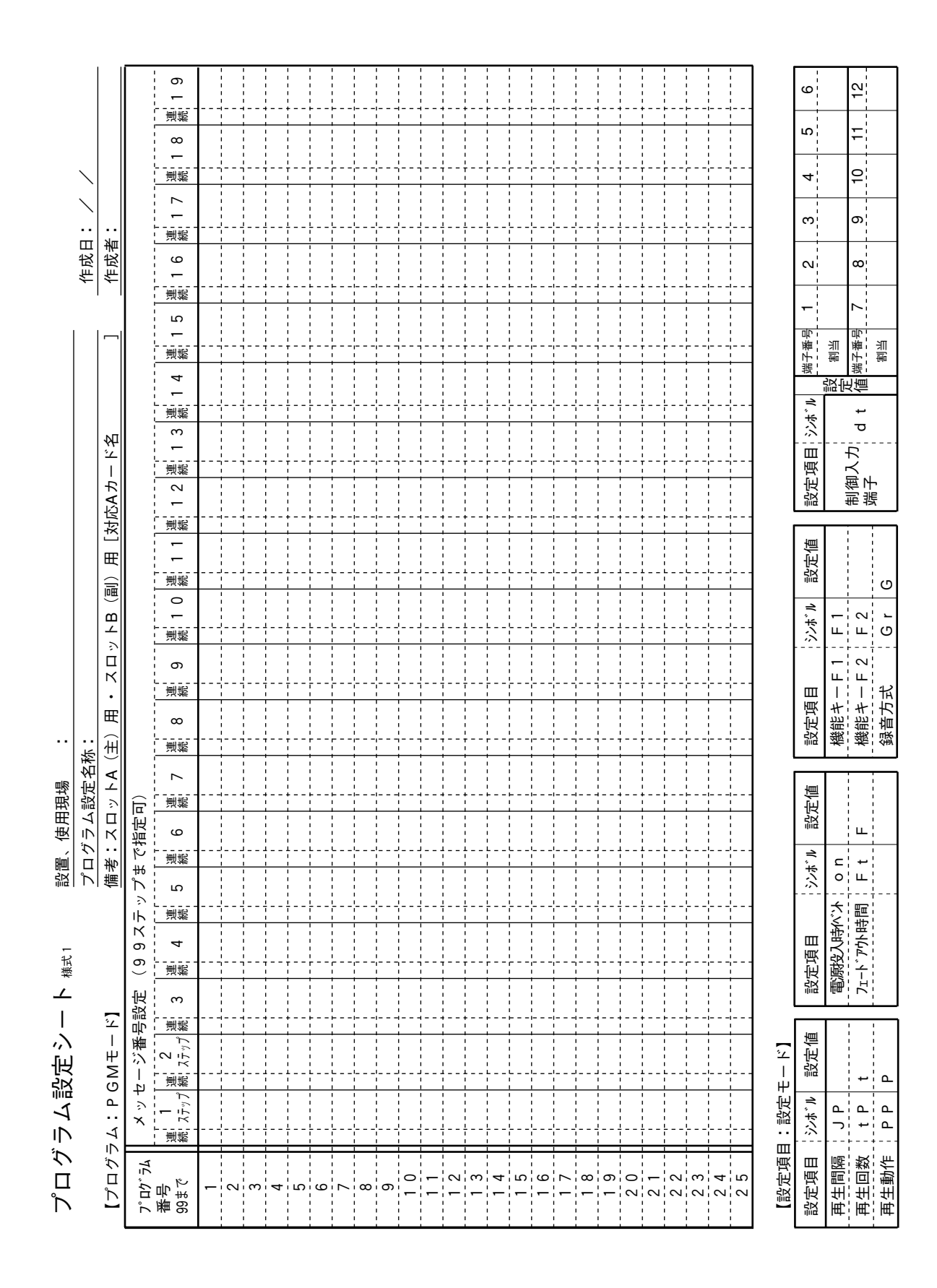

# 様式2

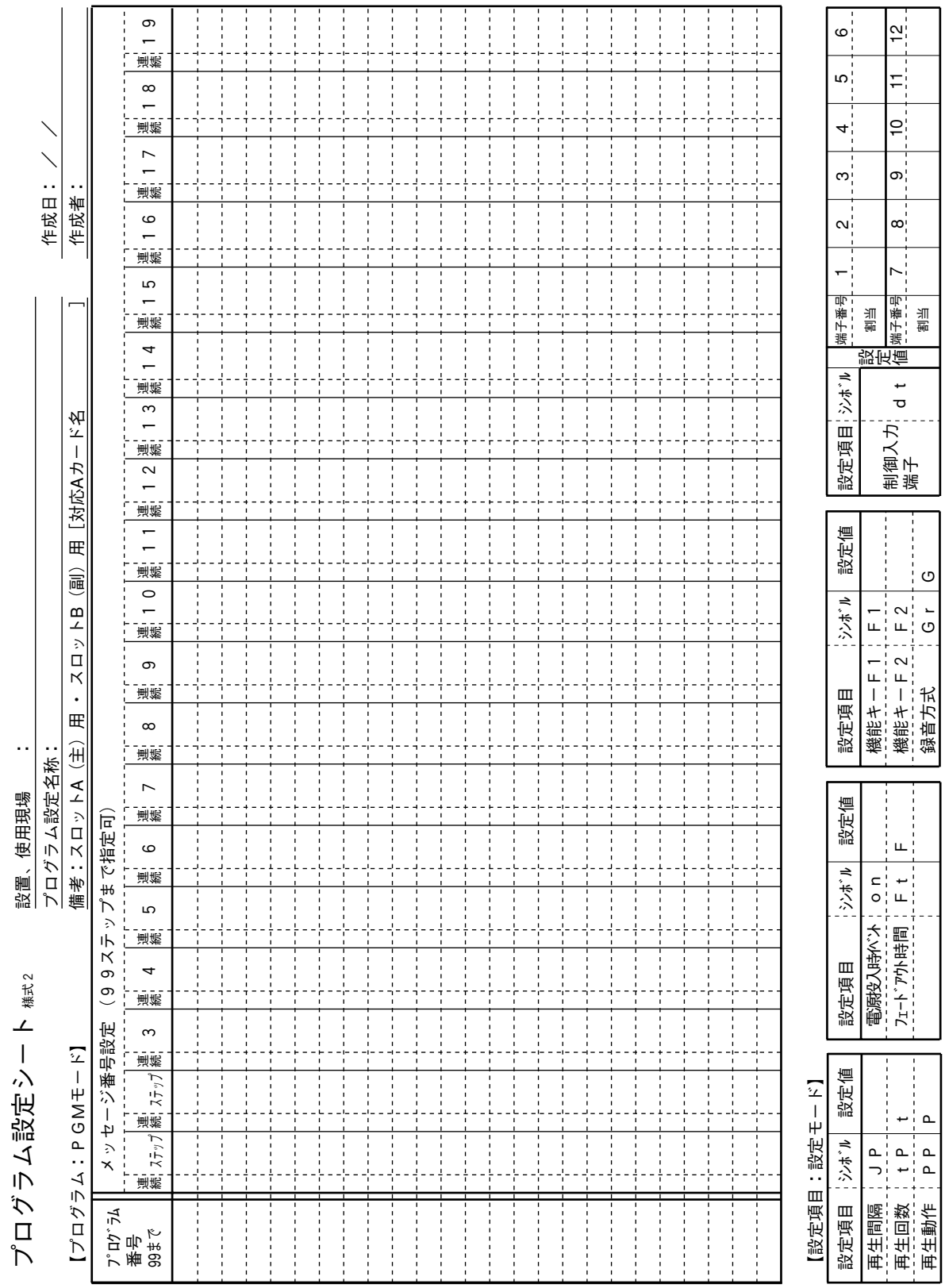

付 録

# 保証とアフターサービス (よくお読みください)

修理・お取り扱い・お手入れなどのご相談は・・・ まず、お買い上げの販売店へお申し付けください。

#### ■保証書(別添付)

お買い上げ日・販売店名などの記入を必ず確かめ、お買い上げの販売店からお受け取りください。 よくお読みのあと、保存してください。

保証期間 : お買い上げ日から本体1年間

#### ■補修用性能部品の保有期間

当社は、このデジタルICプレーヤーおよびデジタルICレコーダーの補修用性能部品を、製造打ち切り後7年保 有しています。

注)補修用性能部品とは、その製品の機能を維持するために必要な部品です。

#### ■修理を依頼されるとき

85ページの表に従ってご確認の後、直らないときは、まず電源プラグを抜いて、お買い上げの販売店へご連 絡ください。

#### ●保証期間中は

保証書の規定に従って、出張修理をさせていただきます。

#### ●保証期間を過ぎているときは

修理すれば使用できる製品については、ご希望により有料で修理させていただきます。

#### ●修理料金の仕組み

修理料金は、技術料・部品代・出張料などで構成されています。

技術料|は、診断・故障箇所の修理および部品交換・調整・修理完了時の点検などの作業にかかる費用です。

部品代|は、修理に使用した部品および補助材料代です。

出張料 は、製品のある場所へ技術者を派遣する場合の費用です。

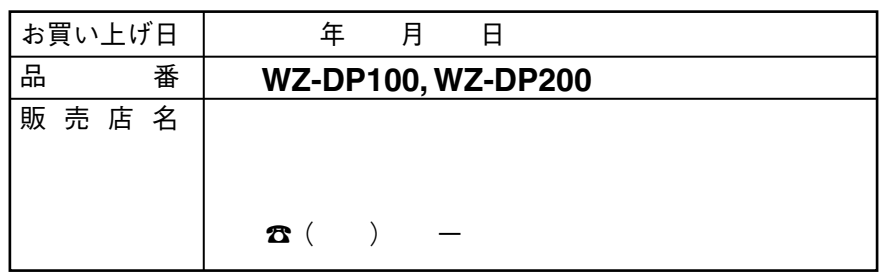

**便利メモ(おぼえのため、記入されると便利です。)**

#### 松下電器産業株式会社�

### 松下通信工業株式会社 AVマルチメディアビジネスユニット

〒224-8539 横浜市都筑区佐江戸町600 ☎ (045)932-1231 (大代表)

NSk0100-4121 A8QA5256EN

c Matsushita Communication Industrial Co.,Ltd. (松下通信工業株式会社) 2000